## **UNIVERSIDADE FEDERAL DOS VALES DO JEQUITINHONHA E MUCURI Mestrado Profissional em Matemática em Rede Nacional – PROFMAT**

**Adaias Corrêa da Silva**

## **UM ESTUDO SOBRE O USO DE RECURSOS COMPUTACIONAIS PARA O ENSINO DE FUNÇÕES**

**TEÓFILO OTONI 2017**

**Adaias Corrêa da Silva**

# **UM ESTUDO SOBRE O USO DE RECURSOS COMPUTACIONAIS PARA O ENSINO DE FUNÇÕES**

Dissertação apresentada ao programa de Pós-Graduação em Matemática em Rede Nacional da Universidade Federal dos Vales do Jequitinhonha e Mucuri, como requisito para obtenção do título de Mestre.

Orientadora: Profa. Dra. Jaqueline Maria da Silva

**Teófilo Otoni**

**2017**

## Ficha Catalográfica Preparada pelo Serviço de Biblioteca/UFVJM Bibliotecário responsável: Gilson Rodrigues Horta – CRB6 nº 3104

S586e Silva, Adaias Corrêa da.

2017 Um estudo sobre o uso de recursos computacionais para o ensino de funções. / Adaias Corrêa da Silva. Teófilo Otoni: UFVJM, 2017. 101 f. ; il.

> Dissertação (Mestrado Profissional) – Universidade Federal dos Vales do Jequitinhonha e Mucuri. Programa de Pós-Graduação em Matemática, 2017.

Orientador: Profª. Drª. Jaqueline Maria da Silva. Coorientador: Profª. Drª. Deborah Faragó Jardim.

1. Funções. 2. GeoGebra. 3. Engenharia didática. 4. Recursos computacionais. I. Título.

**CDD: 510**

# UM ESTUDO SOBRE O USO DE RECURSOS COMPUTACIONAIS PARA O **ENSINO DE FUNCÕES**

Dissertação apresentada ao PROGRAMA DE MESTRADO PROFISSIONAL EM MATEMÁTICA EM REDE NACIONAL - STRICTO SENSU, nível de MESTRADO como parte dos requisitos para obtenção do título de MAGISTER SCIENTIAE EM **MATEMÁTICA** 

Orientador : Prof.<sup>a</sup> Dr.<sup>a</sup> Jaqueline Maria Da Silva

Data da aprovação: 26/05/2017

Prof.Dr. CARLOS HENRIQUE ALEXANDRINO - UFVJM

Prof.<sup>a</sup> Dr.<sup>a</sup> KARINE DAMÁSIO GUIMARÃES - LNCC

Prof.<sup>a</sup> Dr.<sup>a</sup> DEBORAH-FARAGÓ JARDIM - UFVJM

JAQUELINE MARIA DA SILVA Prof

## **TEÓFILO OTONI**

Dedico este trabalho a Deus, aos meus pais, a minha esposa e aos meus filhos.

### **AGRADECIMENTOS**

Agradeço primeiramente a Deus que a cada dia tem se revelado a mim de forma incrível e me mantêm sob seus cuidados a todo instante.

Aos meus pais Lidio Antônio da Silva e Marli Corrêa da Silva (*In Memoriam*), que moldaram meu caráter e sempre me apoiaram nas decisões importantes da minha caminhada, aconselhando-me e acompanhando meus passos.

À minha esposa Alini e aos meus filhos Davi e Helena que me apoiaram e souberam compreender a minha ausência, até mesmo em momentos especiais.

À Universidade Federal dos Vales do Jequitinhonha e Mucuri por possibilitar a realização do curso;

À professora Dra. Jaqueline Maria da Silva pelo exaustivo trabalho de orientação, pelo tempo dispensando a mim, pelos incentivos e principalmente pela paciência em me auxiliar no que foi necessário.

À professora Dra. Deborah Faragó Jardim, pelas valiosas sugestões apresentadas.

Aos demais professores do PROFMAT-UFVJM Dr. Nolmar Melo, Me. Luiz Cláudio Mesquita de Aquino, Me. Ailton Vieira, Me. Fábio Souza, Dr. Alexandre Faissal Brito, Dr. Mauro Lúcio Franco pela colaboração e dedicação com a qual se propuseram a me auxiliar durante todo o curso.

À Sociedade Brasileira de matemática (SBM) e ao Instituto de Matemática Pura e Aplicada (IMPA) pela idealização do Mestrado Profissional em Matemática PROF-MAT, que possibilitou a realização de um sonho.

À CAPES, pela bolsa de estudos, que permitiu maior dedicação aos estudos.

À Direção e aos colegas da EE Geraldo de Souza Norte pelo apoio, compreensão e incentivo a todo instante e pela cessão das dependências da escola para realização das atividades.

Aos meus colegas de mestrado Lincoln, Lucas, Raphael, Mário, Sílvia, Paulo, Bruce e Nicson pelo apoio, pelo incentivo e pelos momentos de estudos em conjunto, que foram de suma importância para vencer cada etapa.

A todos que me incentivaram a continuar mesmo quando tudo parecia que não ia dar certo.

Aos meus familiares que sempre tiveram palavras de incentivo nos momentos mais difíceis.

Aos estudantes da EE Geraldo de Souza Norte que se prontificaram em participar da pesquisa.

[...] "As coisas que olhos não viram, nem ouvidos ouviram, nem penetraram o coração do homem, são as que Deus preparou para os que o amam. 1 Coríntios 2:9" (BíBLIA, 2000)

### **RESUMO**

Diante da realidade do ensino da Matemática no Ensino Básico no Brasil, principalmente no tocante ao conteúdo de Funções e sua relevância para o desenvolvimento acadêmico dos estudantes no Ensino Básico e Superior, este trabalho propõe o uso de *softwares* educacionais de maneira que auxiliem o ensino de Funções no Ensino Básico, uma vez que os computadores e os *softwares* se mostram como uma importante opção de ferramenta de auxílio no processo de ensino-aprendizagem, tendo a Engenharia Didática como metodologia de pesquisa e investigação. Foram aplicadas sequências didáticas, onde buscou-se detectar as principais dificuldades no ensino de Funções no Ensino Básico, propondo-se então intervenções didáticas a fim de auxiliar a aprendizagem dos discentes, analisando de forma qualitativa os resultados obtidos durante as intervenções. Ao final das intervenções didáticas, verificou-se com a discussão dos resultados obtidos que os mesmos foram satisfatórios em relação ao aprendizado da maior parte dos discentes.

**Palavras chave:** Funções; GeoGebra; Engenharia Didática; Recursos Computacionais.

### **ABSTRACT**

In face of the reality of the Mathematics in Basic Education teaching, specially regarding to functions and its relevance to the student's academic development in Basic and Superior Education, this work proposes the use of Educational softwares in a way that helps the teaching of functions in Basic Education, since the computers and softwares are shown as important options to help the teaching and learning processes, using the Didactic Engineering as a methodology research and investigation. Teaching sequences were applied in order to detect the main difficulties in the teaching process of functions in the Basic Education, then it was proposed Didactic Interventions in order to aid the students leraning, analyzing the qualitative form the results obtained along the interventions. Considering all the discussions of the results at the end of the didactic interventions, it was verified that the results obtained were satisfactory to the majority of the students.

**Keyword:** Functions; GeoGebra; Didactic Engineering; Computational Resources.

# **LISTA DE ILUSTRAÇÕES**

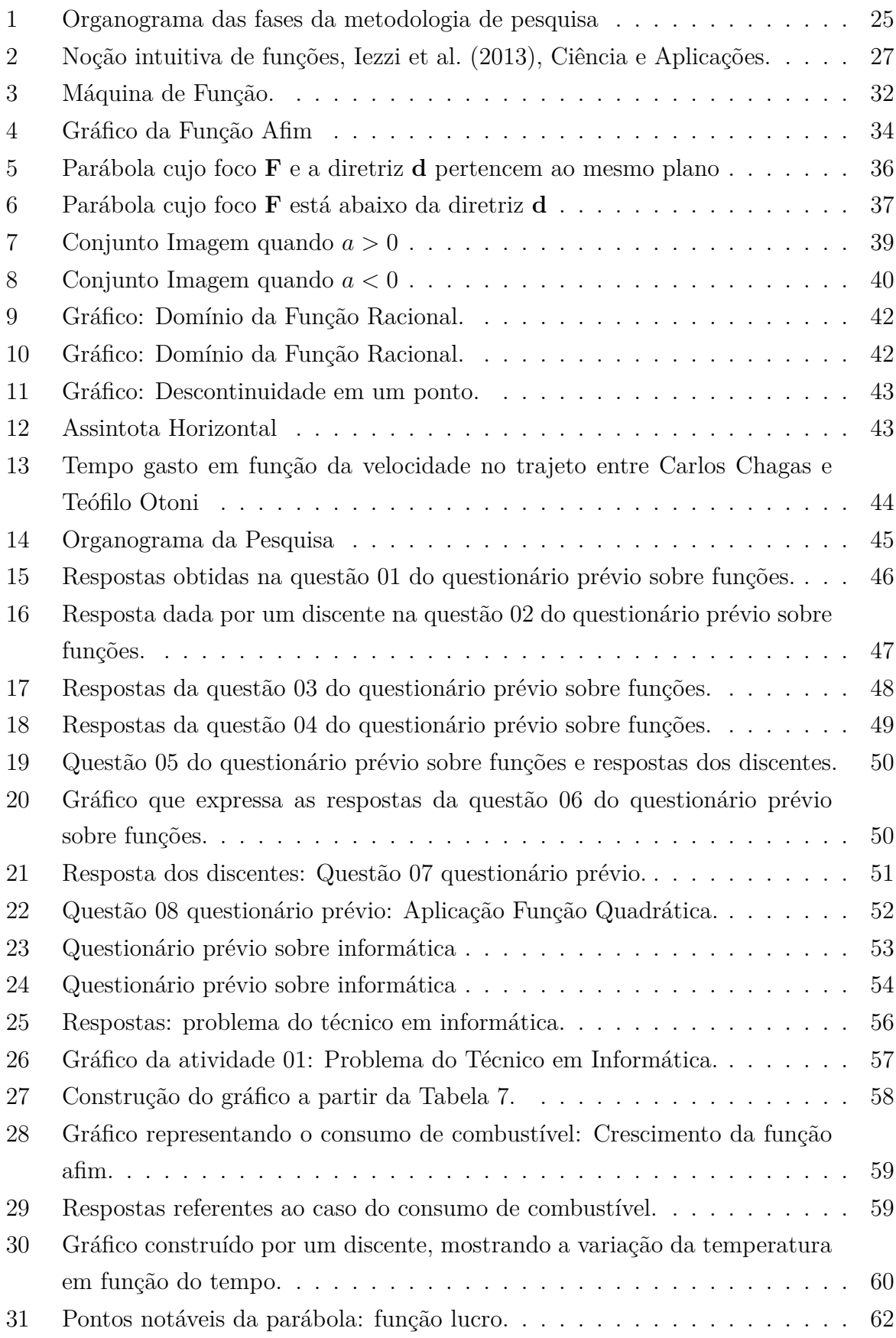

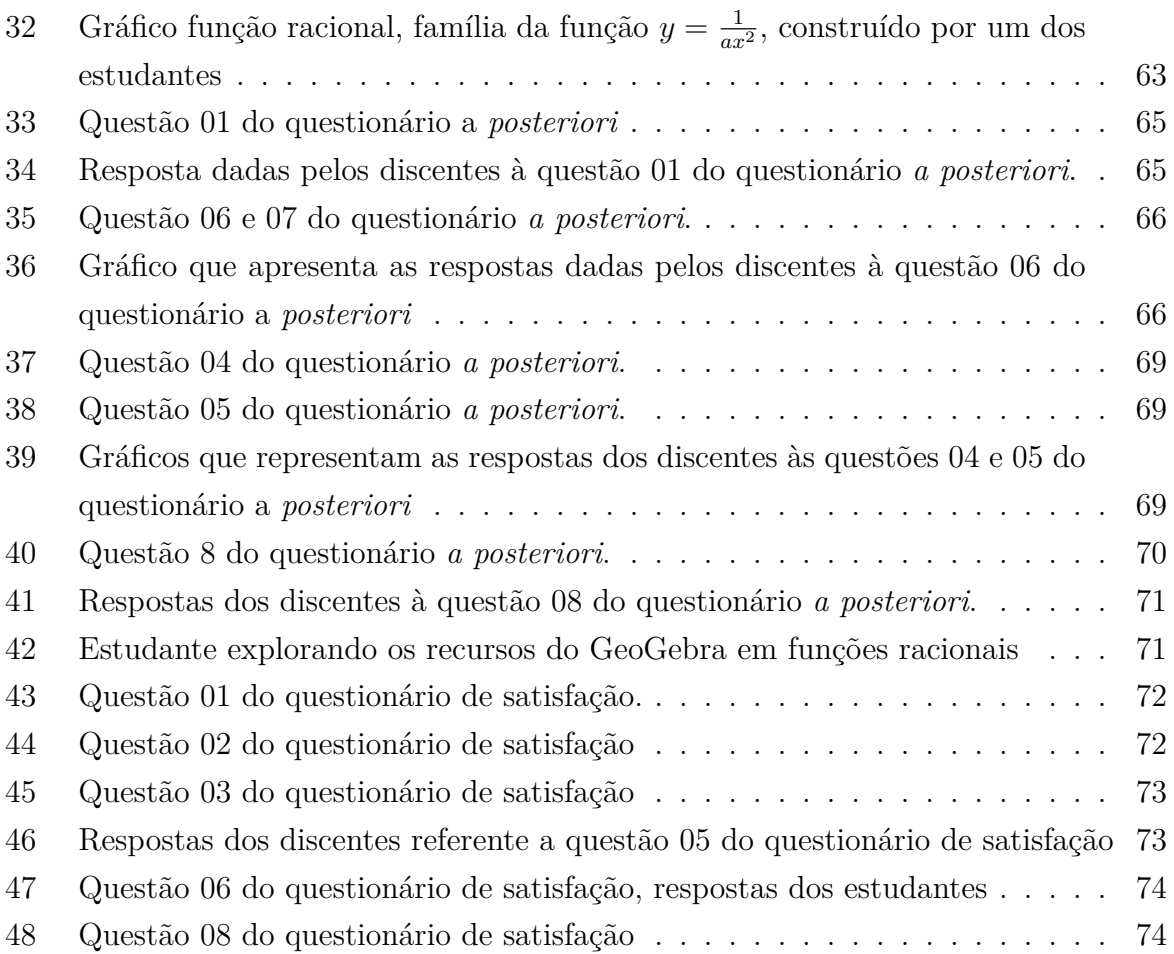

# **SUMÁRIO**

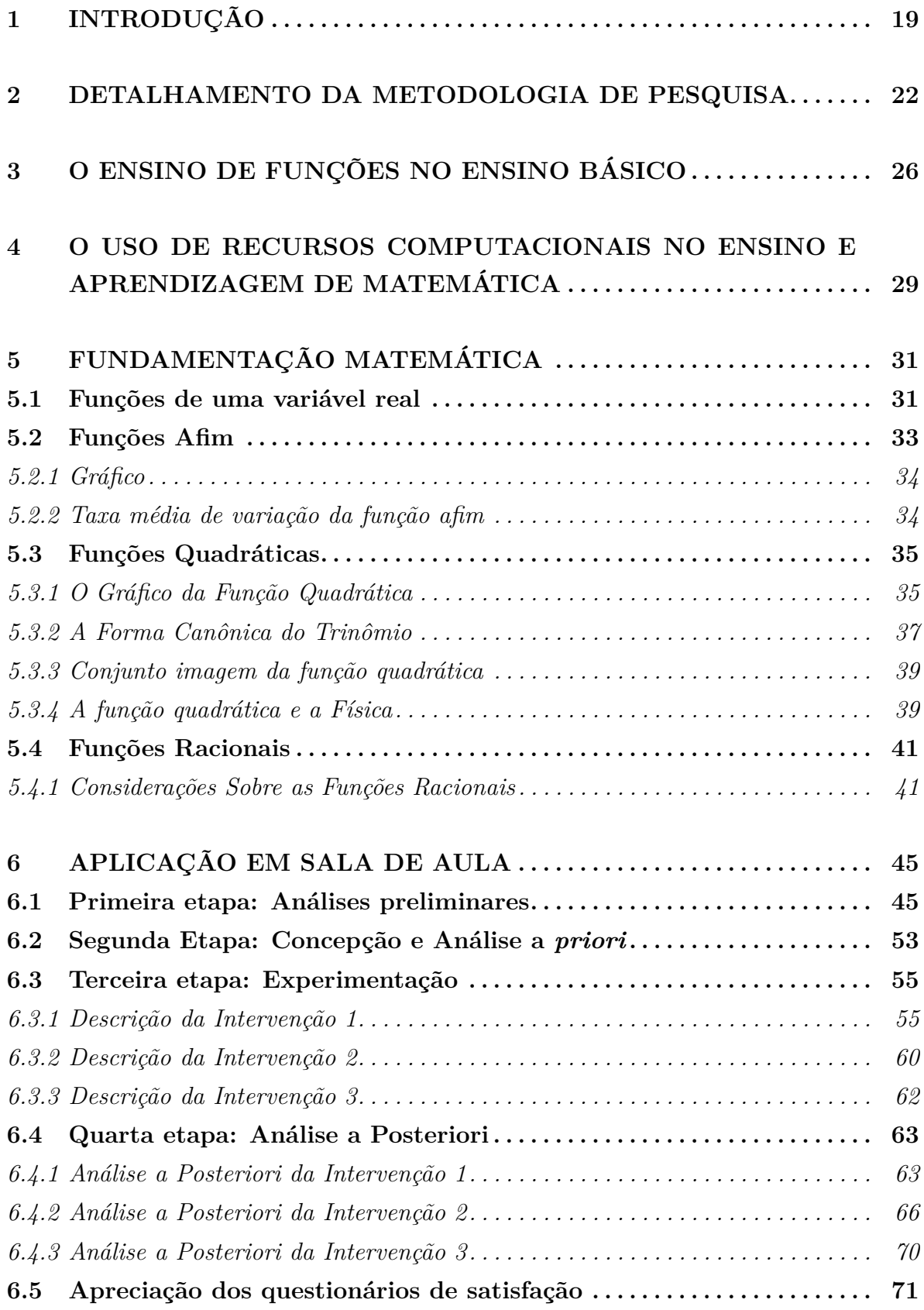

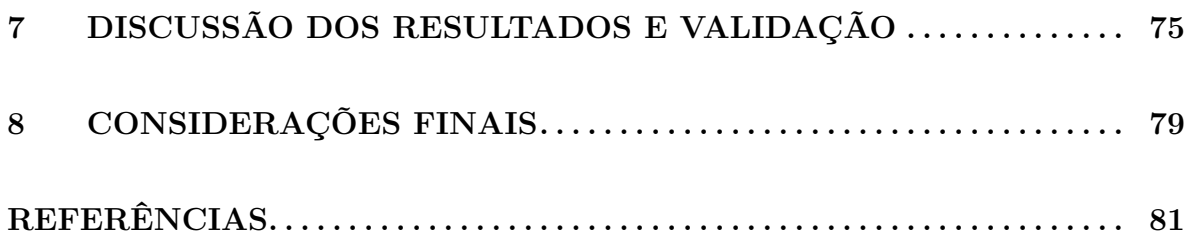

## **1 INTRODUÇÃO**

O ensino de Matemática no Ensino Básico, principalmente nas escolas públicas, tem se mostrado pouco atraente aos discentes e sempre esteve relacionado a muitas dificuldades enfrentadas tanto pelos estudantes, quanto pelos professores. Neste sentido, a Matemática é responsável por altos índices de reprovação na escola, de modo que tanto estudantes quanto professores estão desestimulados a ensinar ou aprender os conteúdos matemáticos Miorim (1998). Tal fato pode ser constatado nos resultados das avaliações internas e externas aplicadas aos discentes brasileiros, tais como a Prova Brasil <sup>1</sup>, o Sistema Nacional de Avaliação da Educação Básica (SAEB), o Exame Nacional do Ensino Médio (ENEM) e o *Programme for International Student Assessmen* (PISA), que evidenciam a defasagem de aprendizagem dos estudantes brasileiros em Matemática se comparados a outros países, inclusive da América Latina Vanzuita et al. (2016). Isso acaba por afetar o desenvolvimento acadêmico dos discentes, o que reflete diretamente eu seu desempenho no Ensino Superior, onde chegam sem dominar conhecimentos básicos em Matemática.

Ao ingressar no Ensino Superior, em particular nas graduações nas áreas de Ciências Exatas como as engenharias, que requerem um conhecimento específico e mais profundo em Matemática, essa defasagem se mostra de forma ainda mais evidente, principalmente no conteúdo de Funções em Uma Variável, pois os estudantes não conseguem observar e analisar informações elementares relacionados ao conceito de funções tais como o domínio e imagem de uma função, se as mesmas possuem ou não raízes e, principalmente, em analisar gráficos de funções elementares Silva, Jardim e Carius (2016). As consequências da não-aprendizagem desses conceitos básicos ficam evidenciadas pelos fenômenos de desistência e reprovação, conforme aponta Jardim et al. (2015) num estudo feito no curso de Bacharelado em Ciência e Tecnologia da UFVJM.

O conceito de função desempenha um papel importante para expressar, descrever e estudar, através da interpretação e construção de gráficos, o comportamento de acontecimentos do dia-a-dia nas mais variadas áreas do conhecimento, pois conforme está descrito nos Parâmetros Curriculares Nacionais (PCN):

> O estudo das funções permite ao aluno adquirir a linguagem algébrica como a linguagem das ciências, necessária para expressar a relação entre grandezas e modelar situações-problema, construindo modelos descritivos de fenômenos e permitindo várias conexões dentro e fora da própria matemática. Assim, a ênfase do estudo das diferentes funções deve estar no conceito de função e em suas propriedades em relação às operações, na interpretação de seus gráficos e nas aplicações dessas funções (BRASIL, 2002, p. 141).

De acordo com Zarpelon et al. (2016), é comum que o ensino de Funções de Uma Variável Real se dê via Álgebra, pois o que pode-se observar nos livros didáticos

<sup>1</sup>Maiores informações estão disponíveis em http://portal.mec.gov.br/prova-brasil

é um grande destaque para a expressão analítica de uma função e quase nada para os aspectos gráficos ou tabulares. Sabe-se que é difícil a geração de diversos gráficos num ambiente em que predomina o uso de lápis e papel e, então, faz sentido que não se dê muita importância a esse tipo de representação Borba e Penteado (2005).

Pensando em discutir estratégias de ensino e metologias de pesquisa para diminuir essa defasagem no Ensino Básico é que surgiu a proposta desta pesquisa, que consiste em investigar quais aspectos têm influenciado ou não o aprendizado dos conceitos fundamentais de funções no Ensino Básico, propondo uma metodologia de ensino que utiliza recursos computacionais como uma ferramenta de aprendizagem, uma vez que a mesma faz parte do cotidiano da maior parte dos discentes brasileiros, é importante ressaltar que não basta aos estudantes terem acessos à salas de informática. É preciso que os mesmos tenham sua capacidade intelectiva estimulada para que possam adquirir conteúdos necessários à sua instrução e formação básica. Para isso, os computadores, *tablets*, *smartphones*, entre outras mídias, tem-se mostrado como recursos em que os discentes buscam o conhecimento Valente (1999b).

Para esta investigação, utilizou-se o *software* de Geometria Dinâmica Geo-Gebra que é *software* livre e gratuito e que já estava instalado nos computadores da instituição em que as intervenções didáticas foram realizadas. Aliado ao uso tecnologia também fez-se uso da metologia de pesquisa conhecida como Engenharia Didática (ED). Neste contexto, a apresentação deste trabalho será feita da seguinte forma:

No segundo capítulo (DETALHAMENTO DA METODOLOGIA DE PES-QUISA) detalha-se sobre a ED enquanto metodologia de pesquisa.

No terceiro capítulo (O ENSINO DE FUNÇÕES NO ENSINO BÁSICO) aborda-se em um contexto histórico e atual o ensino de Funções no Ensino Básico, considerando a forma como tal conteúdo é tratado na maior parte dos livros didáticos usados nas escolas públicas brasileiras.

No quarto capítulo (O USO DE RECURSOS COMPUTACIONAIS NO EN-SINO E APRENDIZAGEM DE MATEMÁTICA), discute-se sobre o uso de recursos computacionais como ferramenta de ensino e aprendizagem no ensino básico e o porquê da escolha do *software* GeoGebra.

O quinto capítulo (FUNDAMENTAÇÃO MATEMÁTICA) trata-se da fundamentação matemática sobre funções afim, quadráticas e racionais, explicitando as definições de cada uma delas, suas representações gráficas no referencial cartesiano e algumas aplicações.

O sexto capítulo (APLICAÇÃO EM SALA DE AULA), será apresentada tal metodologia considerando uma aplicação em sala de aula e descrevendo as intervenções didáticas aplicadas aos estudantes do 2º ano do ensino médio.

O sétimo capítulo (DISCUSSÃO DOS RESULTADOS E VALIDAÇÃO) trata da discussão dos resultados obtidos que serão confrontados com a metodologia de pesquisa

adotada visando sugerí-la como proposta para o ensino de funções de forma que possa ser aplicada em qualquer nível de escolaridade. Por fim, no oitavo e último capítulo (CONSIDERAÇÕES FINAIS) serão apresentadas as considerações finais sobre a pesquisa realizada.

## **2 DETALHAMENTO DA METODOLOGIA DE PESQUISA**

O autor desta dissertação, enquanto docente do Ensino Básico por aproximadamente 20 (vinte) anos, observou que o ensino de funções não tem preparado os discentes para continuidade da vida acadêmica, uma vez que muitos deles quando chegam ao Ensino Superior, principalmente em cursos de exatas, apresentam dificuldades em disciplinas em que o aprendizado do conteúdo de funções é de vital importância, principalmente no primeiro e no segundo semestre acadêmico, conforme apontam Jardim et al. (2015) e Silva, Jardim e Carius (2016). Dentro deste panorama, nesta pesquisa buscou-se investigar quais fatores podem estar afetando tal aprendizado.

De acordo com Cordeiro e Souza (2005), uma questão inerente a toda investigação científica, é a maneira como se realizará a pesquisa, ou seja, a metodologia a ser empregada na validação das hipóteses levantadas. A dificuldade em decidir e seguir os processos que, cientificamente poderão levar a diversas conclusões, permeiam as pesquisas que se referem às questões didáticas nos sistemas de ensino regular. A metodologia de pesquisa adotada neste trabalho é a ED uma vez que após estudos sobre a concepção desta metologia de pesquisa, como em Pais (2015), Pommer (2013), Carneiro (2005) e Artigue (1996), verificou-se que a melhor escolha para realização dessa investigação, uma vez que esta metologia de pesquisa não leva em conta para o estudo o quantitativo de participantes e aborda os dados coletados em sua maioria de modo qualitativo.

De acordo com Oliveira (2013), a ED se caracteriza como uma metodologia de pesquisa e investigação e surgiu na França no início dos anos 80, tendo Yves Chevallard e Michèle Artigue como seus principais e mais importantes colaboradores. Artigue (1996) compara o ato de trabalhar com a ED com o trabalho de um engenheiro, que quando da realização de um projeto, apoia-se em subsídios científicos de seu domínio, submetendo-se a um controle de tipo científico, mas se vê forçado a trabalhar com elementos mais obscuro que os elementos puros da ciência.

A ED enquanto metologia de pesquisa se coloca como pesquisa qualitativa, conforme se ver em Pommer (2013),

> A ED se enquadra na perspectiva da pesquisa qualitativa, que inicialmente teve como finalidade estudar problemas relativos à aprendizagem de conhecimentos específicos da Matemática: diagnóstico de concepções, dificuldades e obstáculos, compreender os níveis de desenvolvimento das estratégias dos alunos, a aprendizagem, introdução e construção de conhecimentos específicos, a formação de professores, explicitar a relação entre temas da matemática e outras áreas de conhecimento, dentre outras (POMMER, 2013, p.21).

Segundo Cordeiro e Souza (2005), a ED foi criada de modo a estabelecer relações entre a pesquisa e execução na metologia de ensino, onde a prática de ensino é combinada com a prática de investigação. Sendo assim, apresenta-se como um forte referencial para o aperfeiçoamento de elementos para o ensino, frutos da união do conhecimento prático com o conhecimento teórico.

Enquanto metologia de pesquisa, pode ser descrita em quatro fases: análises prévias, concepção da análise a *priori* das situações didáticas, experimentação e, por fim, análise a *posteriori* e de validação Artigue (1996).

Vale ressaltar que as quatro fases não ocorrem de maneira a ser engessada e sequencial e é preciso, em alguns momentos, da antevisão, da associação e a aplicação de elementos característicos destas quatro fases, como aponta Pommer (2013).

A primeira fase caracteriza-se pelas "análise prévias" e encontra-se apoiada no conhecimento já adquirido sobre o assunto. Considera o que esse conhecimento produziu no discente, como se dá o ensino usual associado àquele domínio, a compreensão e a análise das inquietações quanto a promoção de uma proposta educacional eficaz, levando ainda em consideração os objetivos específicos da pesquisa Artigue (1996).

Nessa primeira etapa, foi realizada uma pesquisa bibliográfica sobre o assunto, explorando quais trabalhos tem sido realizados nessa área e em como o conteúdo de funções vem sendo abordado nos livros didáticos.

De acordo com os PCN´s Brasil (2002), o ensino de funções deve ser abordado sem a necessidade de uma linguagem formal, mas a partir da contextualização de acontecimentos, retratados algébrica e graficamente. A grande maioria dos livros didáticos aborda o conteúdo de funções com uma linguagem bastante formal, mesmo que alguns como Dante (2014), Iezzi et al. (2013), Souza (2013) apresentem a contextualização de situações como algo inerente de sua abordagem do conteúdo. Algo que chama atenção no material didático, é a sugestão do uso de recursos computacionais no ensino da matemática, como ocorre em Dante (2014) e Diniz e Stocco (2004). Porém, é bem superficial, principalmente no caso das funções que serão abordadas nesta dissertação, que são as funções afim, quadrática e a racional. Tanto no ensino da função afim quanto da função quadrática, apenas uma pequena seção dos livros acima mencionados aborda a construção do gráfico de cada uma delas, apresentando uma discussão bem simples sobre os parâmetros dessas funções.

Na etapa de concepção da análise *a priori*, conforme sugere Artigue (1996), é a fase em que o pesquisador realiza todo planejamento, escolhe as variáveis relevantes para o problema considerado, levando em conta a investigação realizada anteriormente. Nesta etapa da pesquisa foram planejadas as sequências didáticas a serem aplicadas nas intervenções usando o *software* GeoGebra uma vez que vários trabalhos como de Silva, Jardim e Carius (2016), Silva et al. (2017), Pereira, Silva e Jardim (2017) entre outros. Mesmo que voltados para o Ensino Superior, as referências acima mostram a eficácia da ED enquanto ferramenta de auxílio ao ensino e aprendizagem da matemática.

Segundo Carneiro (2005), as escolhas locais estão combinadas com pressuposições a respeito do comportamento dos discentes. Na pesquisa apresentada nesta dissertação, em meio às aplicações das intervenções didáticas, fez-se um monitoramento dos estudantes de modo a manter um controle entre o conhecimento já adquirido pelo discente, relacionando-o com as situações didáticas propostas.

Foram planejadas três intervenções didáticas, voltadas a aliar o uso do *software* e a contextualização dos conteúdo de funções de modo que os discentes pudessem ter uma evolução considerável quanto ao aprendizado de funções. Além disso, foram elaboradas as hipóteses que, ao serem comparadas com os resultados finais, colaboraram para sua validação ou não dos mesmos.

Ainda segundo Carneiro (2005), pensando na validação dos resultados, as hipóteses não podem ser muito vastas, a ponto de por em risco os procedimentos de aprendizagem a longo prazo, uma vez que será necessário voltar a elas durante a etapa da experimentação. Sendo assim, foram planejadas as seguintes hipóteses:

- O uso do *software* GeoGebra aliado a um planejamento, apresentado aos discentes do segundo ano da Escola Estadual Geraldo de Souza Norte, proporcionará melhora significativa em seu aprendizado quanto ao estudo das funções?
- Esse conjunto de ações contribuirá para que o discente possa adquirir conhecimentos relevantes, principalmente no que se refere ao conteúdo de funções racionais, uma vez que esse conteúdo não chega ser ministrado nas salas de aula, visto que não são abordados nos livros didáticos?

A terceira fase da ED é a da experimentação, que se resume em ir a campo aplicar a sequência didática em um certo grupo de estudantes fazendo os registros das observações dos estudantes dentro da classe e nas produções. Esta coleta de informações se dá geralmente por meio de questionários, entrevistas em vários momentos das intervenções didáticas a fim de validar as conjecturas levantadas na pesquisa Artigue (1996).

Nesta fase do projeto, foram aplicadas as intervenções didáticas no laboratório de informática da escola Geraldo de Souza Norte em Carlos Chagas - MG. Os estudantes puderam explorar o uso do *software* GeoGebra e realizar as atividades propostas para coleta das informações necessárias a serem utilizadas na análise a *posteriori*.

A quarta e última etapa é a análise a *posteriori*, que constitui o conjunto de dados levantados durante a experimentação, relacionados aos trabalhos dos discentes tanto em sala quanto fora dela. Nessa fase se dá o tratamento dos dados colhidos e o enfrentamento com a análise a *priori*, possibilitando assim as interpretações dos resultados e sob quais condições os questionamentos levantados foram respondidos. Analisa-se, então, quais foram as contribuições para ultrapassar os obstáculos iniciais, descrevendo a generalização local e permitindo a validação do propósito interno da pesquisa Pommer (2013).

Para Pais (2015), a ED retrata uma maneira de entendimento entre teoria e prática, reforçando assim sua confiabilidade e potencialidade da pesquisa e permitindo vincular a formação de conceitos matemáticos em sala de aula. Um componente de grande importância identificado dentro da metodologia é a revisão bibliográfica no que tange a dimensão epistemológica. Conhecer os princípios dos conhecimentos matemáticos permite ao professor apurar sua conexão com o saber, fazendo com que desperte seu espírito crítico, dando maior discernimento quanto a análise de materiais didáticos. A Figura 1 apresenta todas as fases da metodologia de pesquisa descritas neste capítulo e utilizadas nesta pesquisa.

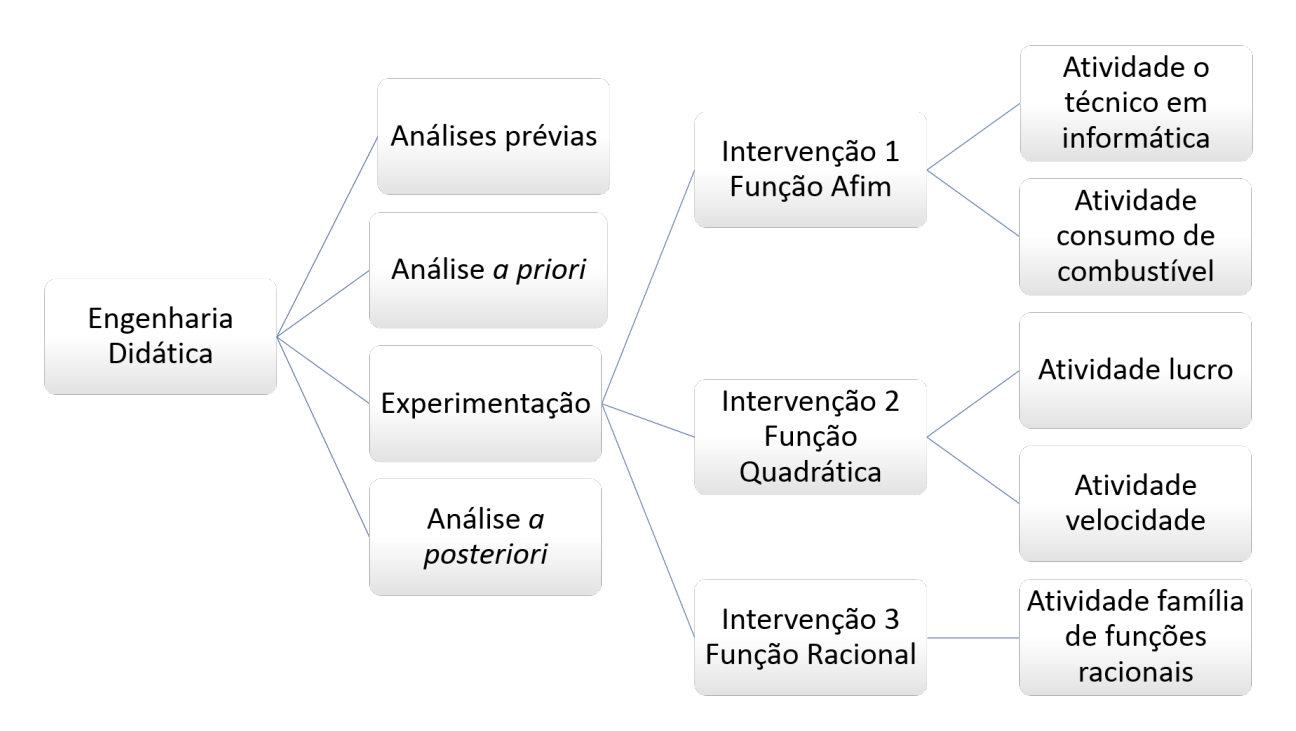

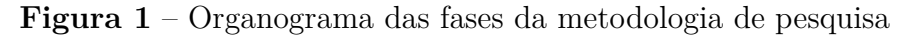

Fonte: Produzida pelo autor

## **3 O ENSINO DE FUNÇÕES NO ENSINO BÁSICO**

O conceito de funções é um dos mais utilizados em Matemática, ocupando um lugar de destaque em vários de seus ramos, bem como em outras áreas do conhecimento. É comum e conveniente expressar fenômenos físicos, biológicos, sociais, químicos, etc., por meio de funções. Daí a necessidade de um estudo mais detalhado desse conteúdo no Ensino Básico.

De acordo com Gerais (2007), o ensino de funções tem grande importância em Matemática dentro do Ensino Básico, uma vez que o conteúdo prepara o discente tanto para sua carreira acadêmica quanto para seu cotidiano, podendo ser útil para modelar situações simples do dia a dia.

Os babilônios, por volta do ano de 2000 a.C., já utilizavam o conceito de função nas construções de tabelas colocando alguns números na primeira coluna e o produto desses números por um valor constante na segunda coluna. Ao longo da História, muitos matemáticos colaboraram para que se chegasse ao conceito de função usado atualmente, mas foi o matemático alemão Dirichlet quem primeiro escreveu uma definição para funções bem próxima do que utiliza-se hoje Dante (2014):

**Definição 1** *Uma variável* y *se diz função de uma variável* x *se, para todo valor atribuído a* x*, corresponde, por alguma lei ou regra, um único valor de* y*. Nesse caso, denomina-se variável independente e y, variável dependente.*

De acordo com Dante (2014), somente no fim do século XIX, com a difusão da teoria dos conjuntos, foi possível uma definição formal do conceito de funções, que aparece em todos os livros didáticos utilizados no Ensino Básico, com pouquíssimas variações.

**Definição 2** *Dados dois conjuntos X e Y, uma função* f : X → Y *(lê-se: uma função de X em Y) é uma regra que determina como associar a cada elemento* x ∈ X *um único*  $y = f(x) \in Y$ .

De acordo com Dias (2015), o ensino de funções se inicia de maneira sutil e bastante empírica já nos primeiros anos do ensino fundamental, quando os estudantes devem relacionar elementos de uma tabela a sua respectiva quantidade em outra tabela. Este ensino vai se formalizando de maneira gradativa e intuitiva, e só no nono ano do ensino fundamental é que os livros didáticos começam a formalizar o conceito de funções e tratam basicamente das funções afim e quadráticas.

Já no Ensino Médio, pode-se observar dentre os principais livros utilizados nas escolas públicas de Minas Gerais como Souza (2013), Iezzi et al. (2013), Dante (2014), Diniz e Stocco (2004) que o conceito de funções são trabalhados explorando inicialmente a noção intuitiva de função. conforme mostra a Figura 2.

Após o aparecimento da definição formal de função, que é comum a todos os livros do ensino médio, pode-se então observar que ocorre um equilíbrio entre a parte intuitiva e a formal. Ressalta-se que, conforme aponta Chaves e Carvalho (2004) o conceito formal não deve se sobrepor as noções intuitivas de funções e vice-versa.

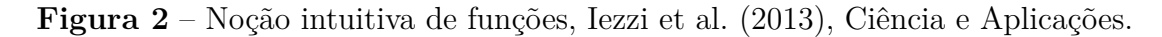

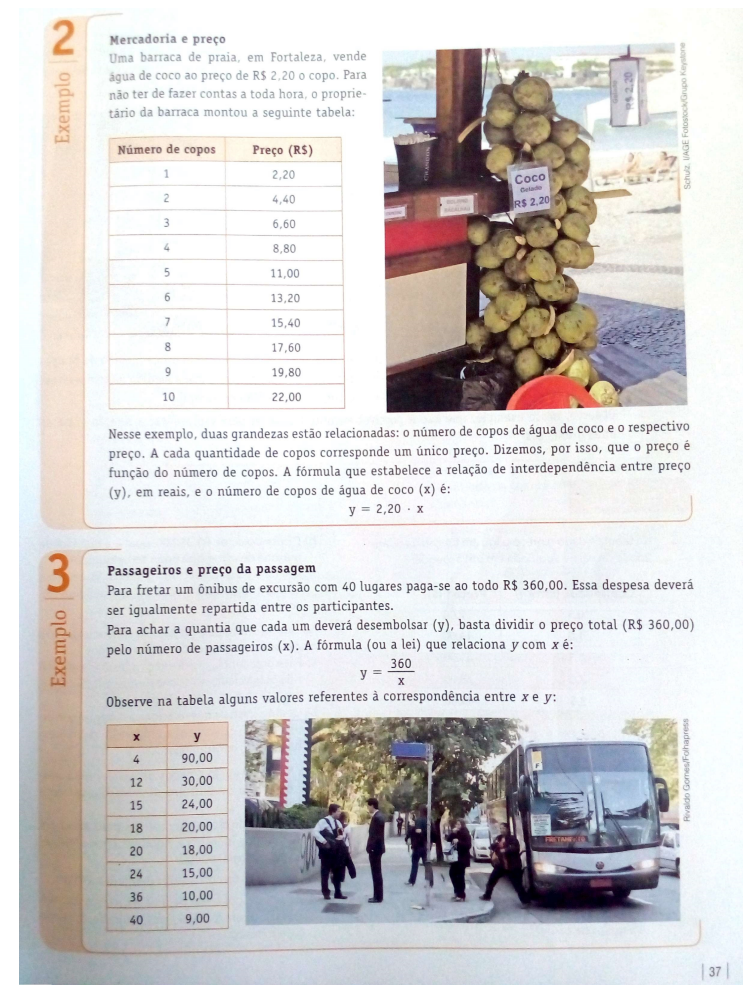

Fonte: Iezzi et al. (2013, p.37)

Observou-se também que os conteúdos de função afim e quadrática recebem uma atenção especial em todos os livros didáticos analisados, onde os autores buscam contextualizar os conceitos ensinados à diversas situações do cotidiano dos estudantes. Por exemplo, em Dante (2014), tem-se a seção *Outras Conexões*, em que o conceito de função afim é aplicado ao estudo das progressões aritméticas e geométricas. Já a seção *Outros contextos* mostra situações em que os conteúdos estudados são aplicados à modelar matematicamente situações problemas. Já em Iezzi et al. (2013), encontra-se a seção aplicações, que enfatiza a contextualização de situações em que os discentes podem encontrar em seu cotidiano. Embora os discentes tenham acesso ao material didático que contemplam os conteúdos matemáticos de maneira a prepará-los para continuidade de sua caminhada acadêmica, percebe-se que isso não ocorre como esperado.

De acordo com Zuffi e Pacca (2000), em muitos casos a não aprendizagem da matemática se deve também ao fato da preparação profissional dos docentes não atender às necessidades dos discentes. No que se refere ao conteúdo de funções, até mesmo alguns docentes se confundem em definí-la, bem como associar sua definição a uma contextualização que leve o discente a compreender o que está sendo ensinado.

Segundo Barreto (2008), um dos fatores que também afetam o ensino aprendizagem das funções são as limitações cognitivas apresentadas por alguns discentes, que não conseguem ter uma boa compreensão do conceito de variável, lidar com expressões algébricas ou ainda realizar generalizações, que são habilidades necessárias para consolidar o aprendizado deste conteúdo. Para finalizar, é importante ressaltar que diversos trabalhos como Zuffi (2004), Lima et al. (2012), entre outros, apresentam abordagens que podem auxiliar, tanto o docente quanto o discente, a compreender melhor tais conteúdos, bem como suas aplicações.

# **4 O USO DE RECURSOS COMPUTACIONAIS NO ENSINO E APREN-DIZAGEM DE MATEMÁTICA**

Atualmente, o uso de recursos computacionais tem ocupado um lugar de destaque dentro da sociedade e, principalmente, no ensino de matemática, uma vez que possibilita que uma disciplina que até algum tempo era ensinada de maneira estática, adquira dinamismo, passando a ser mais atrativa para os estudantes, conforme aponta Zarpelon et al. (2016). Dentro desta realidade, o computador vem se tornando uma ferramenta importante para o ensino-aprendizagem de Matemática, conforme aponta Valente (1999b) e ainda Amorim, Costa e Salazar (2011) afirmam que o estudante amplia suas possibilidades de compreensão dos conteúdos estudados e a construção do seu conhecimento se dá de maneira mais contundente dentro de um ambiente educacional informatizado, pois tem a possibilidade de realizar simulações e modelar situações que em um ambiente sem o computador não seria possível. Nos dias atuais, não só o computador, mas também as tecnologias móveis como *tablets* e *smartphones*, tem se tornado grandes aliados no ensino aprendizagem, conforme aponta Pereira et al. (2012).

Nesta conjuntura, o *software* de geometria dinâmica GeoGebra surge como uma ferramenta de grande importância e de grande destaque no ensino e aprendizagem de matemática, conforme aponta Bortolossi (2016). Ainda segundo Bortolossi (2016), o GeoGebra é um *software* gratuito e de distribuição livre, criado em 2002 pelo austríaco Markus Hohenwarter, para ser usado no ambiente escolar no ensino e aprendizagem de matemática e pode ser usado em qualquer plataforma, além de possuir versões para *tablets* e *smartphones*. Por ser um *software* que possui uma interface de fácil manipulação de uso prático, permite ao estudante uma maior interação com o *software* possibilitando a criação de modelos de maneira a atingir os objetivos pretendidos.

É possível encontrar na literatura brasileira muitos livros, artigos, vídeos e dissertações, que abordam o GeoGebra no ensino aprendizagem de matemática. Dentre estes pode-se destacar Silva et al. (2017), Pereira, Silva e Jardim (2017) entre outros. O GeoGebra opera tanto com as representações aritmética, algébrica quanto geométrica ao mesmo tempo, ou seja, uma sintaxe inserida no campo de entrada pode possuir mais de uma representação.

De acordo com Amorim, Costa e Salazar (2011), o GeoGebra simplifica o trabalho de investigação do estudante, uma vez que ao movimentar os objetos e observar as diversas variações que podem ocorrer, o estudante pode realizar suposições e verificar sua veracidade, além de associar conteúdos algébricos e geométricos. No estudo das funções como se pode observar em Silva et al. (2017), Silva, Jardim e Carius (2016) e Jardim et al. (2015), o uso de controles deslizantes faz com que possa ser feita uma exploração de maneira dinâmica, pois pode-se definir diversos parâmetros de uma função. Além disso o uso do próprio comando função pode, entre outras coisas, determinar uma função dentro de um certo intervalo. <sup>2</sup>

Enquanto docente no Ensino Básico, o pesquisador autor desta dissertação pôde observar que mesmo as escolas sendo contempladas com salas de informática, conforme aponta Borba e Penteado (2005), seu uso esbarra em alguns entraves, pois não são fornecidas a assistência técnica necessária, os espaços nem sempre são adequados à quantidade de estudantes e tampouco são adequados à formação do professor, conforme aponta Peralta e Costa (2007).

É importante ressaltar que este pesquisador só adquiriu segurança para trabalhar com recursos computacionais após iniciado o projeto de pesquisa que serve como base para esta dissertação, e após formação adquirida nas disciplinas de MA13-Geometria e MA36-Recursos Computacionais no Ensino de Matemática oferecidas pelo programa PROFMAT da UFVJM onde tais recursos foram explorados. Após aquisição de tais habilidades didáticas, este pesquisador se viu capacitado a não só transmitir informação aos estudantes, mas também em ser um facilitador do conhecimento conforme propõe Valente (1999a).

Ainda de acordo com Valente (1999a), mesmo que se tenha um ambiente computacional adequado com disponibilidade de todos os tipos de *softwares*, se o professor não estiver capacitado e pronto a instigar a curiosidade do discente, o *software* dificilmente proporcionará situações para que este discente aprenda. Ainda de acordo com Carvalho (2007) o professor deve ter conhecimento que o uso de recursos computacionais faz parte da construção do conhecimento do discente e não somente um momento de descontração.

<sup>2</sup>maiores informações estão disponíveis em http://ogeogebra.com.br/arquivos/07-funções.pdf

## **5 FUNDAMENTAÇÃO MATEMÁTICA**

Neste capítulo será realizada uma abordagem conceitual sobre o conteúdo de funções reais, abordando de maneira intuitiva mas também trabalhando o conceito formal das definições e teoremas relevantes para este trabalho. Para isso tomou-se como base os livros Dante (2014), Iezzi et al. (2013), Lima (2014), Souza (2013) e Diniz e Stocco  $(2004).$ 

### **5.1 Funções de uma variável real**

Uma função de uma variável real é uma regra que descreve como certa quantidade é determinada a partir de outra quantidade, de maneira única. Há várias maneiras de definir formalmente uma função. Este trabalho usa a Definição 3 a seguir, que pode ser encontrada em (LIMA, 2014).

### **Definição 3** *Função*

*Dados dois conjuntos não vazios* A *e* B*, uma função* f : A → B *(lê-se "uma função de* A *em* B*") é uma regra (ou conjunto de instruções) que diz como associar a cada elemento*  $x \in A$  *um elemento*  $y = f(x) \in B$  *(lê-se "y igual a f de* x").

Usa-se ainda as seguintes notações:

f : A → B (lê-se **f** é uma função de **A** em **B**). A função **f** transforma **x** de **A** em **y** de **B**.

ou

$$
f: A \to B
$$

$$
x \longrightarrow f(x)
$$

Os Exemplos 1 e 2 apresentados a seguir, que foram retirados de Iezzi et al. (2013), mostram como, a partir da Definição 3, pode-se verificar se uma dada regra (ou conjunto de instruções) é ou não uma função.

**Exemplo 1** *Para prestar serviços domiciliares, um técnico em informática cobra R\$ 50,00 a visita, além de um adicional de r reais por hora de trabalho. Veja na Tabela 1 o preço total do serviço de acordo com o número de horas trabalhadas.*

De fato, a Tabela 1 representa uma função. Cada hora trabalhada fica associada a um único valor a ser pago pelo cliente, satisfazendo assim a Definição 3 de função.

**Exemplo 2** *Foi realizada uma pesquisa de preços (em R\$) de produtos da cesta básica em três supermercados de uma determinada cidade, que foram organizados na Tabela 2 a seguir:*

| Números de horas de trabalho preço total do serviço |     |
|-----------------------------------------------------|-----|
|                                                     | 79. |
|                                                     | 94  |
|                                                     | 116 |
|                                                     | 160 |
|                                                     | 226 |

**Tabela 1** – Relação entre número de horas trabalhadas e preço do serviço.

| Produto |      | Supermercado A Supermercado B Supermercado C |      |
|---------|------|----------------------------------------------|------|
|         | 2,70 | 2,90                                         | 2,50 |
| 2       | 0,76 | 0,84                                         | 1,10 |
| 3       | 2,78 | 2,60                                         | 1,70 |
| 4       | 1,40 | 1,55                                         | 1,65 |
| 5       | 3,25 | 3,10                                         | 3,05 |
| 6       | 4,20 | 3,90                                         | 4,10 |
|         | 2,37 | 2,45                                         | 2,65 |

**Tabela 2** – Preços de produtos da cesta básica.

Observa-se na Tabela 2, que complementa o Exercício 2, que um mesmo produto na coluna 1 está associado a mais de um preço nos supermercados A, B e C. Logo, pela Definição 3, a Tabela 2 não representa uma função.

Considerando os exemplos acima, de acordo com Hoffmann e Bradley (2008), pode-se imaginar uma função como uma certa máquina que utiliza uma certa matéria prima para elaborar algum produto final e o conjunto dos números reais como um depósito de matérias primas. Desta forma, é necessário determinar qual matéria prima, ao entrar na máquina, faz esta funcionar. Assim, por exemplo, a função  $f(x) = x^2 + 4$  pode ser imaginada como uma "máquina f" que recebe uma entrada x, eleva esta entrada ao quadrado e soma 4 para obter uma saída  $y = x^2 + 4$ .

**Figura 3** – Máquina de Função.

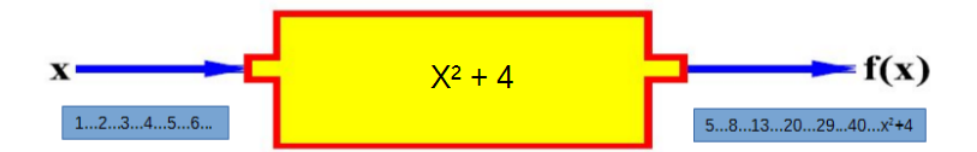

Fonte: Imagem retirada de www.google.com.br e adaptada

Observa-se que os números que saem da maquina de função apresentada na Figura 3 dependem dos números que entram, ou seja, os números que saem são dados **em função** dos números que entram na máquina.

## *Taxa de variação média de uma função*

Em qualquer  $f : \mathbb{R} \to \mathbb{R}$ , quando se tem um acréscimo h à variável x, passando de x para  $x+h$ , há, em correspondência, um acréscimo  $f(x+h)-f(x)$  no valor da função.

**Definição 4** *Variação média*

 $Dados \; x \; e \; x + h \in \mathbb{R}, \; com \; h \neq 0, \; o \; n \land \text{where} \; \frac{f(x+h)-f(x)}{h} \; chamase \; \textbf{taxa} \; \textbf{de}$ *variação média da função f no intervalo [x,x+h]*

**Definição 5** *Domínio de uma função*

*O conjunto de todo os* x ∈ R *que satisfazem a definição de função é chamado domínio da função* f *e é denotado por* D = (f)

#### **Definição 6** *Imagem de uma função*

*O* conjunto de todos os  $y \text{ ∈ R}$  tais que  $y = f(x)$ , onde  $x \text{ ∈ D}(f)$  é chamado *imagem da função* f *e é denotado por* Im(f)*.*

#### **5.2 Funções Afim**

Uma função  $f : \mathbb{R} \to \mathbb{R}$  chama-se *afim* quando existem constantes  $a, b \in R$ tais que  $f(x) = ax + b$  para todo  $x \in \mathbb{R}$ .

Um caso particular de função afim é a *função identidade* f : R → R, definida por  $f(x) = x$  para todo  $x \in \mathbb{R}$ . Também são afins as *translações*  $f : \mathbb{R} \to \mathbb{R}$ ,  $f(x) = x + b$ . São ainda casos particulares de funções afins as funções *lineares*,  $f(x) = ax$  e as funções constantes  $f(x) = b$ .

**Teorema 1** *Teorema Fundamental da Proporcionalidade:*

 $Seia f: \mathbb{R} \to \mathbb{R}$  uma função crescente. As seguintes afirmações são equivalen*tes:*

(1)  $f(nx) = nf(x)$  para todo  $n \in \mathbb{Z}$  e todo  $x \in \mathbb{R}$ .

- **(2)** *Pondo*  $a = f(1)$ *, tem-se*  $f(x) = ax$  *para todo*  $x \in \mathbb{R}$ *. (Logo*  $f(cx) = cf(x)$  *para quaisquer*  $c, x \in \mathbb{R}$ .)
- **(3)**  $f(x+y) = f(x) + f(y)$  *para quaisquer*  $x, y \in \mathbb{R}$ *.*

De acordo com Lima (2014), há situações em que o Teorema Fundamental da Proporcionalidade será aplicado a grandezas cujas medidas só podem asumir valores positivos, tais como: distâncias, massas, volumes, tempo, etc.. Logo, tem-se uma função crescente  $f : \mathbb{R}^+ \to \mathbb{R}^+$ , onde  $R^+ = \{x \in \mathbb{R}; x > 0\}$  é o conjunto dos números positivos. Desta forma, as afirmações do teorema podem ser expressas da seguinte maneira:

- (1<sup>+</sup>)  $f(nx) = nf(x)$  para todo  $n \in \mathbb{Z}$  e todo  $x \in \mathbb{R}^+$ .
- (2<sup>+</sup>) Pondo  $a = f(1)$ , tem-se  $f(x) = ax$  para todo  $x \in \mathbb{R}^+$ .
- **(3<sup>+</sup>)**  $f(x + y) = f(x) + f(y)$  para quaisquer  $x, y \in \mathbb{R}^+$ .

## *5.2.1 Gráfico*

A representação gráfica de uma função polinomial do 1<sup>°</sup> grau, dada por  $y =$  $f(x) = ax + b$ , com  $a \neq 0$ , com domínio em R é uma reta.

O número a é a taxa de variação da função f. O número b é o valor inicial da função f. Nota-se ainda que b é a ordenada do ponto em que a função f intersecta o eixo Oy, uma vez que, para  $x = 0$  tem-se  $f(0) = a \cdot 0 + b = b$ , conforme apresentado na Figura 4:

**Figura 4** – Gráfico da Função Afim

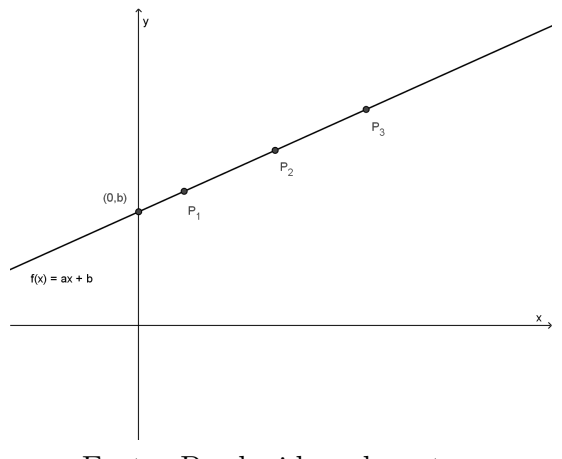

Fonte: Produzida pelo autor

## *5.2.2 Taxa média de variação da função afim*

Seja  $f : \mathbb{R} \to \mathbb{R}$  uma função afim dada por  $f(x) = ax + b$ . A taxa média de variação de f, quando x varia de  $x_1$  a  $x_2$ , com  $x_1 \neq x_2$ , é igual ao coeficiente a. De fato se  $f(x) = ax + b$ , tem-se:

$$
f(x_1) = ax_1 + b; \ f(x_2) = ax_2 + b
$$

A taxa média de variação de f para x variando de  $x_1$  até  $x_2$  é:

$$
\frac{f(x_2) - f(x_1)}{x_2 - x_1}
$$

$$
\frac{(ax_2 + b) - (ax_1 + b)}{x_2 - x_1}
$$

$$
\frac{a \cdot x_2 - a \cdot x_1}{x_2 - x_1}
$$

$$
\frac{a \cdot (x_2 - x_1)}{x_2 - x_1} = a
$$

Observa-se que quando  $a > 0$ , a taxa de variação de f é positiva e, portanto, f é crescente. Quando  $a < 0$ , a taxa de variação de f é negativa, sendo assim f é decrescente.

#### **5.3 Funções Quadráticas**

**Definição 7** *Uma função* f : R → R *chama-se quadrática quando são dados números reais* a, b, c, com  $a \neq 0$ , tais que  $f(x) = ax^2 + bx + c$  para todo  $x \in \mathbb{R}$ .

A seguir, no Exemplo 3, apresenta-se alguns exemplos de funções quadráticas.

**Exemplo 3** *Identificando a função quadrática como o trinômio do 2º grau a ela associado,* pode-se escrevê-la simplesmente da forma  $f(x) = ax^2 + bx + c$ . Exemplos:

- (1)  $f(x) = 2x^2 + 3x + 5$ *, sendo*  $a = 2$ *,*  $b = 3$  *e*  $c = 4$ *;*
- (2)  $f(x) = 3x^2 4x + 1$ *, sendo*  $a = 3$ *,*  $b = -4$  *e*  $c = 1$ *;*
- **(3)**  $f(x) = x^2 1$ *, sendo*  $a = 1$ *,*  $b = 0$  *e*  $c = -1$ *;*
- (4)  $f(x) = -x^2 + 2x$ *, sendo*  $a = -1$ *,*  $b = 2$  *e*  $c = 0$ *;*
- (5)  $(fx) = -4x^2$ *, sendo*  $a = -4$ *,*  $b = 0$  *e*  $c = 0$ *;*

Os coeficientes a, b, c de uma função quadrática ficam inteiramente determinados pelos valores que essa função assume, ou seja, se  $ax^2 + bx + c = a'x^2 + b'x + c'$  para todo  $x \in \mathbb{R}$ , então  $a = a'$ ,  $b = b'$ , e  $c = c'$ .

#### *5.3.1 O Gráfico da Função Quadrática*

O Gráfico de uma função quadrática corresponde a uma curva chamada de **parábola**. A parábola é uma curva do plano cujos pontos satisfazem uma condição bem definida. Toda parábola é construída a partir de uma reta r e de um ponto F não pertencente a r. Os pontos da parábola são os pontos do plano que estão à mesma distância de r e de F. O ponto F é chamado de **foco** da parábola e r é a **diretriz** da parábola.

**1º caso:** Parábola cujo foco **F** e a diretriz **d** pertencem ao mesmo plano

Os pontos Q, P, V, R e S são alguns pontos da parábola. Daí  $QF = QQ'$ ,  $PF = PP'$ ,  $RF = RR'$ ,  $SF = SS'$ , e assimpor diante.

**Figura 5** – Parábola cujo foco **F** e a diretriz **d** pertencem ao mesmo plano

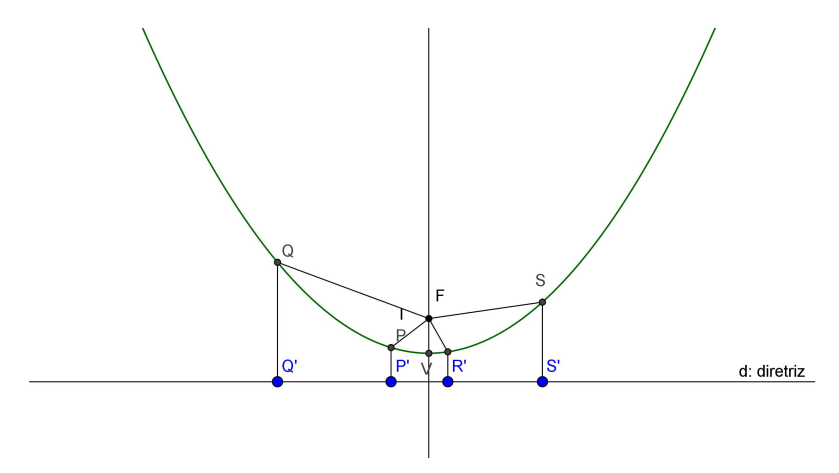

Fonte: Produzida pelo autor

Como exemplo, observe o ponto Q. A distância de Q à diretriz (d) é igual à distância de Q a Q', onde Q' é a interseção da diretriz d com a reta perpendicular a  $d$  por Q. De maneira análoga define-se as distâncias de P, V, R e S à diretriz. Tem-se ainda que:

- a reta perpendicular a diretriz passando pelo foco **F** é chamada **eixo de simetria da parábola**;
- o ponto **V** da parábola mais próximo do da diretriz recebe o nome de **vértice da parábola**;
- **V** é o ponto médio do segmento cujas extremidades são o foco F e a interseção do eixo com a diretriz **d** de  $FF'$ , ou seja ponto médio.

Observando o gráfico da Figura 5, pode-se dizer que a concavidade da parábola está voltada para cima.

**2° caso:** Parábola cujo foco **F** está abaixo da diretriz **d**

O foco F está abaixo da diretriz d (considerando d horizontal), conforme podese observar na Figura 6.

 $P, Q, R$  e  $S$  são pontos da parábola, daí tem-se que  $PF = PP'$ ;  $QF = QQ'$ ;  $VF = VF'$ ;  $RF = RR'$ ;  $SF = SS'$ ;.... Neste caso, observando o gráfico da Figura 6 diz-se que a concavidade da parábola está voltada para baixo.

Construindo o gráfico da função quadrática  $f(x) = ax^2+bx+c$ , nota-se sempre que:

- se  $a > 0$ , a parábola tem a concavidade voltada para cima, como no 1<sup>°</sup> caso;
- se  $a < 0$ , a parábola tem a concavidade voltada para baixo, como no  $2^{\circ}$  caso.
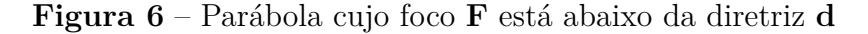

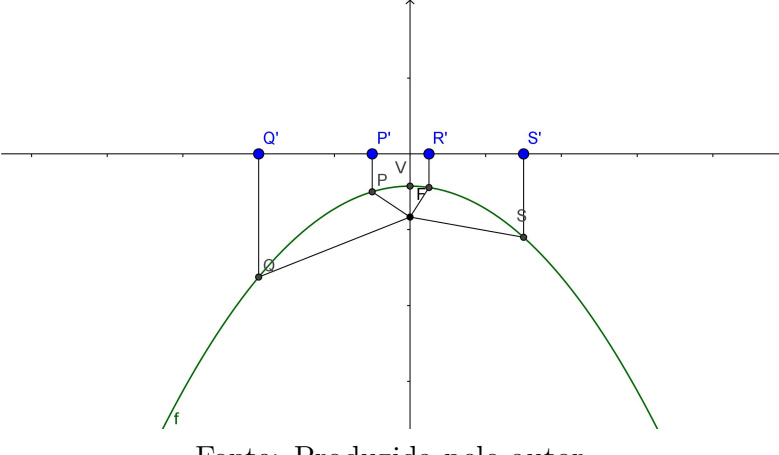

Fonte: Produzida pelo autor

### *5.3.2 A Forma Canônica do Trinômio*

Considere o trinômio  $ax^2 + bx + c = a$  $\sqrt{ }$  $x^2 + \frac{bx}{a} + \frac{c}{a}$ a , tem-se que  $\left(x^2 + \frac{bx}{a}\right)$ a  $\setminus$ são as duas primeiras parcelas do trinômio  $\left(x+\frac{b}{2}\right)$  $\frac{b}{2a}$ <sup>2</sup>. Completando o quadrado  $\left(x^2 + \frac{bx}{a}\right)$ a  $\setminus$ , tem-se

$$
ax^{2} + bx + c = a\left[x^{2} + 2 \cdot \frac{b}{2a} \cdot x + \frac{b^{2}}{4a^{2}} - \frac{b^{2}}{4a^{2}} + \frac{c}{a}\right]
$$

daí segue que:

.

$$
ax^{2} + bx + c = a\left[\left(x + \frac{b}{2a}\right)^{2} + \frac{4ac - b^{2}}{4a^{2}}\right]
$$

Esta maneira de se escrever o trinômio do segundo grau é chamada **forma canônica do trinômio**. Uma consequência imediata da forma canônica é a expressão que determina as raízes da equação  $ax^2 + bx + c = 0$ , com  $a \neq 0$ . Levando-se em conta que uma função polinomial do 2<sup>°</sup> grau é dada por  $f(x) = ax^2 + bx + c$ ,  $a \neq 0$ , suas **raízes** ou **zeros** ficam determinadas quando  $f(x) = 0$ . Tem-se então que:

$$
ax^{2} + bx + c = 0 \Leftrightarrow \left(x + \frac{b}{2a}\right)^{2} + \frac{4ac - b^{2}}{4a^{2}} = 0
$$

$$
\left(x + \frac{b}{2a}\right)^{2} \Leftrightarrow \frac{4ac - b^{2}}{4a^{2}}
$$

$$
x + \frac{b}{2a} = \pm \frac{\sqrt{b^{2} - 4ac}}{2a}
$$

$$
x = -\frac{b}{2a} \pm \frac{\sqrt{b^2 - 4ac}}{2a}
$$

$$
x = \frac{-b \pm \sqrt{b^2 - 4ac}}{2a}
$$

Lembrando que isso só é possível se  $(b^2 - 4ac)$  for não negativo, ou seja,  $b^2 -$ 4ac ≥ 0 que é chamado de discriminante da equação, sendo representado por ∆. Daí temse  $\Delta < 0$  e então afirma-se que a equação dada não possuiu solução real. De  $x = \frac{-b \pm \sqrt{b^2-4ac}}{2a}$  $2a$ segue imediatamente que, se  $\Delta > 0$ , a equação  $ax^2 + bx + c = 0$  possui duas soluções distintas. Daí faz-se as seguintes observações:

- quando  $\Delta > 0$  a equação  $ax^2 + bx + c = 0$ , possui duas raízes reais distintas;
- quando  $\Delta = 0$  a equação  $ax^2 + bx + c = 0$ , possui duas raízes reais idênticas, ou seja uma única raiz real;
- quando  $\Delta < 0$  a equação  $ax^2 + bx + c = 0$  não possui raiz real.

### *Coordenadas do vértice da parábola*

A determinação das coordenadas do vértice da parábola auxilia na elaboração do gráfico da Função Quadrática, bem como determinar o máximo e/ou o mínimo da função e ainda seu conjunto imagem.

Da forma canônica do trinômio, tem-se:

$$
f(x) = ax^{2} + bx + c = a \left[ \left( x + \frac{b}{2a} \right)^{2} + \frac{4ac - b^{2}}{4a^{2}} \right]
$$

como  $\Delta = 4ac - b^2$  segue que:

$$
f(x) = a \left[ \left( x + \frac{b}{2a} \right)^2 + \frac{\Delta}{4a^2} \right]
$$

Nota-se que  $a, \frac{b}{2a}$  $rac{b}{2a}$  e  $rac{\Delta}{4a^2}$  $\frac{\Delta}{4a^2}$  são constantes. Somente x é variável. Disso tem-se:

• Se  $a > 0$  então  $f(x)$  admite valor mínimo que fica determinado para  $\left(x + \frac{b}{2}\right)$  $2a$  $\setminus^2$  $+\frac{\Delta}{4a}$  $\frac{\Delta}{4a^2}$ . Como  $\left(x+\frac{b}{2a}\right)$ 2a  $\setminus^2$ ≥ 0, o valor mínimo se dará quando  $x + \frac{b}{2a} = 0$ , ou seja,  $x = -\frac{b}{2a}$  $\frac{b}{2a}$ ; conclui-se que o valor mínimo de  $f(x) = a$  $\sqrt{ }$  $0-\frac{\Delta}{4a}$  $\overline{4a^2}$ 1 =  $\sqrt{ }$  $-\frac{\Delta}{4a}$ 4a 1 ;

• Se  $a < 0$ , de maneira análoga pode-se concluir que o valor máximo de  $f(x)$  ocorre quando  $x = -\frac{b}{2a}$  $\frac{b}{2a}$ . Sendo assim, o valor máximo de  $f(x) = a$  $\sqrt{ }$  $0-\frac{\Delta}{4a}$  $4a^2$  $\setminus$  $=-\frac{\Delta}{4a}$  $\frac{\Delta}{4a}$ .

Daí conclui-se que em ambos os casos as coordenadas do vértice V são:

$$
V = \left(-\frac{b}{2a}, -\frac{\Delta}{4a}\right)
$$

# *5.3.3 Conjunto imagem da função quadrática*

De acordo com a Definição 6, o conjunto imagem de  $f(x) = ax^2 + bx + c$  é o conjunto dos valores que y pode assumir. Tem-se então duas possibilidades que são mostradas na Figura 7 e na Figura 8:

• Quando  $a > 0$ 

$$
Im = \left\{ y \in \mathbb{R} | y \ge y_v = -\frac{\Delta}{4a} \right\}
$$

**Figura 7** – Conjunto Imagem quando  $a > 0$ 

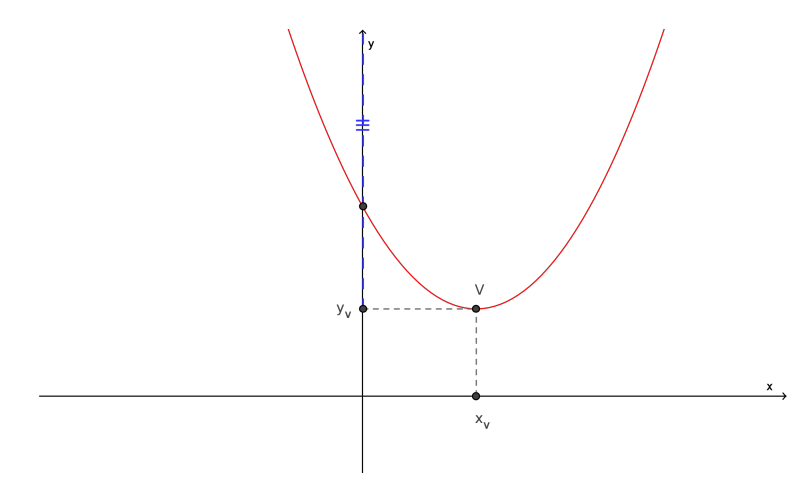

Fonte: Produzida pelo autor

• Quando  $a < 0$ 

$$
Im = \left\{ y \in \mathbb{R} | y \ge y_v = -\frac{\Delta}{4a} \right\}
$$

# *5.3.4 A função quadrática e a Física*

Os conceitos de funções são frequentemente utilizados na resolução de problemas em outras áreas do conhecimento, tais como: Física, Química, Economia, Engenharia entre outras. Compreender e determinar os intervalos de crescimento e decrescimento de **Figura 8** – Conjunto Imagem quando  $a < 0$ 

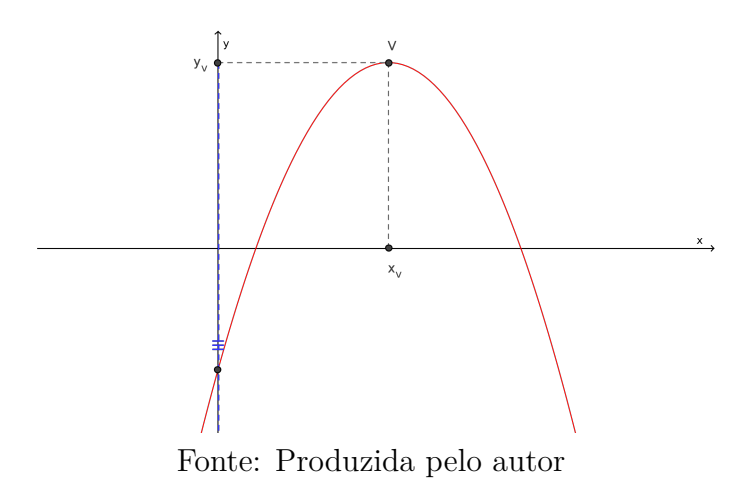

uma função, verificar existência de descontinuidade em seu domínio, determinar máximos e mínimos são imprescindíveis para a compreensão, principalmente, dos fenômenos físicos. Na sequência, tem-se uma aplicação direta dos conceitos de funções quadráticas na Física.

# *Movimento Uniformemente Variado*

Uma das aplicações das funções quadráticas que se dá na Física, ocorre quando se estuda os movimentos dos corpos, em específico, o Movimento Uniformemente Variado (MUV), pois o mesmo é caracterizado pela função quadrática:

$$
f(t) = \frac{1}{2}at^2 + bt + c
$$

que fornece a posição de um determinado objeto em um dado instante t. Em que *a* é a **aceleração** e  $\boldsymbol{b}$  é a **velocidade inicial** (no instante  $t = 0$ ) e  $\boldsymbol{c}$  é a posição inicial do objeto.

A velocidade escalar média v em um determinado intervalo de tempo é o quociente entre a variação do espaço  $(\Delta s)$  e o tempo de percurso  $(\Delta t)$ , ou seja:

$$
\frac{espaço\ percorrido\ (\Delta s)}{tempo\ de\ percurso\ (\Delta t)}
$$

Em se tratando do movimento de um objeto dado por uma função f a velocidade média do ponto no intervalo de extremos  $t \in t + h$  é dada por:

$$
v = \frac{(t+h) - f(t)}{h}
$$

No caso em que  $f(t) = \frac{1}{2}at^2 + bt + c$ , tem-se:

$$
\frac{(t+h) - f(t)}{h} = \frac{\frac{1}{2}a(t+h)^2 + b(t+h) + c - (\frac{1}{2}at^2 + bt + c)}{h}
$$

$$
\frac{(t+h) - f(t)}{h} = \frac{\frac{1}{2}at^2 + aht + \frac{1}{2}ah^2 + bt + bh + c - \frac{1}{2}at^2 - bt - c}{h}
$$

$$
\frac{(t+h)-f(t)}{h} = at + \frac{1}{2}ah + b
$$

A medida em que se toma h cada vez menor, a da velocidade média se aproximará de  $at + b$ . Por isso, diz-se que  $v(t) = at + b$  é a velocidade do ponto (no movimento uniformemente variado) no instante t. Para  $t = 0$  tem-se que  $v(0) = b$  e, por este motivo, chama-se b de velocidade inicial. Nota-se ainda que  $a = \frac{[v(t+h)-v(t)]}{h}$  $\frac{h^{(n)} - v(t)}{h}$  para todo t, h; logo, a aceleração constante a é a taxa de variação da velocidade. Assim sendo, o movimento se chama MUV.

#### **5.4 Funções Racionais**

De acordo com Jacomino (2013), o estudo das funções racionais no ensino médio tem uma abordagem muito fraca, uma vez que, os livros didáticos abordam tal conteúdo de maneira superficial, em alguns casos tratando apenas da obtenção do domínio e a imagem da função. Porém, o estudo dessas funções auxiliam na obtenção das assíntotas quando do estudo das cônicas como a Hipérbole, além das diversas aplicações em fenômenos físicos.

**Definição 8** *Uma função*  $y = f(x)$  é dita racional quando esta pode ser expressa como *um quociente (razão) de dois polinômios* P(x) *e* Q(x)*:*

$$
y = f(x) = \frac{P(x)}{Q(x)}
$$

#### *5.4.1 Considerações Sobre as Funções Racionais*

O domínio de uma Função Racional é constituído por todos valores de x, tais que  $Q(x) \neq 0$ . Diferentemente das funções polinomiais em que os gráficos são curvas contínuas, o gráfico da Função Racional pode apresentar descontinuidade nos pontos em que o denominador é igual a zero, ou seja  $Q(x) = 0$ , conforme mostra a Figura 9.

Uma função racional pode não estar definida para certos valores de x. Algumas funções racionais têm gráficos que se aproximam muito de uma reta vertical, chamada assíntota vertical, sendo representada por linhas tracejadas, como se observa na Figura 10.

Há casos em que mesmo o denominador da função sendo igual a zero para determinado valor de x, este pode ser cancelado através da fatoração e simplificação. Neste

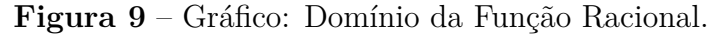

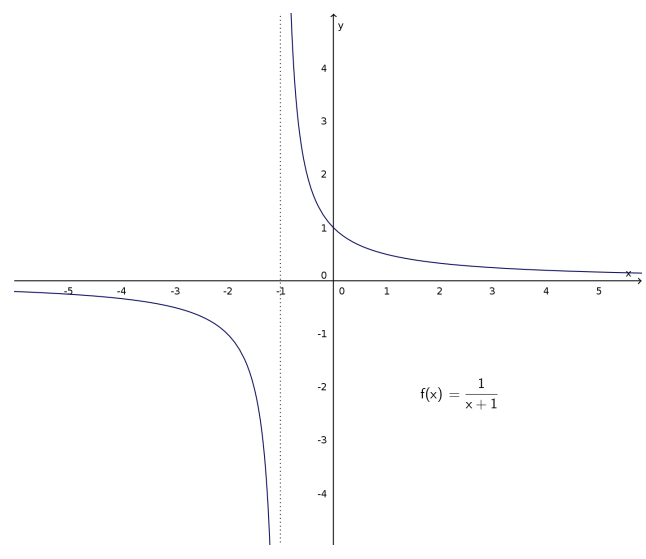

Fonte: Produzida pelo autor

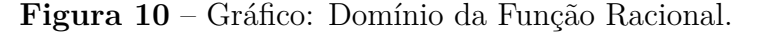

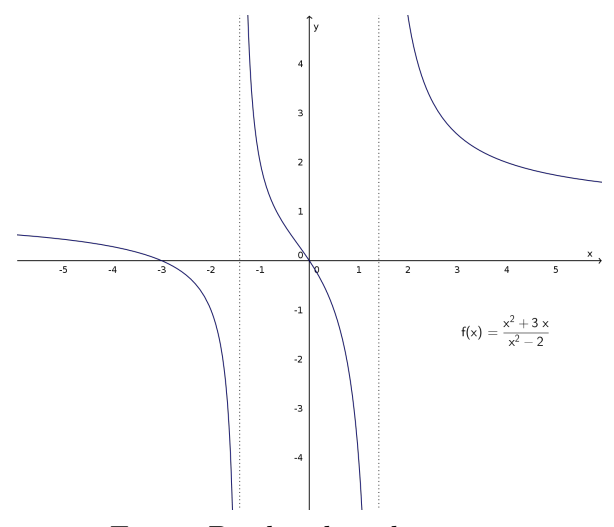

Fonte: Produzida pelo autor

caso, a função apresentará descontinuidade ("um furo") no ponto onde o denominador for igual a zero, como mostra a Figura 11. Ressalta-se aqui que a definição de descontinuidade do ponto de vista matemático é tratada apenas em cursos de Ensino Superior.

Uma outra observação que pode-se fazer quanto às funções racionais, é que algumas delas podem começar e/ou terminar bem próximas de uma reta horizontal (assíntota horizontal) como observa-se na Figura 12.

O Exemplo 4 a seguir mostra uma aplicação do uso da função racional, onde pode-se abordar principalmente os conceitos de infinito, que não é explorado no Ensino Médio. O tempo gasto por um automóvel em determinado percurso simples será dado em função da velocidade desenvolvida pelo automóvel, neste caso, entre os municípios de Carlos Chagas-MG e Teófilo Otoni-MG, a saber:

**Figura 11** – Gráfico: Descontinuidade em um ponto.

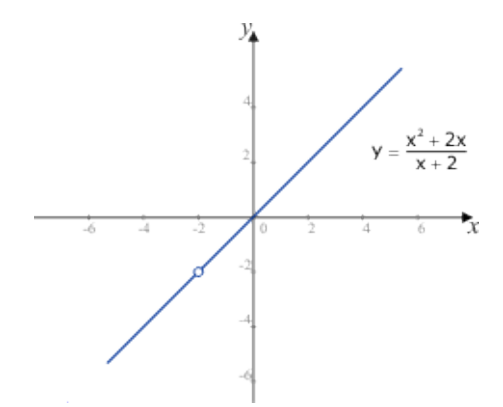

Fonte: http://www.calculo.iq.unesp.br/Calculo1/funcao-graficos-racional.html

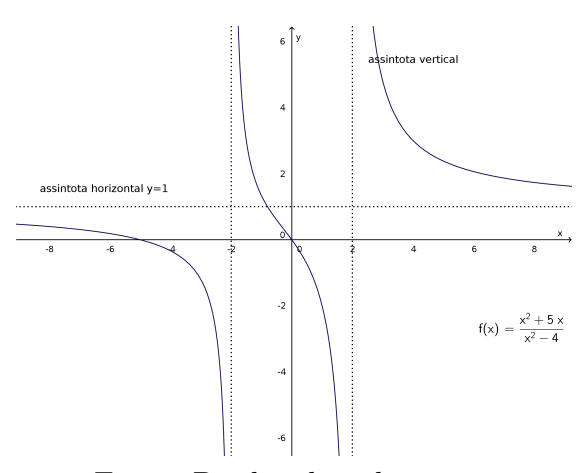

**Figura 12** – Assintota Horizontal

Fonte: Produzida pelo autor

**Exemplo 4** *A distância de Carlos Chagas a Teófilo Otoni é de 125 km e a velocidade máxima permitida na rodovia MG-418, que liga as duas cidades, é em média de 100 km/h. Dessa maneira, uma pessoa que viaja de automóvel, parte de Carlos Chagas e, não ultrapassando o limite de velocidade estabelecido, deve levar cerca de 1hora e 15 minutos para chegar em Teófilo Otoni. No entanto, ao viajar por esta rodovia, pode-se observar que muitas pessoas ultrapassam o limite de velocidade. Por que será que uma pessoa sente necessidade de exceder a velocidade permitida? Muito provavelmente, isto ocorre em rodovias pelo mesmo motivo que ocorre nas cidades, onde o limite estabelecido é bem menor: quanto maior a velocidade desenvolvida menor o tempo de viagem!*

A resolução do Exemplo 4 pode ser iniciada com a criação de um modelo para o problema proposto. Seja t o tempo, dado em horas, necessário para viajar de Carlos Chagas a Teófilo Otoni a uma velocidade  $v$  em  $km/h$ . Se a velocidade  $v$  é constante, sabe-se que a distância percorrida s é dada por  $s = vt$ . Assim, tem-se que:

$$
t = \frac{125}{v}
$$

A partir da criação do modelo (função) constrói-se o seu gráfico no GeoGebra, utilizando os comandos controle deslizante e função, como pode ser observada na Figura 13. Para explorar o gráfico construído, pode-se realizar alguns questionamentos, tais como:

*i*) Se você viaja a 80km/h, quanto tempo leva para ir de Carlos Chagas a Teófilo Otoni?

*ii*) E se você viaja a 120km/h?

Para responder estes questionamentos o discente ao utilizar o controle deslizante "k" como mostrado na Figura 13, poderá verificar que, a medida que a velocidade aumenta, diminui o tempo gasto para realizar o percurso:

- **Resposta (***i*) Para  $k = 80km/h$ , o tempo gasto no percurso será de aproximadamente 1 hora e 34 minutos;
- **Resposta (***ii*) Para  $k = 120km/h$ , o tempo do percurso será de aproximadamente 1 hora e 3 minutos.

**Figura 13** – Tempo gasto em função da velocidade no trajeto entre Carlos Chagas e Teófilo Otoni

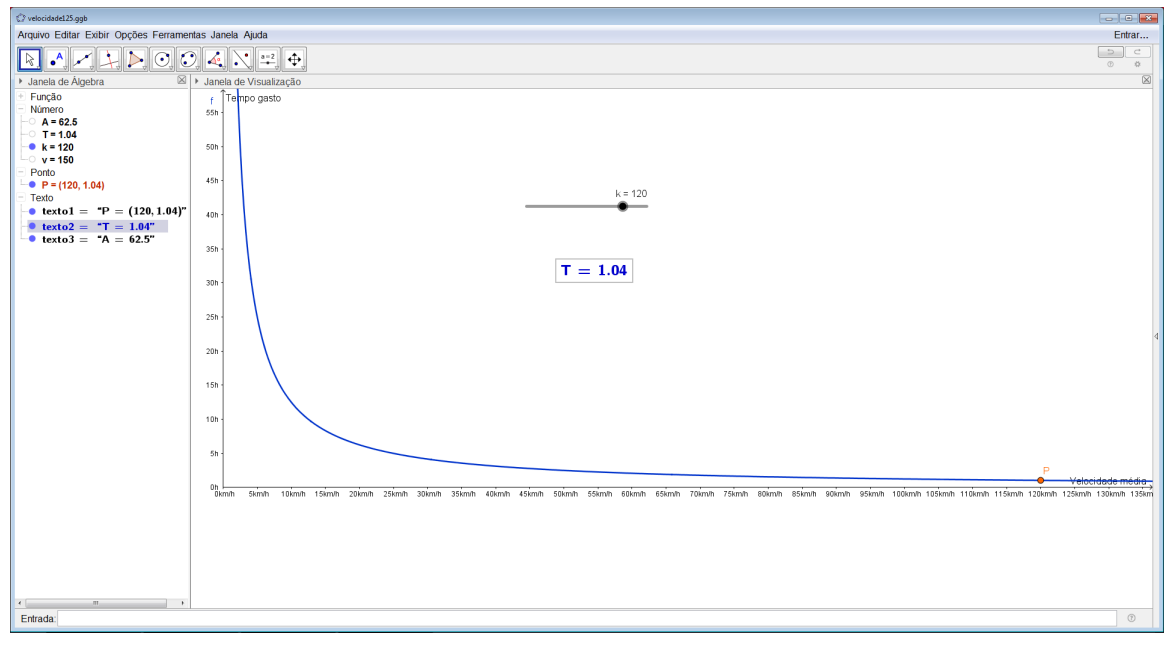

Fonte: Produzida pelo autor

# **6 APLICAÇÃO EM SALA DE AULA**

Para aplicação das etapas deste projeto de pesquisa foram convidados estudantes do 2º ano do ensino médio da Escola Estadual Geraldo de Souza Norte, em Carlos Chagas-MG, 16 (dezesseis) discentes atenderam ao convite. Por se tratar de pesquisa em seres humanos, este projeto foi submetido ao Comitê de Ética em Pesquisa em Seres Humanos (CEP-UFVJM) sob CAAE 60707016.3.0000.5108 e aprovado conforme parecer número 1.912.825 que se encontra nos anexos. As atividades da pesquisa foram desenvolvidas de acordo com organograma apresentado na Figura 14. Em cada etapa da sequência didática foram realizadas e analisadas 3 intervenções didáticas.

**Figura 14** – Organograma da Pesquisa

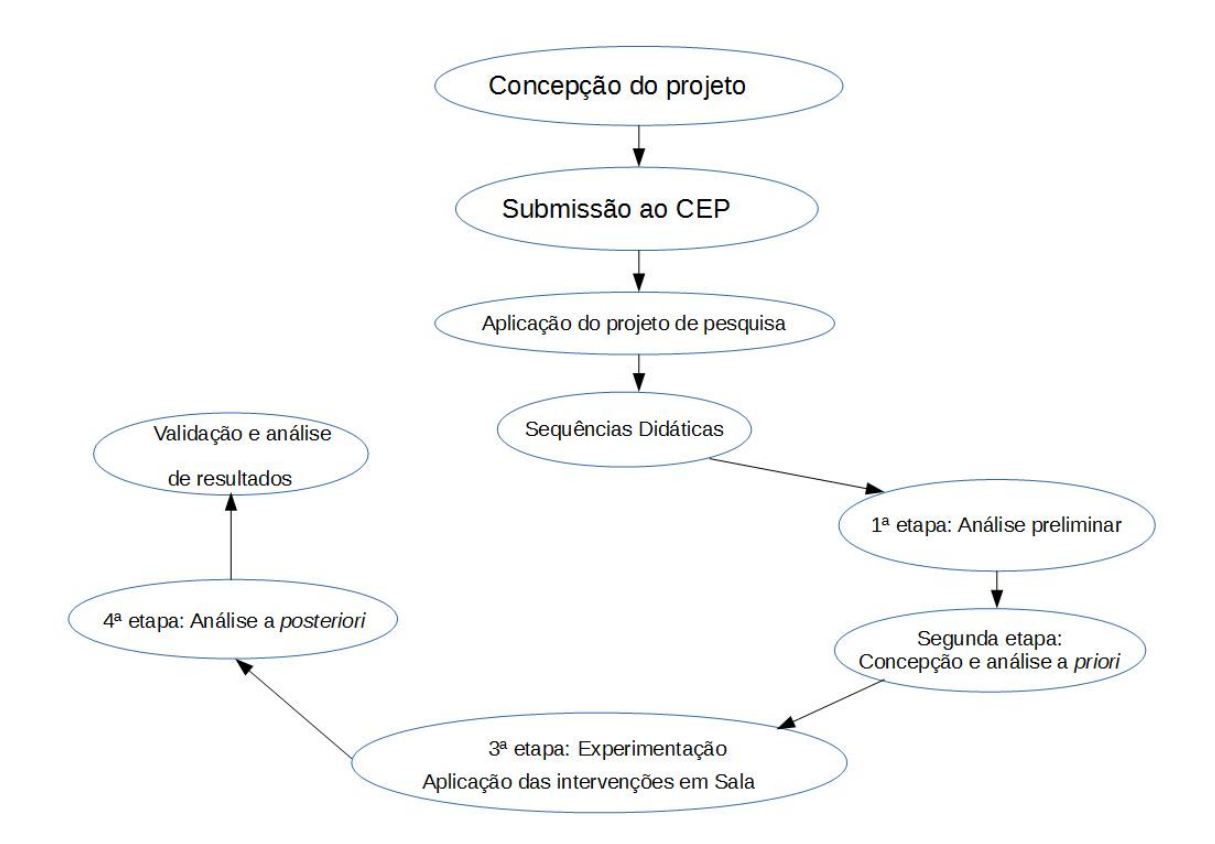

Fonte: Produzida pelo autor

### **6.1 Primeira etapa: Análises preliminares**

Nessa etapa aplicou-se um questionário diagnóstico aos estudantes por meio da plataforma *Google forms* com intuito de verificar as dificuldades encontradas pelos discentes em tópicos específicos de funções elementares tais como Função Polinomial do 1° grau, Função Polinomial do 2° grau e Função Racional. Este formulário é extremamente importante pois auxilia nos planejamentos das atividades a serem realizadas posteriormente dentro da terceira etapa, a da experimentação.

Segundo Carneiro (2005), esta etapa da ED é elaborada com propósitos de analisar o ensino usual do conteúdo, sugerindo uma intervenção que traga mudanças que melhorem o desempenho discente em sala de aula. Analisa-se os resultados obtidos, de modo a elucidar as consequências do ensino tradicional com as percepções dos estudantes e as limitações que marcam a evolução dessas percepções.

Sendo assim, o primeiro questionamento que está apresentado na Figura 15 visa investigar quais informações os discentes detém sobre o conteúdo de funções de um modo bem geral.

**Figura 15** – Respostas obtidas na questão 01 do questionário prévio sobre funções.

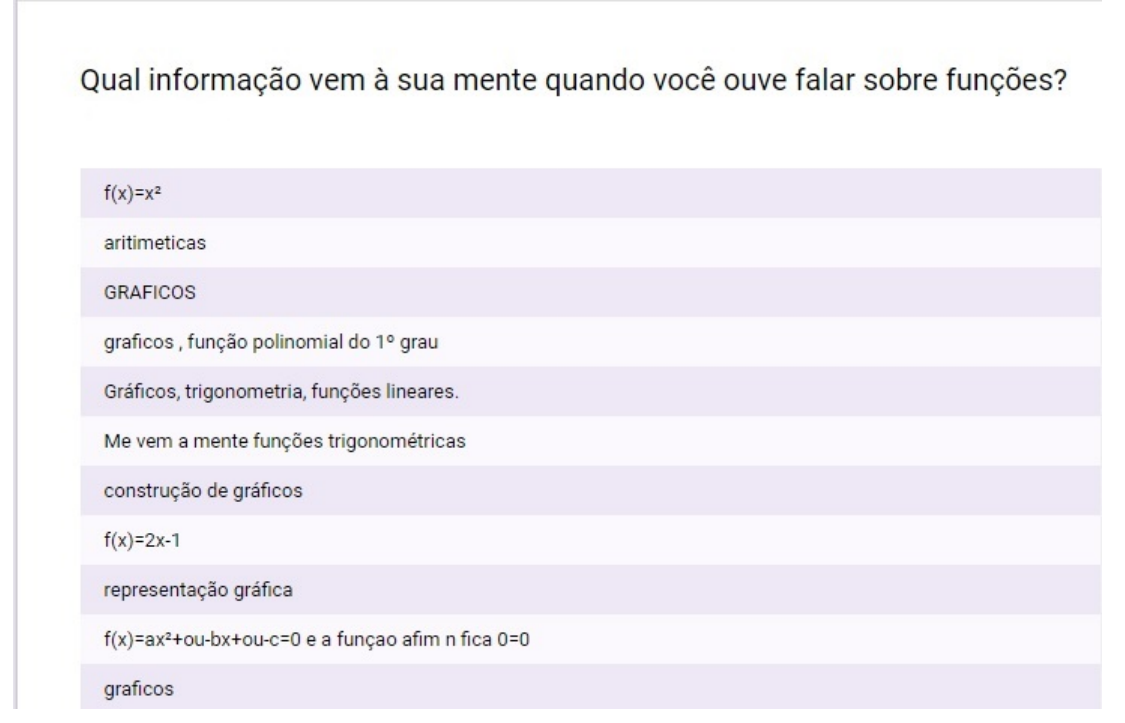

Fonte: Produzida pelo autor

No questionamento apresentado na Figura 15, o pesquisador não esperava dos estudantes uma definição formal do conceito de funções, mas que demonstrassem o quanto detinham de conhecimento sobre o assunto ou mesmo que somente o conceito intuitivo fosse abordado por eles, ou ainda descrição de uma função como uma relação entre duas grandezas, conforme aponta Saraiva, Teixeira e Andrade (2010).

Dentro do que foi proposto por Gerais (2007), esperava-se também que fossem relatadas situações do cotidiano em que tais conceitos são aplicados. Observou-se, no entanto, que alguns discentes trataram o tema de maneira vaga, citando alguns tipos de funções ou até mesmo, como foi feito pela maioria, relacionando funções somente a gráficos. Pôde-se então observar que o conceito de função ainda não foi consolidado entre esses discentes.

No segundo questionamento, os discentes deveriam citar uma situação do cotidiano em que fosse aplicado o conteúdo de funções, da forma como sugere Gerais (2007). A maior parte dos discentes referiu-se ao seu uso no cotidiano escolar, como observa-se em algumas respostas transcritas a seguir:

**Resposta 1** *Função* f(x)*;*

**Resposta 2** *Gráficos, Função polinomial do 1º grau;*

**Resposta 3** *Resolução de problemas matemáticos e financeiros;*

**Resposta 4** *Problemas matemáticos na escola;*

**Resposta 5** *(Em sala de aula) Resolução de problemas;*

**Resposta 6** *Na escola;*

Observou-se também que, o conceito intuitivo de funções, evidenciado por Gerais (2007), corroborou-se na resposta dada por um dos discentes, em que o mesmo relaciona fatos do cotidiano ao estudo das funções, conforme mostra a Figura 16.

**Figura 16** – Resposta dada por um discente na questão 02 do questionário prévio sobre funções.

Cite uma aplicação do uso de funções no seu cotidiano?

Número de questões que acertei num teste, com a nota que eu vou tirar. Número de pães que vou comprar, com o preço a pagar.

A terceira questão, que é apresentada na Figura 17, trata da representação gráfica de uma função no referencial cartesiano. A Figura 17 mostra que ainda há um maior comprometimento com o tratamento algébrico das funções do que uma exploração mais eficaz do seu gráfico, corroborando com que diz Borba e Penteado (2005), visto que um grande percentual dos discentes ainda não conseguem relacionar uma função à sua representação gráfica.

A quarta questão, que está apresentada na Figura 18, verificou a compreensão dos discentes quanto ao tratamento da informação via Tabela 3. Em um primeiro momento observou-se que, os estudantes apresentaram ter tal conhecimento, uma vez que ao responderem o primeiro questionamento, em que foi solicitado que determinassem o valor **Figura 17** – Respostas da questão 03 do questionário prévio sobre funções.

Uma função polinomial do 1º grau tem como representação gráfica no

referencial cartesiano:

Uma reta Uma curva 38.5% Uma parábola Uma Hipérbole 61.5%

Fonte: Produzida pelo autor

do parâmetro r, item (**a**), a partir da observação da Tabela 3. A maioria dos discentes obtiveram a resposta correta. Lembrando que eles responderam os questionários, sem manter contato um com o outro e sob a supervisão constante do pesquisador.

**Tabela 3** – Relação entre número de horas trabalhadas e preço do serviço.

| Números de horas de trabalho Preço total do serviço |     |
|-----------------------------------------------------|-----|
|                                                     | 72  |
|                                                     | 94  |
|                                                     | 116 |
| $\Delta$                                            | 160 |
|                                                     | 226 |

Ainda na quarta questão do questionário, no item (**b**), foi solicitado aos discentes que formalizassem algebricamente o conceito de função. Neste caso, alguns discentes mostraram confusão em suas respostas. Alguns entenderam que o valor de r referia-se ao termo independente da função afim, ou ainda ignoraram o parâmetro r na lei de formação de  $f(x)$ , o que pode ser observado na Figura 18.

A quinta questão do questionário está apresentada na Figura 19 e também refere-se a observações a partir de tabelas, mas se aplica a alguns conhecimentos simples de Geometria, tais como: determinar a área e o perímetro de um quadrado.

No item (**a**) foi solicitado que os discentes completassem a Tabela 4, ou seja, que determinassem os valores do perímetro e da área de um quadrado referentes a cada medida do lado dado. No item (**b**) os estudantes deveriam ser capazes de formalizar o cálculo da área e do perímetro do quadrado, estabelecendo a lei de correspondência entre **Figura 18** – Respostas da questão 04 do questionário prévio sobre funções.

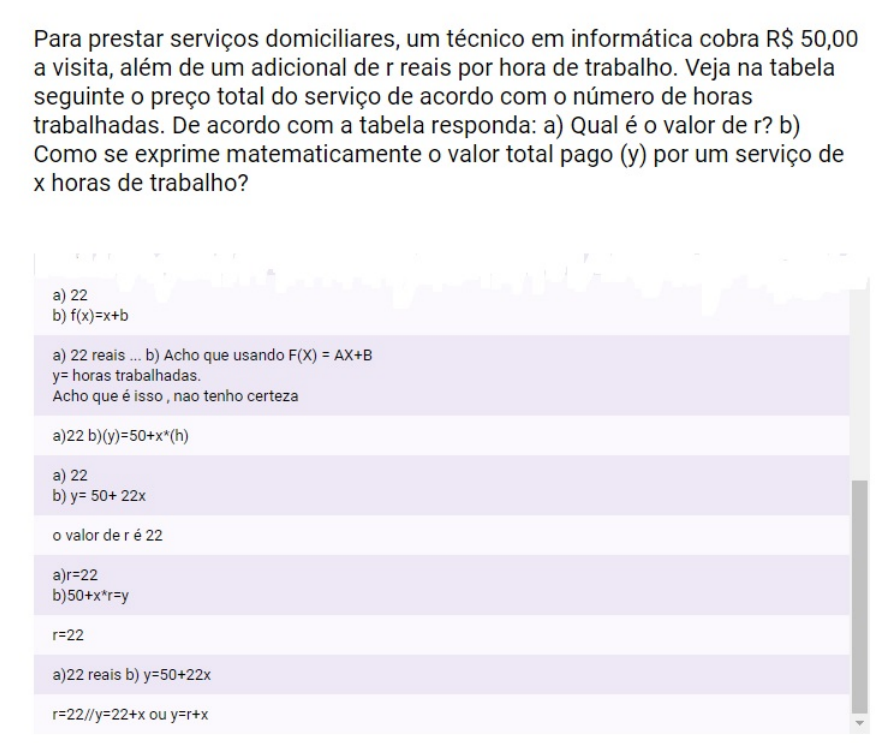

Fonte: Produzida pelo autor

a medida do perímetro (**2P**) e a medida do lado (**l**) do quadrado.

**Tabela 4** – Área e Perímetro de um quadrado dadas as medidas dos lados.

|     | Medida do lado (cm) Medida do Perímetro Medida da Área |  |
|-----|--------------------------------------------------------|--|
|     |                                                        |  |
| 3.5 |                                                        |  |
|     |                                                        |  |
|     |                                                        |  |

A tarefa de determinar a área e o perímetro do quadrado foi realizada pela maioria dos discentes, mas quanto a expressar a área e o perímetro do quadrado por meio de uma lei de formação, apenas alguns deles expressaram o perímetro do quadrado de forma correta. Mas quanto a expressar o cálculo da área do quadrado através de sua lei de formação, não se obteve o mesmo sucesso pois nenhum discente expressou-a de maneira correta, como aponta a Figura 19.

Na sexta questão, foi abordado o fato de uma função ser crescente ou decrescente. como mostra a Figura 20. Nela, os discentes deveriam fazer essa verificação de maneira algébrica observando as funções da Tabela 5 e, se dadas funções seriam crescentes ou decrescentes.

**Figura 19** – Questão 05 do questionário prévio sobre funções e respostas dos discentes.

Em uma atividade, um professor pediu aos estudantes que desenhassem uma sequência de quatro quadrados, a partir da medida de seus lados. Para cada quadrado, os estudantes deveriam calcular o perímetro e área, como mostra a tabela a seguir:

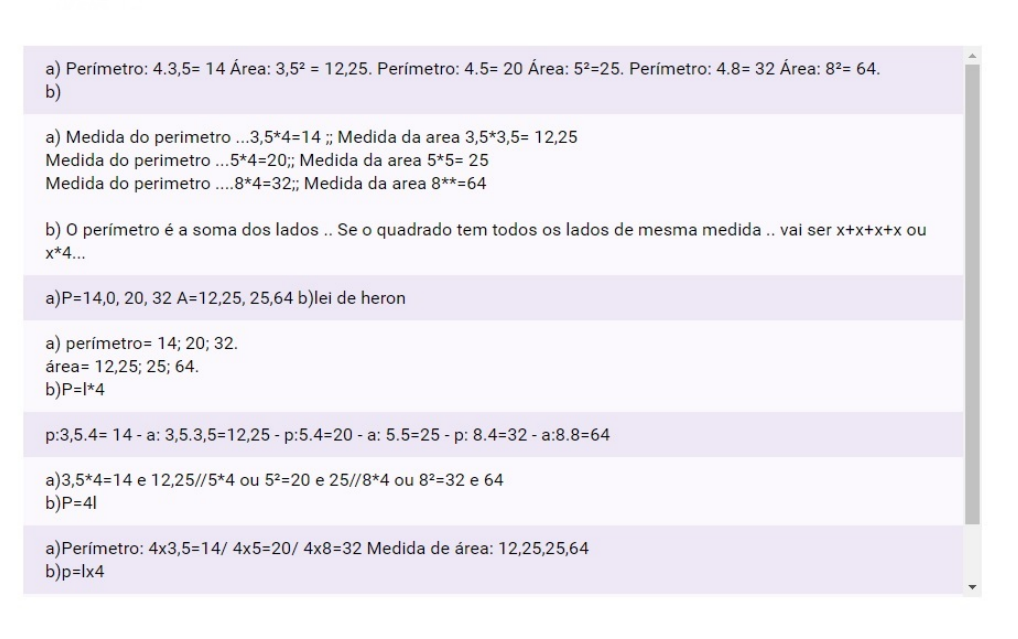

Fonte: Produzida pelo autor

**Figura 20** – Gráfico que expressa as respostas da questão 06 do questionário prévio sobre funções.

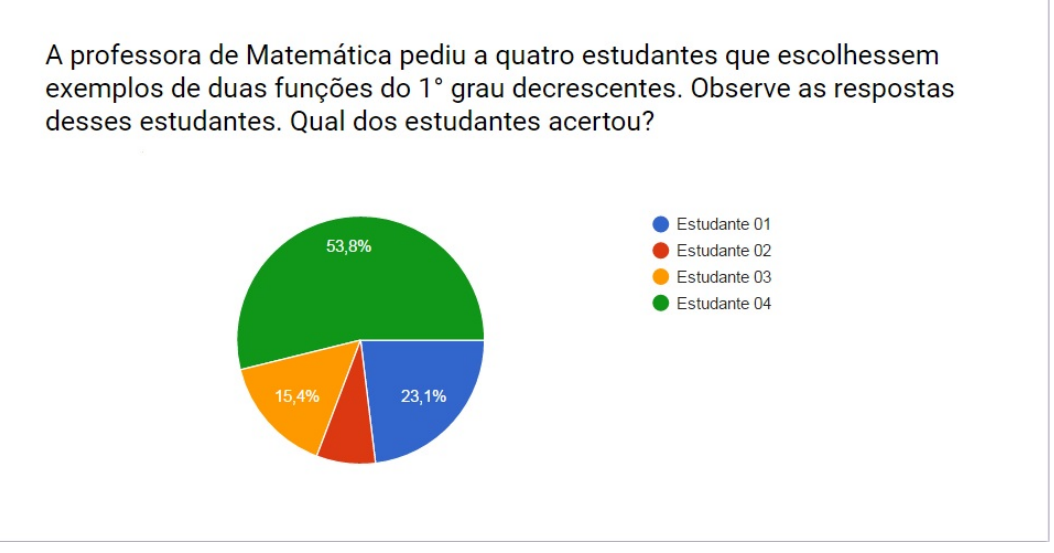

Fonte: Produzida pelo autor

Pode-se observar na Figura 20 que, erroneamente, a maioria dos discentes afirmaram que o Estudante 04 havia realizado a tarefa de maneira correta, mostrando que, mesmo sendo enfatizado que o ensino de função se dê principalmente via álgebra. Conforme aponta Borba e Penteado (2005), esse tipo de ensino ainda não se consolidou,

| Estudante 01                               |                       | Estudante 02 Estudante 03 Estudante 04 |                            |
|--------------------------------------------|-----------------------|----------------------------------------|----------------------------|
| $y = 20 - 6x$                              | $y = \frac{3}{4} + 4$ |                                        | $y = 0, 2x$ $y = -10x + 5$ |
| $y = -\frac{3}{5}x + 0, 01x$ $y = 10x - 8$ |                       |                                        | $y = -12x$ $y = x - 50$    |

**Tabela 5** – Quadro referente à questão 06 do questionário prévio

pelos menos para esse grupo de estudantes, como mostra o gráfico apresentado também na da Figura 20.

A sétima questão abordou os conhecimentos prévios sobre funções quadráticas. Em relação ao conteúdo de funções quadráticas, no questionário prévio buscou-se abordar tópicos relacionando máximos e mínimos de uma função quadrática, uma vez que pode ser generalizado para qualquer função polinomial.

### **Questão 07:**

*Uma bola, lançada verticalmente para cima, a partir do solo, tem sua altura* h *(em metros) expressa em função do tempo* t *(em segundos), decorrido após o lançamento, pela lei:* h(t) = 40t−5t <sup>2</sup> *Agora responda:*

- **(a)** *A altura em que a bola se encontra 1s após o lançamento?*
- **(b)** *O(s) instante(s) em que a bola se encontra a 75m do solo?*
- **(c)** *A altura máxima atingida pela bola?*
- **(d)** *O instante em que a bola retorna ao solo?*

**Figura 21** – Resposta dos discentes: Questão 07 questionário prévio.

| a)35m<br>$b)3s$ e 5s<br>c)80m<br>d)8s                            |
|------------------------------------------------------------------|
| a)                                                               |
| $A)h(1)=35m$<br>B)10s<br>c)110m<br>d)30s                         |
| a) 35m<br>b) $3,5$<br>$\bf c)$                                   |
| $a)$ h= 35<br>b) $t = 100s$<br>c) h máx= 69.400m<br>$d)$ t= 200s |

Fonte: Produzida pelo autor

A Figura 21 mostra algumas das respostas dos discentes à Questão 07. Pode-se constatar que os discentes apresentam limitações quanto a determinar o valor máximo de uma função, bem como os demais tópicos relacionados às funções quadráticas, tais como: determinar suas raízes e encontrar um determinado valor numérico.

A oitava questão ainda refere-se as aplicações de funções quadráticas e está apresentada na Figura 22. Os discentes deveriam, partindo dos conhecimentos já adquiridos sobre funções quadráticas, determinar o período em que houve prejuízo numa determinada empresa, dada a função que representa seu lucro.

Foi solicitado aos discentes que resolvessem essa questão utilizando apenas os conhecimentos algébricos e os recursos lápis e papel para encontrar o intervalo em que a empresa teve prejuízo. Para muitos discentes encontrar tal intervalo mostrou-se como um obstáculo, como observa-se na Figura 22, onde se vê que apenas 50% dos estudantes (num total de 14) responderam corretamente.

**Figura 22** – Questão 08 questionário prévio: Aplicação Função Quadrática.

Para Márcio, o mês é representado pelo seu número. Por exemplo, janeiro é o número 1, fevereiro é o 2, e assim por diante. No ano de 2015, o lucro da sua empresa, em milhares de reais, em função do mês x foi dado pela equação f  $(x) = x<sup>2</sup> - 7x + 6$ . Em quais meses a empresa deu prejuízo.

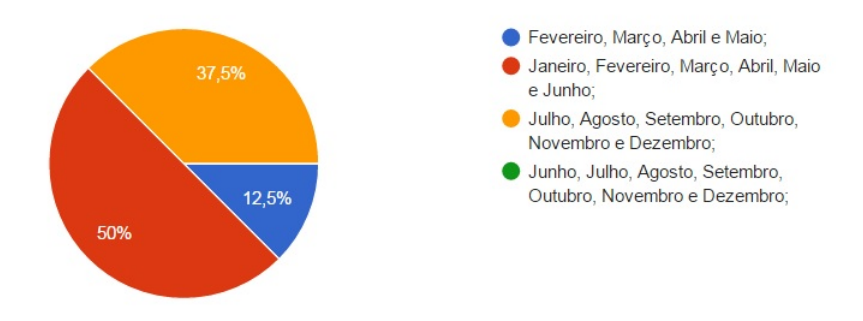

Fonte: Produzida pelo autor

# **6.2 Segunda Etapa: Concepção e Análise a** *priori*

### *Observações referentes às análises prévias*

Os princípios de investigação tem como principais objetivos estudar as possibilidades de uma abordagem das teorias envolvendo funções de maneira mais satisfatória, detectando e relatando as limitações que se opõem ao aprimoramento do ensino. Diante do que foi observado, constatou-se que o ensino usual de funções está centrado basicamente nos conceitos algébricos, delineando os objetivos da ação de investigação. Procurou-se nas análises prévias os motivos pelos quais deve-se manter o ensino usual das funções e, ao mesmo tempo, relatar as limitações de maneira que encontre constância no que se julga ser suficiente para tal ensino.

Pode-se então relacionar algumas limitações responsáveis pelo usual ensino de funções, que são:

- Mesmo que a noção intuitiva de funções comecem a ser ensinadas nos anos iniciais do Ensino Básico, sendo que as primeiras formalizações via álgebra se dá no nono ano do ensino fundamental e são aprofundados no 1º ano do Ensino Médio, conforme observa-se em Dias (2015), observou-se que o não aprendizado dessas noções intuitivas continua sendo uma das limitações encontradas;
- Existem obstáculos intelectivos no nível fundamental e médio para desenvolver os conceitos de funções;
- Os estudantes apresentam limitações em perceber a representação gráfica de uma função bem como fazer essa representação utilizando lápis, régua e papel;
- Mesmo tendo acesso aos recursos computacionais, os estudantes não apresentam domínio ao utilizá-los, como mostram os gráficos das Figuras 24 e 23.

**Figura 23** – Questionário prévio sobre informática

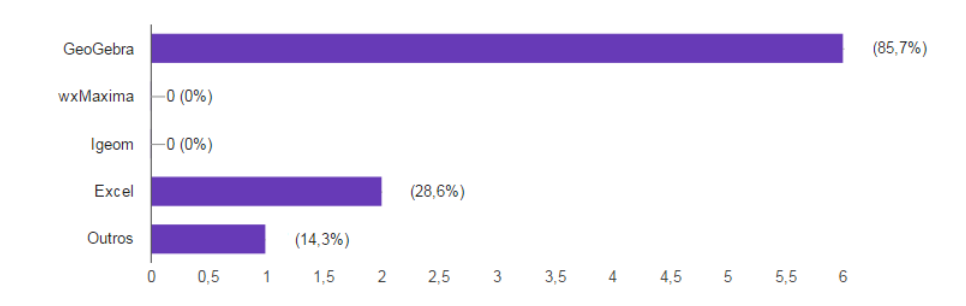

Quais dos softwares listados abaixo você conhece ou já ouviu falar?

Fonte: Produzida pelo autor

**Figura 24** – Questionário prévio sobre informática

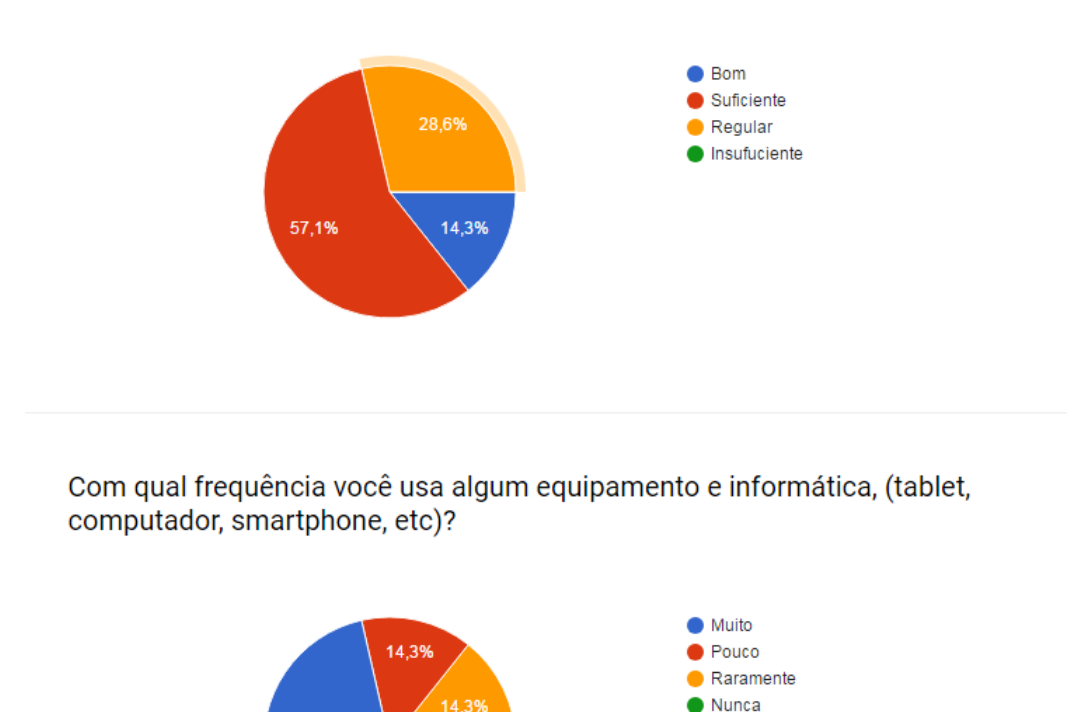

Como você avalia seu conhecimento em informática?

71.4%

Fonte: Produzida pelo autor

Munes

Segundo Carneiro (2005), conforme citado por Artigue (1996), a etapa da análise *a priori* compreende a uma parte de descrição e uma parte de previsão. Desta forma, é necessário, assim, descrever as escolhas realizadas e definir variáveis de comando na esfera global e na esfera local, relatando cada atividade proposta. As primeiras escolhas estão relacionadas às variáveis comuns, que são:

- Utilizar computadores e *software* de geometria dinâmica; neste caso, o GeoGebra;
- Ofertar uma oficina que apresente ferramentas que ensinem a explorar os recursos do GeoGebra referentes ao estudo em questão;
- Realizar as atividades propostas com a utilização do lápis e do papel aliado ao uso do computador com o *software* GeoGebra;
- Propor atividades (intervenções didáticas) tendo como referência definições formais contidas no livro "Matemática ciência e aplicações" de Iezzi et al. (2013, p.36–120) do ensino médio.

### **6.3 Terceira etapa: Experimentação**

Durante um período de 4 (quatro) semanas, foram realizados 6 (seis) encontros de duas horas cada um, onde foram realizadas (três) intervenções didáticas, coletando diversas informações, e tendo seus resultados analisados. Primeiramente, os discentes cumpriram a parte burocrática da pesquisa, que foi a assinatura dos TCLE (Termo de Consentimento Livre e Esclarecido) e do Termo de Assentimento, assentindo a sua participação na referida pesquisa. A necessidade das assinaturas dos termos se deu devido a pequisa lidar com seres humanos, o que necessitou da aprovação do CEP-UFVJM (Comitê de Ética em Pesquisa em Seres Humanos).

Todo trabalho foi realizado na sala de informática da Escola Estadual Geraldo de Souza Norte em Minas Gerais, às terças-feiras e quintas-feiras às tardes e nas sextas-feiras pelas manhãs. Iniciadas as intervenções didáticas, foram exploradas algumas questões abordadas nos questionários prévios.

### *6.3.1 Descrição da Intervenção 1*

Na primeira intervenção foram trabalhadas duas atividades que trataram os conceitos de função afim, tais como: crescimento e/ou decrescimento, representação gráfica, bem como a proporcionalidade. Na atividade 01 espera-se que com o uso do Geo-Gebra o discente perceba, dentre outras coisas, as restrições no domínio, uma vez que t só poderá assumir valores positivos; entender qual das variáveis é a independente e qual variável é a dependente e, por fim, formalizar o conceito de funções de maneira algébrica.

#### **Atividade 01: O problema do técnico em informática**

*Para prestar serviços domiciliares, um técnico em informática cobra R\$ 50,00 a visita, além de um adicional de r reais por hora de trabalho. Veja na Tabela 6 seguinte o preço total do serviço de acordo com o número de horas trabalhadas.*

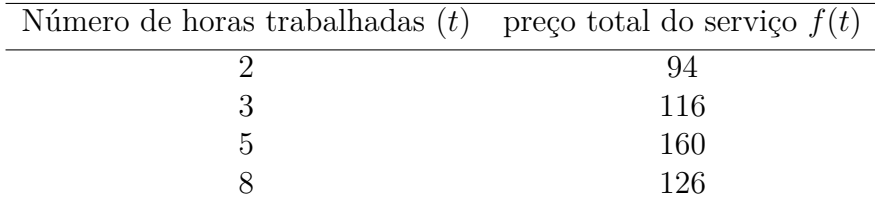

**Tabela 6** – Relaciona preço do serviço como o número de horas trabalhadas.

As variáveis envolvidas foram: número de horas trabalhadas pertencentes ao domínio e o preço total do serviço sendo parte do contradomínio.

Inicialmente, os discentes foram convidados a tratar o conteúdo trabalhando o conceito de proporcionalidade e observar que à medida que aumentava o número de horas trabalhadas de modo proporcional aumentava o preço total do serviço.

Este pesquisador observou nas respostas dos discentes que os mesmos compreenderam a questão do trabalho com as proporções visto que, em resposta ao primeiro questionamento que consistia em responder: qual o valor de r?, todos acertaram ao dizer que  $r = 22$ , conforme mostra a Figura 25.

Alguns estudantes também utilizaram a noção intuitiva de função para encontrar assim o valor de r. Quando questionados pelo pesquisador sobre como havia encontrado tal valor, uma das resposta foi: "*Eu tirei R\$ 50,00 de R\$ 94,00 e do que restou dividi por dois*". Outro discente relatou que "*foi só observar que subtraindo 94 de 116, encontrava o resultado*". No segundo questionamento *"Como se exprime matematicamente o total pago (y) por um servico de x horas de trabalho?"* alguns discentes perceberam se tratar de uma função polinomial do 1º grau, mas nem todos conseguiram formalizar o conceito algébrico corretamente, como se observa em algumas das respostas apresentadas na Figura 25.

**Figura 25** – Respostas: problema do técnico em informática.

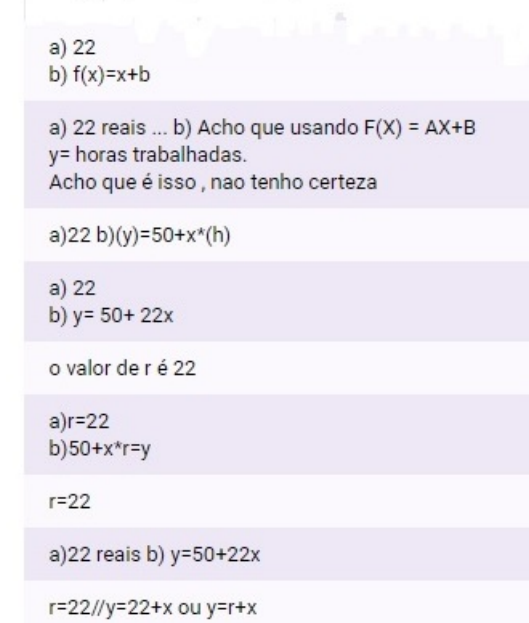

Fonte: Produzida pelo autor

A intervenção didática com o uso do GeoGebra possibilitou aos discentes observar o fato de que nem todos os valores seriam válidos para o domínio, por se tratar de uma função que envolve a grandeza tempo.

Para exemplificar a situação, foi utilizada a construção de uma lista, conforme mostra a Figura 26, onde foi criada uma lista de pontos a partir do comando sequência do GeoGebra.

Os discentes iniciaram o *software*, digitaram no campo de entrada a função que modela o problema e, em seguida foi criada uma lista de pontos utilizando o comando "sequência" juntamente com a variável  $h$  de maneira que os discentes puderam observar o comportamento da função, analisando como se dava seu crescimento e o fato de não assumir valores negativos.

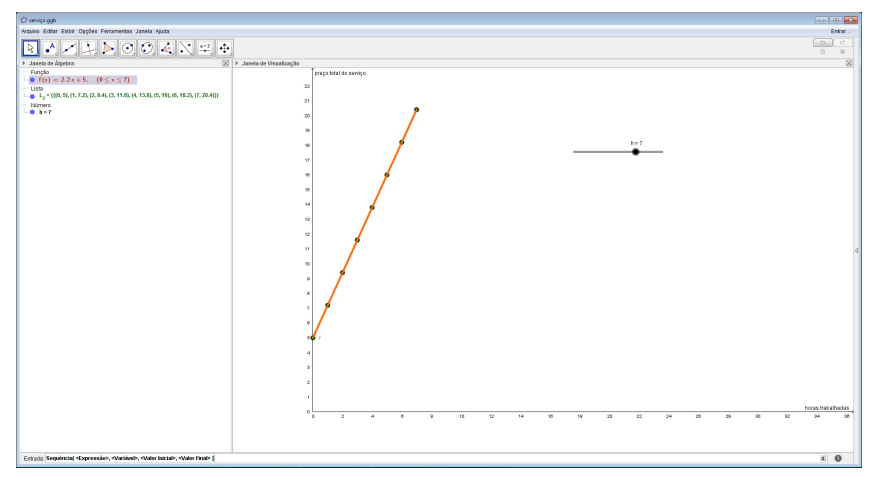

**Figura 26** – Gráfico da atividade 01: Problema do Técnico em Informática.

Fonte: Produzida pelo autor

# **Atividade 02: O consumo de combustível**

Neste problema foram abordados o crescimento e decrescimento de uma função afim, visto que foi percebido na análise *a priori* que essa era uma das limitações dos discentes conforme mostra a Figura 20, na página 50.

*Abasteci meu carro. Coloquei 20 litros de gasolina e zerei o marcador da quilometragem no momento que sai do posto de gasolina. Sei que meu carro anda 10 km por litro de gasolina. Vamos analisar quantos quilômetros andarei com essa quantia abastecida?*

**Tabela 7** – Quilômetros rodados em função da quantidade de gasolina.

|     | Quilômetros rodados (em km) Quantidade de gasolina no tanque (em litros) |
|-----|--------------------------------------------------------------------------|
|     | 20                                                                       |
| 10  | 19                                                                       |
| 50  | 15                                                                       |
| 100 | 10                                                                       |
| 200 |                                                                          |

A maioria dos discentes não identificaram quando um função afim é crescente ou decrescente. Foi solicitado que os discentes usassem o GeoGebra para criar uma função afim genérica do tipo  $f(x) = ax + b$ , criando os dois parâmetros a e b e usando a ferramenta

"controle deslizante". Com isso, os estudantes puderam perceber a variação do parâmetro a e do parâmetro b pois, quando indagados pelo pesquisador sobre o que acontecia com o gráfico de  $f(x)$  quando  $a > 0$ , perceberam que a medida que aumentavam o valor de x, aumentavam também o valor de y. Da mesma maneira, quando a < 0, perceberam que à medida em que o valor de x aumentava, o valor de y ficava menor.

Observando a Tabela 7, pontua-se que os discentes perceberam que a medida que aumentava a distância percorrida em (km), diminuía a quantidade de combustível, o que parece ser óbvio, mas que até então alguns discentes não haviam compreendido. Foi solicitado que construíssem o gráfico que pudesse melhor representar a função. Primeiro utilizou-se os valores apresentados na Tabela 7, conforme mostra o modelo produzido pelo pesquisador que está apresentado na Figura 27.

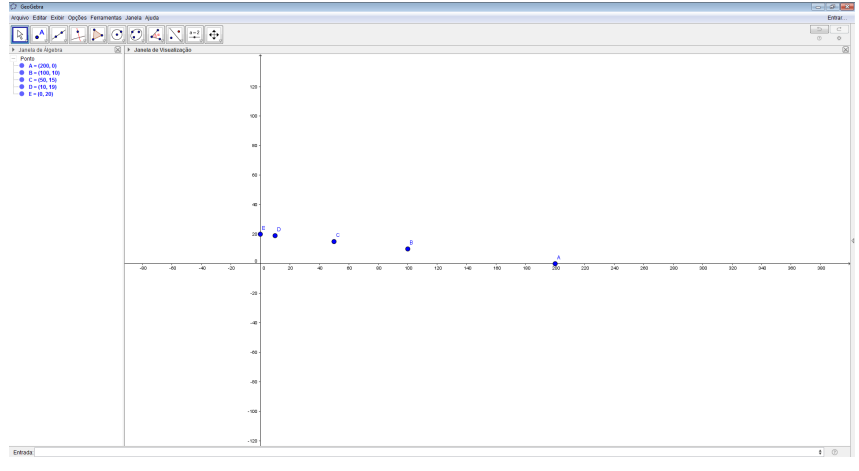

**Figura 27** – Construção do gráfico a partir da Tabela 7.

Fonte: Produzida pelo autor

Em seguida, os estudantes foram orientados a utilizar o comando "sequência" para criar uma lista de pontos, facilitando a visualização do comportamento de decaimento/decrescimento da função. Criada a lista de pontos, foi inserida no campo de entrada a função  $f(x) = 20 - 0, 1x$ . A partir daí, os discentes puderam compreender melhor o crescimento e decrescimento da função afim, corroborando com Valente (1999b) quando diz que a visualização gráfica colabora com o aprendizado dos discentes.

A partir do gráfico representado na Figura 28, foram propostas questões para compreensão do conteúdo.

- **(a)** *Quantos quilômetros percorrerá o automóvel com 20 litros de gasolina?*
- **(b)** *Com 5 litros de gasolina, quantos quilômetros percorrerá?*
- **(c)** *Quando restar 5 litros de gasolina no tanque, quantos quilômetros terá percorrido?*
- **(d)** *Qual a expressão matemática que representa essa função?*

 $\boxed{\mathbb{R} \times \mathbb{Z} \times \mathbb{R}}$ ão<br>(x) = 20 − 0.1 x, (0 ≤ x ≤ 200)  $-100, 201, 104, 40, 001, 10.2, 40, 001, 0$  $\cot 1 = -t$  $= (200.0)$  $A = (200, 0)$ ← [<br>Entrada:  $\Box$ 

**Figura 28** – Gráfico representando o consumo de combustível: Crescimento da função afim.

Fonte: Produzida pelo autor

De acordo com a Figura 29, pode-se observar que em relação aos questionamentos dos itens (a), (b) e (c), a maioria dos discentes compreenderam os resultados quando apresentados em tabelas. Quanto ao item (d), os discentes demonstraram ainda dificuldades em formalizar o conceito de função. Desta forma, tal formalização foi trabalhada novamente pelo pesquisador.

**Figura 29** – Respostas referentes ao caso do consumo de combustível.

| a)200km<br>$b)$ 50L<br>c)150km<br>$d)$ L=10 $km$                                                                     | ∸ |
|----------------------------------------------------------------------------------------------------|---|
| a) 200 km<br>b)50 km<br>c)150 km<br>$\mathsf{d}$                                                                     |   |
| a) 200 Km<br>b)50 Km<br>c)150 Km<br>$d)$ L*10                                                                        |   |
| a)200km<br>$b)$ 50 $km$<br>c)150km<br>d)L*10 onde L é a quantidade de gasolina, e 10 é quantos km o carro faz com 1l |   |
| a) 200km<br>$b)$ 50 $km$<br>c)150km<br>$\Delta V$                                                                    | ٠ |

Fonte: Produzida pelo autor

Ainda com uso do GeoGebra, foi solicitado aos estudantes que criassem um parâmetro d usando a ferramenta "controle deslizante" e após inserissem no "campo de entrada de texto" o ponto  $A = (d, f(d))$ . Ao movimentar o parâmetro d os estudantes perceberam o deslocamento do ponto A sobre o gráfico de  $f(x)$ , verificando assim o decrescimento da função, como mostrou a Figura 28.

### *6.3.2 Descrição da Intervenção 2*

As atividades trabalhadas na intervenção 2 e que serão descritas nesta seção, referem-se à Função Quadrática. O discente deverá construir os conceitos e definições sobre funções quadráticas com a utilização do GeoGebra e a visualização do gráfico de modo a reconhecer suas raízes, vértice, máximo e/ou mínimo e o termo independente da função. Na **Atividade 01**, buscou-se mostrar em quais intervalos uma função quadrática é positiva ou negativa, seu valor mínimo, bem como trabalhar sua representação gráfica.

### **Atividade 01: Variação de temperatura**

*O comportamento de dilatação e concentração de um metal foi medido em um laboratório com um corpo de prova que foi exposto a uma variação brusca de temperatura, durante* 10 *minutos, de acordo com a função* T(t) = t <sup>2</sup>−12t+32*, em que T é a temperatura medida em graus Celsius e* t *é o tempo medido em minutos.*

Com o uso do GeoGebra os discentes construíram o gráfico da função dada, como mostra a Figura 30.

**Figura 30** – Gráfico construído por um discente, mostrando a variação da temperatura em função do tempo.

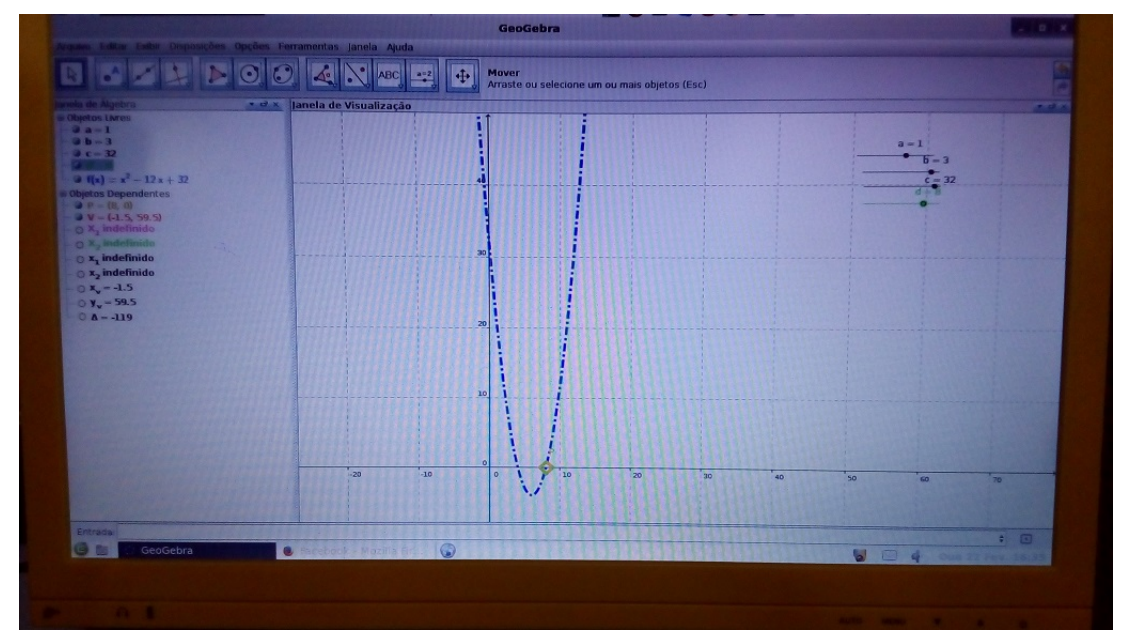

Fonte: Produzida pelo autor

Foram propostas aos discentes algumas questões referentes ao problema e que deveriam ser respondidas mediante observações no gráfico.

No primeiro questionamento, os discentes deveriam determinar o período do experimento em que a temperatura  $t$  foi negativa, e em qual período a temperatura foi positiva. Com o uso do parâmetro t, os discentes concluíram que o fenômeno acontecia entre 4 e 8 minutos após o início do experimento.

Em seguida, foi questionado qual seria a menor temperatura registrada nessa experiência e em qual instante tal temperatura havia ocorrido. Novamente com o auxílio do parâmetro t, os discentes verificaram que tal temperatura ocorria para  $t = 6$  minutos onde a temperatura nesse ponto era  $T = -4$ °C. Neste momento da intervenção, abordouse o conceito de máximo e/ou mínimo da Função Quadrática. Os discentes puderam perceber que o valor mínimo que a função poderia assumir era o valor correspondente a imagem do vértice da parábola que descreve tal função, ver Figura 30.

Ainda durante a Atividade 1, abordou-se os conceitos de raízes e o fato da concavidade da parábola estar voltada para baixo ou para cima.

A **Atividade 02** apresentada a seguir busca levar o discente a compreender que, a determinação do vértice da parábola auxilia na elaboração do gráfico, permitindo assim, a determinação da imagem da função, bem como seu valor máximo.

### **Atividade 2: Lucro**

*O lucro de uma empresa é dado pela diferença entre a receita* (R) *da venda do produto pelos custos* (C) *de sua produção, ou seja:*

$$
L=R-C
$$

*Em uma fábrica, o departamento financeiro representou o lucro, aproximadamente, pela função* L(X) = −0, 01x <sup>2</sup> + x*, em dezenas de milhares de reais, na venda de x peças automotivas.*

Iniciando o trabalho com a Atividade 2, os discentes construíram no GeoGebra o gráfico que representa a função lucro  $L(x) = -0,01x+x$ . Dentro da construção também pediu-se que os discentes encontrassem os pontos notáveis da parábola o pode ser visto na Figura 31.

Para explorar a imagem construída, os discentes deveriam responder aos seguintes perguntas:

**(a)** *Se a empresa não vender peça alguma, qual será o seu lucro? Justifique:*

**(b)** *Vendendo 100 peças, a empresa terá lucro? Justifique:*

**(c)** *O que ocorre se a empresa vender 101 peças?*

**(d)** *Para que valores de x a empresa terá prejuízo?*

- **(e)** *Qual o lucro da empresa, ao vender:*
- *i***)** *49 peças?*
- *ii***)** *50 peças?*
- *iii***)** *51 peças?*
- **(f)** *Qual a quantidade de peças que devem ser vendidas para que a empresa obtenha o maior lucro, ou seja, o lucro máximo?*

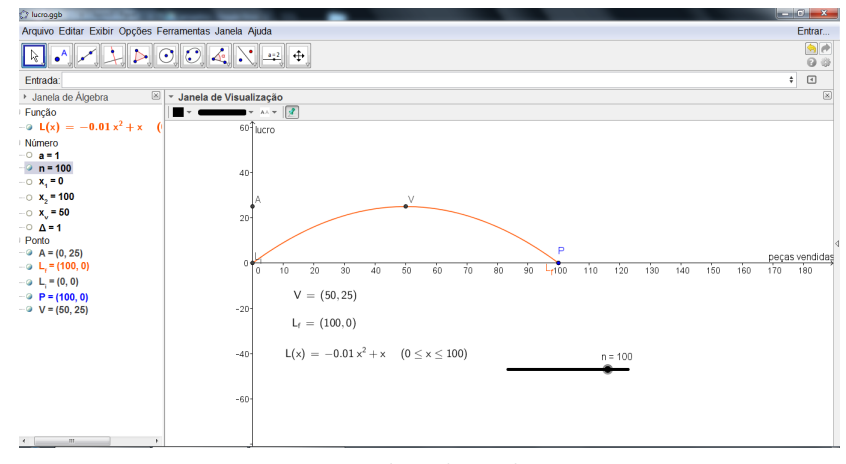

**Figura 31** – Pontos notáveis da parábola: função lucro.

Fonte: Produzida pelo autor

O desenvolvimento desta atividade se deu a partir da observação do gráfico de  $L(x)$ . Os discentes perceberam dentre outros conceitos, a como encontrar e determinar o máximo da função quadrática, uma vez que, o conceito de mínimo foi abordado na Atividade 1.

### *6.3.3 Descrição da Intervenção 3*

Durante a intervenção 3 abordou-se o conteúdo teórico relacionado às funções racionais. Diferente das demais intervenções didáticas, essa iniciou com explanação teórica sobre função racional, visando mostrar ao discente noções básicas de funções racionais, bem como sua aplicação no cotidiano do discente. Após esta etapa, iniciou-se a intervenção didática.

# **Atividade: Família de Funções Racionais**

A atividade propõe que, com o uso do GeoGebra, o discente compreenda noções básicas sobre funções racionais, construção do gráfico, significado dos parâmetros *a* e *h* bem como determinar seu domínio e sua imagem.

Na aplicação desta atividade, propôs-se aos estudantes que construíssem no GeoGebra dois gráficos de duas funções da família  $y = \frac{1}{ax^2} a \in \mathbb{R} - \{0\}$ , conforme mostra a Figura 32.

**Figura 32** – Gráfico função racional, família da função  $y = \frac{1}{\alpha x}$  $\frac{1}{ax^2}$ , construído por um dos estudantes

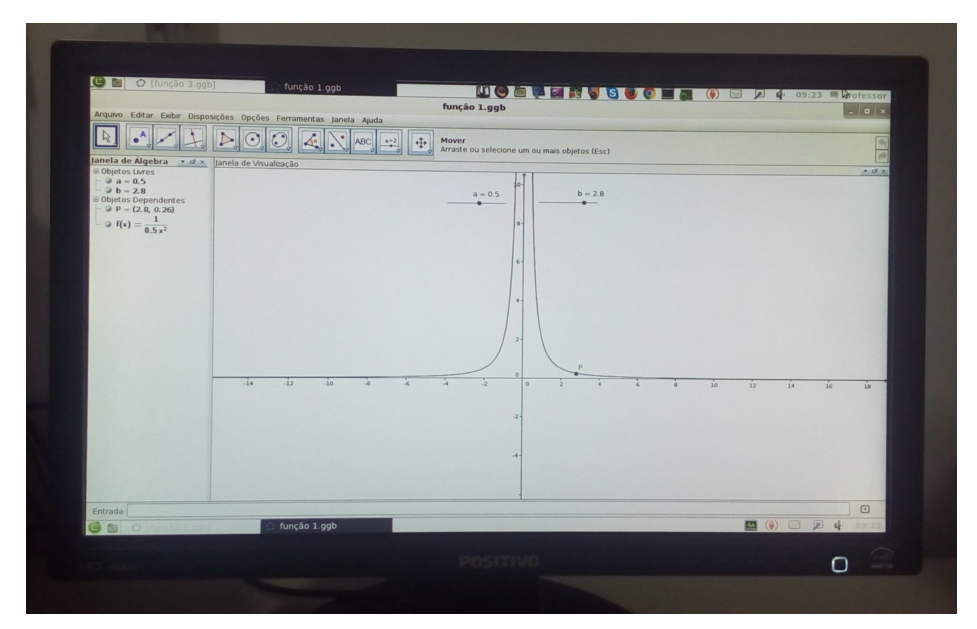

Fonte: Produzida pelo autor

Após a construção foram estudadas as características da família da função  $y = \frac{1}{ax^2} a \in \mathbb{R} - \{0\}$ , o domínio, a variação, o sinal e as assíntotas. Além dessa família de funções, foram ainda abordadas as famílias de funções  $y = \frac{1}{g}$  $\frac{1}{ax}$ ,  $a \in \mathbb{R} - \{0\}$  e  $y = \frac{1}{a(x - \frac{1}{a})}$  $\frac{1}{a(x-h)^2};$  $a \in \mathbb{R} - \{0\}, h \in \mathbb{R} - \{0\}.$ 

#### **6.4 Quarta etapa: Análise a Posteriori**

Encerrada a terceira etapa, seguindo o que propõem os autores Artigue (1996), Carneiro (2005), Fonseca (2012) e Pais (2015), foi realizada a análise *a posteriori* apoiada nos elementos coletados durante a etapa da experimentação, bem como nas considerações realizadas durantes as aplicações das intervenções didáticas.

### *6.4.1 Análise a Posteriori da Intervenção 1*

Na primeira intervenção, foram propostas aos discentes duas atividades. A Atividade 1 o *Problema do Técnico em Informática* e a Atividade 2 *Caso do Consumo de Combustível*.

Na Atividade 1 observou-se que os discentes ainda apresentavam dúvidas em relação ao conceito de função e em como expressá-la corretamente, visto que quando questionados sobre como expressar matematicamente as situações propostas, muitos dos estudantes não apresentaram uma resposta satisfatória, mesmo que tenham sido capazes de afirmar que se tratava de uma função afim.

**Resposta 1** "*Acho que usando*  $f(x) = ax + b$ ,  $y=horas$  trabalhadas. Acho que é isso, *não tenho certeza;*"

**Resposta 2** " *x* horas de trabalho + R \$ 50,00 da visita =x;"

**Resposta 3** "  $f(x) = x + b$ ;"

**Resposta 4** " $(y) = 50 + x * (h)$ ;"

**Resposta 5** " $y = 22 + x$  ou  $y = r + x$ ".

Mas também foi possível observar que alguns discentes conseguiram não só perceber de que se tratava de uma função afim, como também de formalizar seu conceito algébrico, conforme observa-se na Figura 25 da seção *6.3.1* na página 43 e em algumas das respostas a seguir:

**Resposta 1** " $y = 50 + 22x$ ";

**Resposta 2** "50 +  $x * r = y$ ";

**Resposta 3** " $y = 50 + 22x$ ";

Nesta atividade também foi explorado o fato da função ser crescente ou decrescente, bem com sua representação gráfica, além de explorar os conceitos de domínio e imagem da função afim. O GeoGebra novamente se mostrou como uma ferramenta imprescindível para o estudo em questão, uma vez que os discentes através da construção gráfica e o uso do parâmetro livre *h* puderam observar o crescimento da função dada.

Na Atividade 2, abordou-se novamente o fato de uma função ser crescente ou decrescente, sua representação gráfica e sua imagem. De fato, esses conceitos foram tratados por terem sido limitações observadas a partir dos questionários *a priori*. Observou-se também que os discentes assimilaram bem o tratamento das informações via tabela.

No tocante ao uso do GeoGebra, o mesmo se mostrou eficaz durante a intervenção didática pois, os discentes ao manusearem o *software* sentiram maior independência em relação à criação e a assimilação da situação-problema proposta, como aponta Fonseca (2012).

Para fins de verificação da aprendizagem aplicou-se o questionário *a posteriori* em que os discentes deveriam responder a algumas questões similares às questões propostas no questionário *a priori*. Dentro dos conceitos de função afim abordados na intervenção 1, foi proposto no questionário *a posteriori* a situação problema mostrada na Figura 33.

Como se vê na Figura 34, uma parte significativa dos discentes conseguiram interpretar corretamente as informações contidas no gráfico da Figura 33, embora esse quantitativo de acerto seja menor que 50% do total avaliado. Mesmo assim, o resultado se mostra superior ao resultado obtido nos questionários *a priori*.

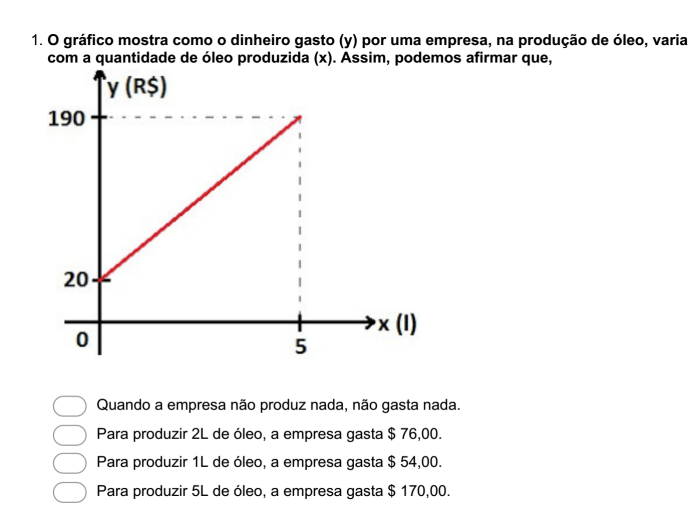

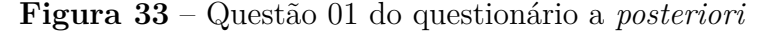

Fonte: Produzida pelo autor

**Figura 34** – Resposta dadas pelos discentes à questão 01 do questionário *a posteriori*.

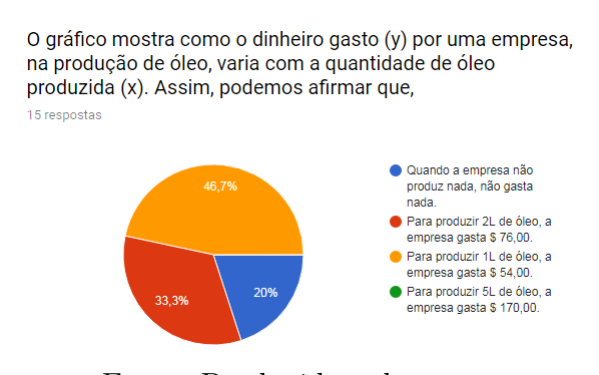

Fonte: Produzida pelo autor

Ainda nos questionários *a posteriori*, as questões 6 e 7 abordavam sobre as funções afim crescentes e/ou decrescentes, como mostra a Figura 35. Pode-se observar que, também nessa questão, houve um significativo progresso em relação início das intervenções, como mostra o gráfico da Figura 36. As respostas a seguir, obtidas na questão 7, mostram certa compreensão dos discentes em reconhecer quando uma função afim em crescente e/ou decrescente, observando o sinal de sua taxa de variação.

**Resposta 1** "*Porque no quadro do estudante 1 o valor de a é negativo*"

**Resposta 2** "*Pois o valor de a e negativo em ambas funções escritas pelo estudante 1*"

**Resposta 3** "*a é negativo no quadro do estudante 1*"

**Resposta 4** "*o estudante 1 escreveu a é negativo*"

**Resposta 5** "*a=-6 e a=-3/5 ambos negativos*"

**Resposta 6** "*a=-3/2 e a=-6, estudante 1*"

**Figura 35** – Questão 06 e 07 do questionário *a posteriori*.

6. A professora de Matemática pediu a quatro estudantes que escolhessem exemplos de duas funções do 1º grau decrescentes. Observe as respostas desses estudantes. Qual dos estudantes acertou?

| Estudante 01           | Estudante 02           | Estudante 03 | Estudante 04   |
|------------------------|------------------------|--------------|----------------|
| $y = 20 - 6x$          | $y = \frac{3}{4}x + 4$ | $y = 0, 2x$  | $y = -10 + 5x$ |
| $y=\frac{-3}{5}x+0,01$ | $y = 10x - 8$          | $y = -125x$  | $y = x - 50$   |

Estudante 01 Estudante 02 Estudante 03 Estudante 04

7. Em relação a questão anterior. Justifique sua resposta.

Fonte: Produzida pelo autor

**Figura 36** – Gráfico que apresenta as respostas dadas pelos discentes à questão 06 do questionário a *posteriori*

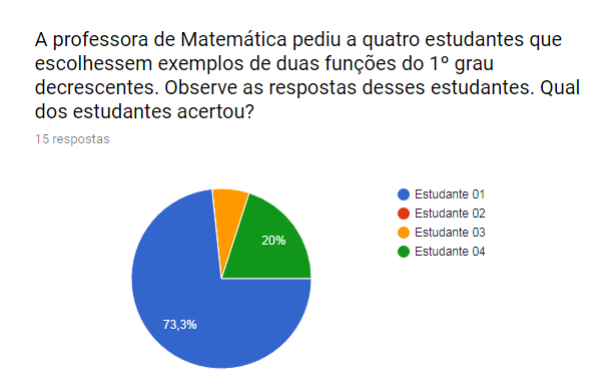

Fonte: Produzida pelo autor

### *6.4.2 Análise a Posteriori da Intervenção 2*

Na intervenção didática 2, duas atividades foram trabalhadas. A Atividade 1 (*Variação de Temperatura*) e a Atividade 2 (*Lucro*). Analisadas as respostas dos discentes, verificou-se que com o uso do *software* GeoGebra houve compreensão em relação a alguns dos conceitos de função quadrática, tais como mínimo e máximo da função.

Verificou-se também que os estudantes puderam identificar o ponto mínimo e/ou máximo da função assim como valor mínimo e/ou máximo da função. Verificou-se ainda que outros conceitos como raízes, sinal e concavidade da parábola da função quadrática foram melhor compreendidos pelos discentes, mesmo que não tenham utilizados termos técnicos.

Na atividade intitulada *Variação de Temperatura*, após construção do gráfico da função que descreve a temperatura, foram realizados alguns questionamentos, obtendose as respostas que são apresentadas e analisadas a seguir:

**Questionamento 1** "*Observando o gráfico, em que período t da experiência a temperatura é negativa?*"

**Resposta 1** "*Entre quatro e oito minutos*"

**Resposta 2** "4 *e* 8 *minutos*"

**Questionamento 2** "*Para quais intervalos de tempo, na experiência, a temperatura será positiva?*"

**Resposta 1** "*minuto*  $\lt$  4 *e*  $> 8$ "

**Resposta 2** "0 *a* 6 *minutos e de* 8 *a* 10 *minutos*"

**Resposta 3** "*De* 0 *a* 4 *minutos e de* 8 *a* 10 *minutos*"

De modo geral, as respostas apontam que os discentes compreenderam o "estudo do sinal" da função quadrática, uma vez que puderam identificar, mesmo que de maneira intuitiva, o intervalo em que a função apresentava valores negativos e ou positivos.

**Questionamento 3** "*qual é a menor temperatura registrada nessa experiência e em que minuto ela ocorreu?*"

**Resposta 1** "*A menor temperatura foi* −4*; ocorreu no minuto* 6"

**Resposta 2** "−4 *em* 6 *minutos*"

- **Resposta 3** "*A menor é* −4*, no minuto* 6"
- **Questionamento 4** "*Determine as coordenadas do vértice da parábola e verifique o que elas representam?*"

**Resposta 1** "(6, −4)*, a menor temperatura registrada e o minuto em que ocorreu*"

**Resposta 2** "−4 *em* 6 *minutos, o momento em que ocorreu a menor temperatura*"

Nos questionamentos 3 e 4 averiguou-se o quanto os discentes compreenderam sobre coordenadas do vértice da parábola e sua relação com o máximo e/ou mínimo de uma função quadrática. Verificou-se, neste caso, que a maior parte dos discentes ampliaram seu conhecimento em relação a este conteúdo.

Na atividade intitulada *Lucro*, foi averiguado se houve compreensão por parte dos discentes no que diz respeito aos conceitos de valor máximo e ponto de máximo da função quadrática. Realizados os questionamentos, obteve-se as respostas que são apresentadas e analisadas a seguir:

- **Questionamento 1** Se a empresa não vender peça alguma, qual será o seu lucro? Justifique:
- **Resposta 1** "*Não pois ela gastou para fabricar e não vendeu, não gerando lucro* f(0) =  $-0^2 + 0 = 0$ "
- **Resposta 2** "*Nenhum. Porque*  $f(0) = -0^2 + 100 \cdot 0 = 0$ "
- **Questionamento 2** Para que valores de x a empresa terá prejuízo?

Neste questionamento a maioria dos discentes responderam " $para x > 100$ ";

**Questionamento 3** Qual a quantidade de peças que devem ser vendidas para que a empresa obtenha o maior lucro, ou seja, o lucro máximo?

A maioria dos discentes responderam " *50 peças*".

- **Questionamento 4** Determine as coordenadas do vértice da parábola e verifique o que elas representam:
- **Resposta 1** "(50, 2500) *a quantidade de peças vendidas para ter maior lucro*"

**Resposta 2** "50 *e* 2500 *a número de peças vendidas e o lucro máximo*"

Observou-se que houve compreensão do conteúdo, mesmo que de maneira intuitiva dos conceitos de máximo e valor máximo da função quadrática por maioria dos discentes. Afim de averiguar possíveis avanços na aprendizagem dos discentes, no questionário a posteriori, foram propostas três questões, como mostram as Figuras 37 e 38, que abordam os conceitos de função quadrática trabalhados na segunda intervenção.

Como pode-se observar na Figura 39, os resultados obtidos mostram considerável evolução em relação ao questionário *a priori*, quando os mesmos conceitos de função quadrática foram tratados. Aqui, os estudantes já conseguem compreender vários conceitos de funções quadráticas e conseguem discerní-los dentro de uma situação problema. Lembrando que, durante a aplicação do questionário *a posteriori*, os discentes deveriam responder as questões individualmente e só teriam como recurso o uso do *software* Geo-Gebra.

**Figura 37** – Questão 04 do questionário *a posteriori*.

4. Sobre funções polinomiais do 2º grau, assinale a alternativa correta:

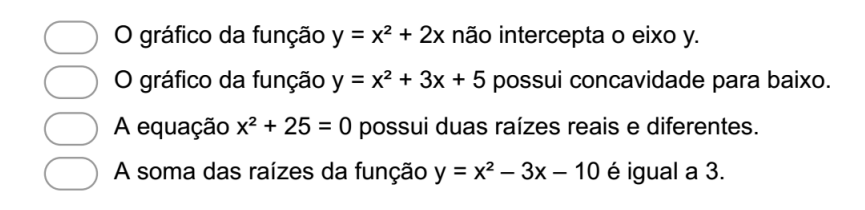

Fonte: Produzida pelo autor

**Figura 38** – Questão 05 do questionário *a posteriori*.

- 5. Qual das funções abaixo apresenta seu gráfico como uma parábola cuja concavidade está voltada para baixo?
	- $f(x) = 3x^2 4x + 1$ <br>  $f(x) = 4 + 2x + x^2$ <br>  $f(x) = -x^2 + 2x 1$  $f(x) = x^2 - 3x + 2$

Fonte: Produzida pelo autor

**Figura 39** – Gráficos que representam as respostas dos discentes às questões 04 e 05 do questionário a *posteriori*

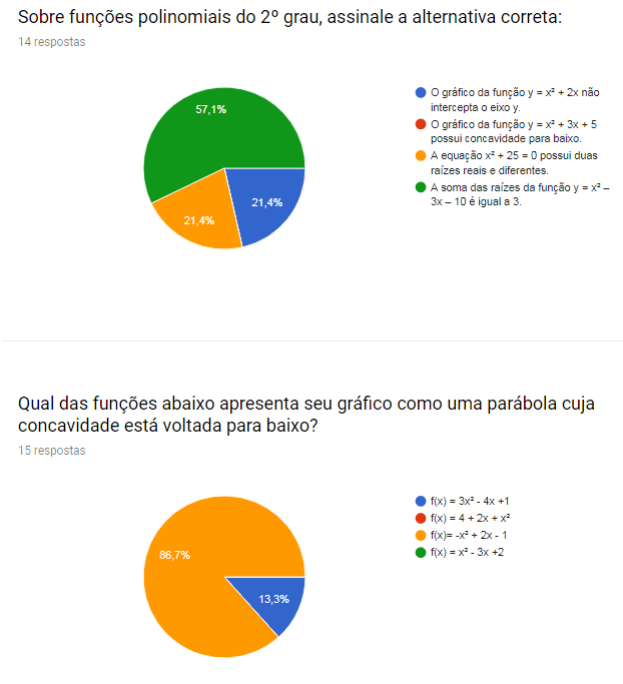

Fonte: Produzida pelo autor

# *6.4.3 Análise a Posteriori da Intervenção 3*

Na intervenção 3, quando abordado o conteúdo de funções, racionais a construção dos gráficos de algumas famílias dessas funções com o uso do GeoGebra, possibilitou ao discente explorar melhor tal conteúdo. Mediante o uso da ferramenta *controle deslizante* e do recurso de animação de gráficos, os discentes verificaram mesmo que de maneira intuitiva o conceito de infinito.

A questão 08 do questionário a *posteriori* apresentada na Figura 40 buscou averiguar o quanto os discentes compreenderam dos conceitos trabalhados das funções racionais, para isso os discentes deveriam dar respostas aos itens (a),(b), (c) e (d) apresentados também na Figura 40.

**Figura 40** – Questão 8 do questionário *a posteriori*.

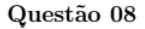

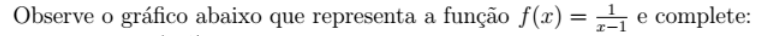

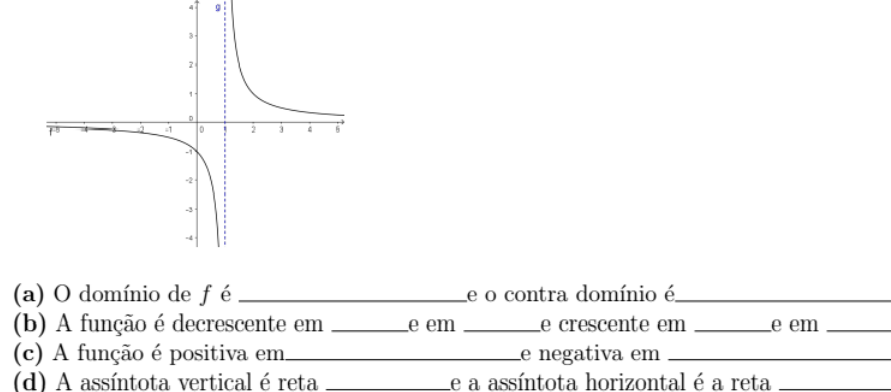

Fonte: Produzida pelo autor

A Figura 41 apresenta as respostas de alguns dos discentes a cada um dos questionamentos realizados. Observa-se que nem todas questões propostas foram respondidas pelos discentes, assim como o fato de que houve certa compreensão dos conceitos propostos, referentes ao domínio, contradomínio, assíntotas, variação e sinal da função racional.

Também este foi um momento em que os discentes descontraíram um pouco explorando tais animações e consolidando seu aprendizado ao realizar suas próprias descobertas conforme aponta Figueiredo (2016). A Figura 42 mostra um dos discentes explorando os recursos acima citados.

Finalizada a etapa das intervenções didáticas, pode-se observar um certo avanço conceitual dos estudantes no que se refere ao estudo das funções, principalmente em relação as funções racionais.

**Figura 41** – Respostas dos discentes à questão 08 do questionário *a posteriori*.

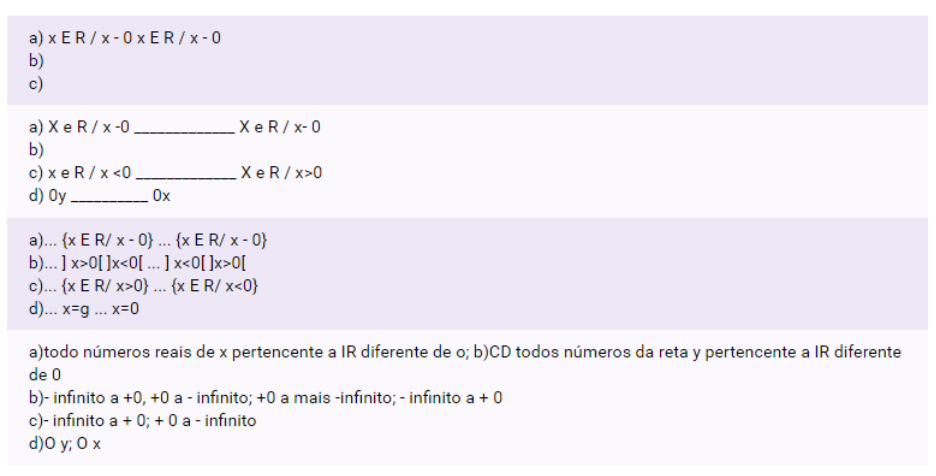

Fonte: Produzida pelo autor

**Figura 42** – Estudante explorando os recursos do GeoGebra em funções racionais

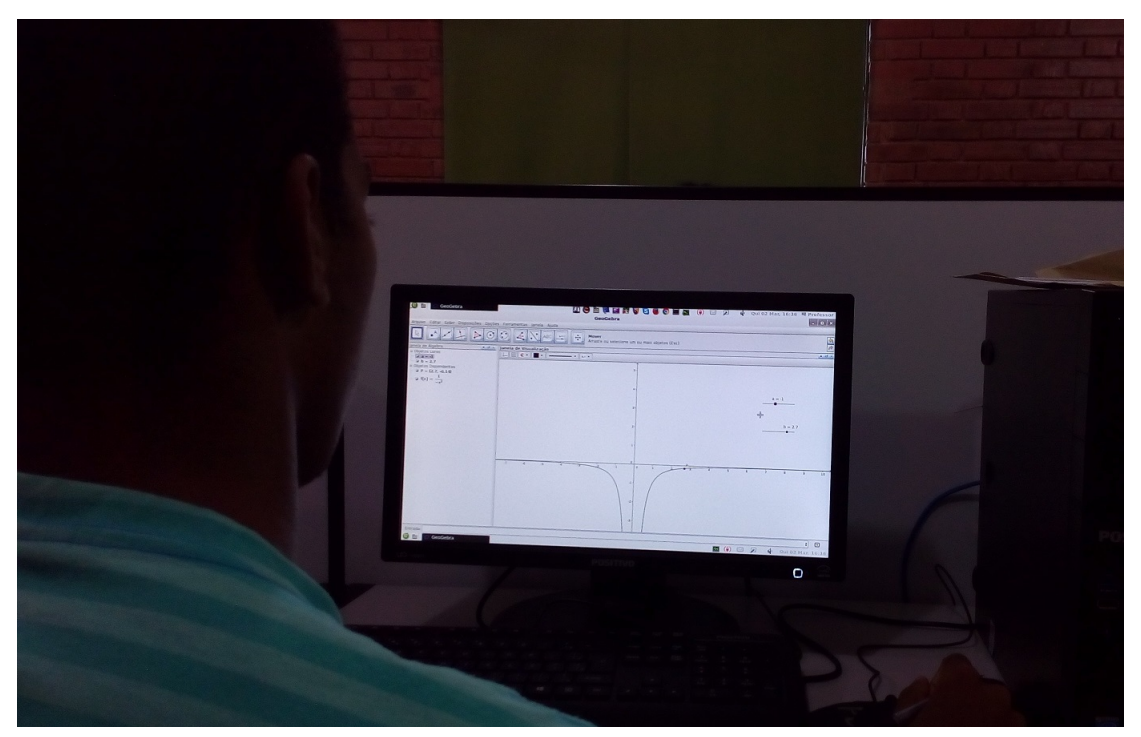

Fonte: Produzida pelo autor

# **6.5 Apreciação dos questionários de satisfação**

Após a realização das quatro etapas da sequência didática, aplicou-se aos estudantes um questionário de satisfação, tendo em vista obter um retorno dos estudantes a respeito das atividades trabalhadas durante o período de investigação. Os discentes deveriam expor nos questionamentos, em que sentido as intervenções didáticas, as aulas e os trabalhos com o GeoGebra contribuíram para seu entendimento de funções.

De acordo com Soares (2012), o uso do GeoGebra contribui positivamente para a aprendizagem de matemática, o que também pode ser observado nas atividades realizadas durantes as intervenções didáticas, em que os estudantes demonstraram que o uso do GeoGebra foi de grande relevância para seu aprendizado sobre funções, como mostram as Figuras 43 e 44.

**Figura 43** – Questão 01 do questionário de satisfação.

Na sua opinião, as intervenções utilizando o "Geogebra" contribuem para seu aprendizado relativo ao estudo de funções?

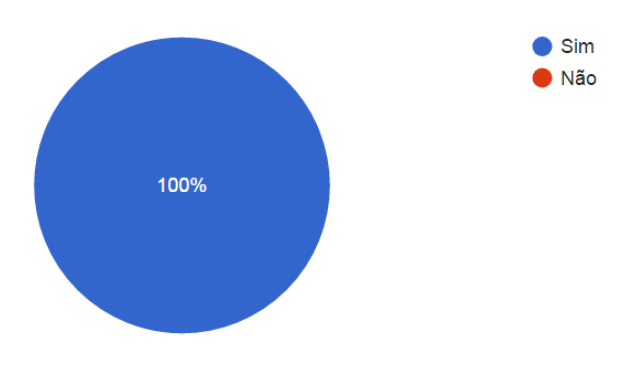

Fonte: Produzida pelo autor

**Figura 44** – Questão 02 do questionário de satisfação

Em relação ao estudo de "Funções" o software "Geogebra" permitiu a visualização dos conceitos de modo a associá-lo à notação matemática formal?

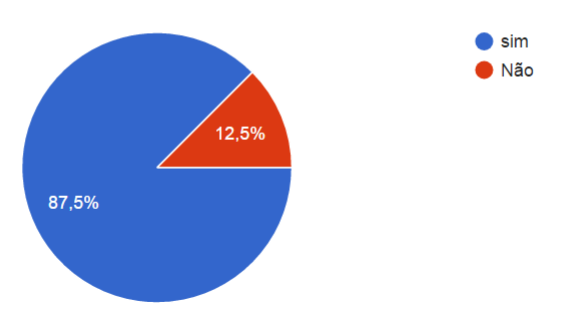

Fonte: Produzida pelo autor

Na percepção dos discentes o *software* se mostrou eficiente no estudo de funções, como se observa na Figura 45.
## **Figura 45** – Questão 03 do questionário de satisfação

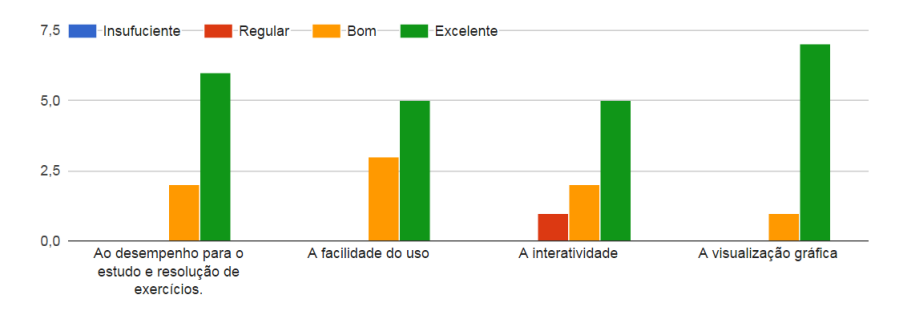

No estudo de funções, avalie o "software" quanto:

Fonte: Produzida pelo autor

Na Questão 4 do questionário de satisfação, os discentes deveriam exprimir sua opinião sobre as vantagens e desvantagens do uso do GeoGebra para o entendimento do conteúdo de funções, justificando sua resposta. A Figura 46 mostra algumas das respostas dadas a alguns questionamentos:

- **(1)** Não há vantagens
- **(2)** Auxilia na compreensão dos conceitos estudados em sala de aula
- **(3)** Aumento da motivação e interesse pelo conteúdo
- **(4)** Auxilia na compreensão de alguns que exigem a representação gráfica

**Figura 46** – Respostas dos discentes referente a questão 05 do questionário de satisfação

Em relação a questão anterior, justifique sua resposta.

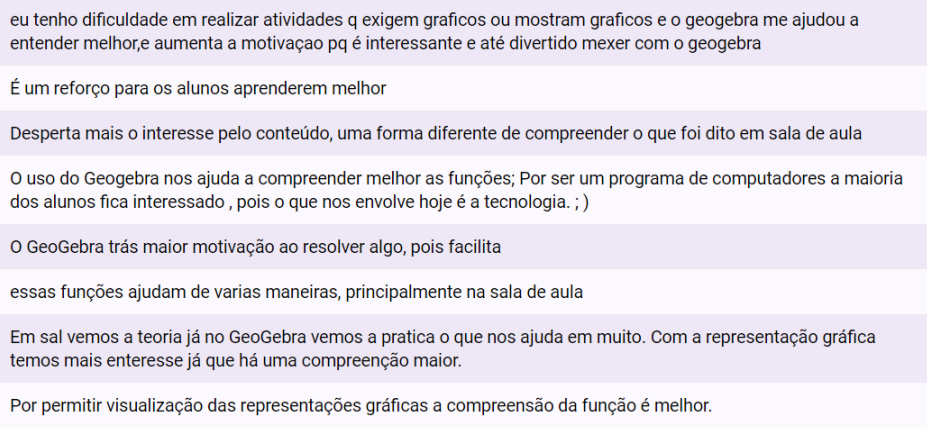

Fonte: Produzida pelo autor

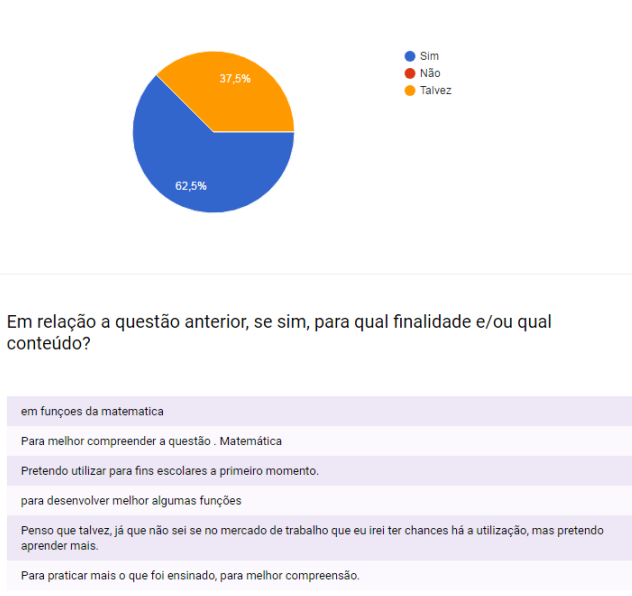

**Figura 47** – Questão 06 do questionário de satisfação, respostas dos estudantes

Após a intervenção, você pretende utilizar o Geogebra na solução de

exercícios relativos a funcões?

Fonte: Produzida pelo autor

A questão final do questionário de satisfação, buscou um retorno dos estudantes quanto as intervenções didáticas aplicadas durante toda pesquisa, bem como, relatar os aspectos positivos e negativos da pesquisa, como mostra a Figura 48.

**Figura 48** – Questão 08 do questionário de satisfação

Cite os pontos positivos e/ou negativos observados nas intervenções de "Funções"

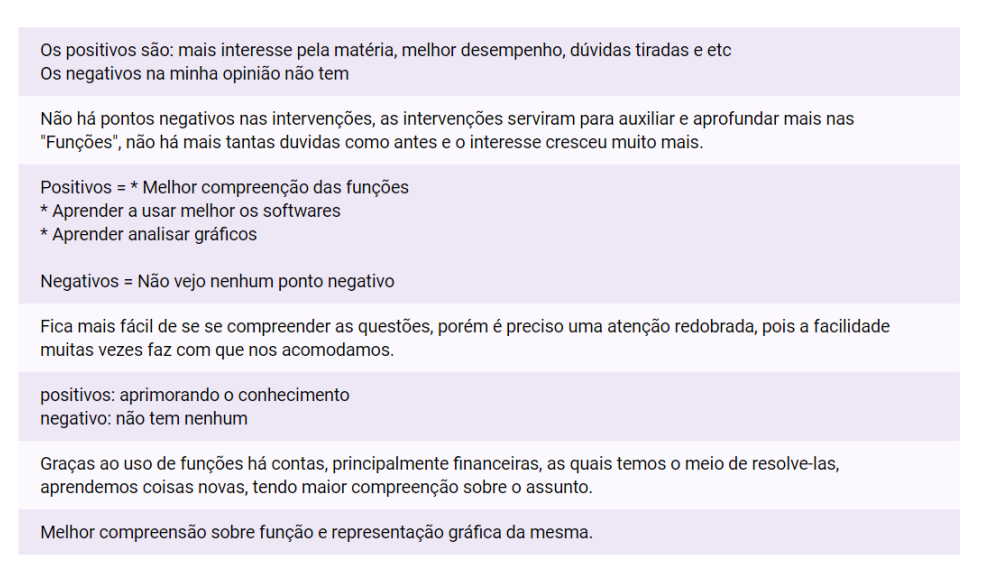

Fonte: Produzida pelo autor

## **7 DISCUSSÃO DOS RESULTADOS E VALIDAÇÃO**

Baseado em Artigue (1996), Carneiro (2005), Pais (2015) e Fonseca (2012) serão apresentados e discutidos nesta seção, os resultados obtidos durante a experimentação e com os questionários a *posteriori*. Segundo Carneiro (2005), investigações que buscam suporte em experimentações em sala de aula, em sua maioria, requerem a inclusão de uma avaliação externa para sua validação, o que não ocorre com a ED, em que sua validação é basicamente interna. Ainda segundo Carneiro (2005), o confronto das análises, a *priori* e a *posteriori*, constitui-se em investigar o que foi visto inicialmente e o que sofreu alterações deixando ou não de ser válido.

Para um melhor estudo das hipóteses levantadas nas análises *a priori* a serem validadas a partir da análise a *posteriori*, estas foram fragmentadas em 4 (quatro) hipóteses que são:

- **Hipótese 1** O uso do computador como ferramenta de ensino pode contribuir de modo significante com a aprendizagem dos estudantes da E.E. Geraldo de Souza Norte;
- **Hipótese 2** Com o uso dos recursos computacionais aliados à metodologia de pesquisa, os discentes do segundo ano do ensino médio da E.E. Geraldo de Souza Norte teriam uma melhora significativa em seu aprendizado quanto ao estudo das funções;
- **Hipótese 3** O uso do *software* GeoGebra poderá contribuir para aperfeiçoar e consolidar a aprendizagem do conteúdo de funções afim, quadrática e racionais;
- **Hipótese 4** Os discentes poderão adquirir conhecimentos relevantes ao seu desenvolvimento cognitivo e acadêmico no que se refere à aprendizagem das funções racionais.

Para validação dessas hipóteses, atentou-se para limitações demonstradas pelos discentes nos questionários a *priori*, que para observações serão descritas por **A**, **B**, **C** e **D**, a seguir:

- **(A)** Os estudantes não apresentam conhecimento satisfatório em informática e não utilizam o *software* GeoGebra em seus estudos.
- **(B)** Os estudantes chegam ao ensino médio sem o conhecimento necessário para desenvolver os conceitos de função;
- **(C)** Os estudantes apresentam limitações em perceber a representação gráfica de uma função e seus parâmetros.
- **(D)** Os estudantes não demonstram conhecer as funções racionais e ainda apresentam dificuldades no estudo das funções afim e quadráticas.

Em relação a **Hipótese 1** observada nas análises prévias, foi observado que os discentes, mesmo tendo acesso constante com as mídias tecnológicas não as utilizam em sua formação intelectiva.

Nas análises a *posteriori*, percebeu-se um avanço cognitivo dos discentes, pois o uso do computador e do *software* utilizado auxiliou no processo de concepção do entendimento e percepção em relação ao uso de mídias, conforme mostra o relato de um dos discentes que um dos pontos positivos das intervenções "*Aprender a usar melhor os softwares*".

Portanto, no que se trata em amenizar os efeitos da limitação **(A)** em auxiliar os estudantes a desenvolverem seu conhecimento utilizando os recursos computacionais, a validação é **positiva**.

A **Hipótese 2** e a **Hipótese 3** foram levantadas a partir da percepção de que somente representação gráfica das funções usando o lápis e papel, os discentes não tinham uma compreensão do comportamento de tais funções, bem como observar certos parâmetros, tais como: limites de intervalos em que uma função é definida, coeficientes da função, máximos e mínimos da função, entre outros. Tratava do uso dos recursos computacionais como instrumento de evolução do conhecimento dos discentes envolvidos na pesquisa.

Esperava-se que com o uso do *software* GeoGebra, pudesse ser um recurso facilitador da aprendizagem, proporcionando ao discente que, ao explorar seus recursos, tanto de construção gráfica como de dinamismo, ter um significativo avanço cognitivo quanto ao estudos das funções.

Nas análises a *posteriori*, observou-se que as intervenções com o GeoGebra em conjunto com a sequência didática aplicada, contribuíram para que os estudantes tivessem melhor compreensão das funções afim quadráticas e racionais, conforme descrito nas seções *6.4.1* páginas *60* e *61*, *6.4.2* páginas *64* e *65* e *6.4.3* página *66*. Ainda corroborando com estas análises, temos alguns relatos dos estudantes.

- **Estudante 1** "*Eu tenho dificuldades em realizar atividades q (SIC) exigem graficos ou mostram graficos e o geogebra me ajudou a entender melhor, e aumenta a motivação pq é interessante e até divertido com o geogebra*";
- **Estudante 2** "*O uso do Geogebra (SIC) nos ajuda a compreender melhor as funções; Por ser um programa de computadores a maioria dos alunos fica interessado, pois o que nos envolve hoje é a tecnologia*";
- **Estudante 3** "*Em sal (SIC) vemos a teoria já no GeoGebra vemos a pratica o que nos ajuda em muito. Com a representação gráfica temos mais enteresse já que há uma compreensão maior*";
- **Estudante 4** [...]"*as intervenções serviram para auxiliar e aprofundar mais nas "Funções", não há mais tantas duvidas (SIC) como antes e o interesse cresceu muito mais*";
- **Estudante 5** "*Por permitir visualização das representações gráficas a compreensão da função é melhor*"

Mesmo que em um dos relatos o estudante deixa claro que ainda restam algumas dúvidas quanto a aprendizagem de funções, de modo geral, as intervenções didáticas e o uso do *software* GeoGebra contribuíram para que o discente aprimorasse sua compreensão e aprofundasse seu conhecimento sobre funções.

Daí, no que concerne o fato das intervenções com o GeoGebra em conjunto com as sequências didáticas, tratar as limitações **(A)**, **(B)** e **(C)**, teve seu objetivo alcançado, e portanto, a validação é **positiva**.

A **Hipótese 4** versa sobre a viabilidade do ensino da função racional no ensino médio como sugere Jacomino (2013). Diante disso, verificou-se a possibilidade ou não dos discentes acompanharem e entenderem os conceitos e algumas definições das funções racionais, nas análises a *priori*.

Durante a intervenção 3, buscou-se subsidiar os discentes de conceitos relacionados a essas funções e, em contrapartida, foi analisada a contribuição do GeoGebra nos desenvolvimentos das atividades propostas durante as intervenções didáticas.

Nas análises a *posteriori*, percebeu-se que a abordagem das funções racionais proporcionaram aos discentes a habilidade de trabalhar a função racional, além de perceber os conceitos de infinito e de descontinuidade de uma função. Pode-se também observar que, mesmo que de maneira intuitiva, no caso de algumas funções, seu domínio fica restrito a intervalos reais como se observa na resposta de um dos discentes:

- Domínio: "*Todo números (SIC) reais de x pertencente a* R *diferente de* 0"
- Contradomínio: "*CD todos números da reta* y *pertencente a* R *diferente de* 0"

Observa-se ainda que houve certa compreensão dos discentes quanto ao reconhecer e determinar as assíntotas vertical e horizontal, como observa-se nas respostas a seguir:

**Resposta 1** "0y *e* 0x";

**Resposta 2** "*0y e 0x*";

**Resposta 3** "*x=g...x=0*"

De modo geral, percebe-se que o ensino de função racional se torna viável no Ensino Básico, desde que haja planejamento das atividades a serem propostas aos discentes. Deste modo, no que refere-se a limitação **D**, o discente conhecer as funções racionais e da **Hipótese 4** em ensinar função racional no Ensino Básico e o uso do GeoGebra e aplicação da sequência didática para melhorar o desempenho dos discentes nos conteúdos de funções afim e quadrática, a validação é **positiva**.

## **8 CONSIDERAÇÕES FINAIS**

Enquanto docente do Ensino Básico já alguns anos, o autor pôde perceber como o ensino da Matemática tem fracassado em seu propósito, visto que os resultados insatisfatórios que se mostram nas avaliações internas e externas apontam para este fracasso.

Neste contexto, percebe-se que o estudante finaliza o ensino básico sem apropriarse do conhecimento necessário para dar continuidade em sua formação acadêmica, principalmente quando este escolhe uma graduação na área das Ciências Exatas, em que só ter a vontade de estudar não basta, precisa estar suprido dos conceitos básicos de Matemática, acarretando então em um grande índice de reprovação e evasão nos períodos iniciais do Ensino Superior.

Buscando encontrar soluções que atenue tal situação, buscou-se durante a pesquisa aliar o uso do GeoGebra com sequências didáticas planejadas, de modo a fazer com que o estudo de Funções seja melhor compreendido pelos discentes, visto que são encontrados muitos trabalhos com o uso do GeoGebra e outros *softwares* mais voltados para o Ensino Superior. Assim, a proposta de desenvolver este trabalho voltado para Ensino Básico surgiu como uma forma de aprimoramento de conceitos tanto no que se refere ao conteúdo, quanto a utilização de recursos computacionais como ferramenta de ensino e aprendizagem.

As intervenções didáticas aplicadas contribuíram, não só para compreensão dos conceitos de funções já adquiridos pelos discentes, mas também para inserção de novos conceitos como o de função racional. Além de proporcionar ao pesquisador aprimorar-se no estudo das funções e ainda no uso dos recursos computacionais no ensino aprendizagem da matemática.

Pode-se afirmar a partir dos relatos dos discentes que, o uso do *software* GeoGebra foi um facilitador para compreensão dos conteúdos ministrados durante as intervenções didáticas e até mesmo uma nova ferramenta que será utilizada por eles durante seus estudos, por permitir melhor visualização das representações gráficas e até mesmo por motivá-los a buscar novos recursos para auxiliar em sua formação acadêmica.

Este trabalho sempre manteve o foco em evidenciar meios que permitam aos discentes, além de aprimorar seus conhecimentos matemáticos, também construir seu próprio conhecimento.

Pode-se observar no decorrer deste trabalho, que é possível iniciar o ensino de funções racionais no ensino médio, estudando as definições, trabalhando com exemplos que contextualize o conteúdo, não só para as funções racionais, mas para todo ensino da matemática, dentro do possível.

Durante o processo de a realização da pesquisa, foram encontrados alguns obstáculos, que a meu ver, contribuíram para que algumas perguntas sugeridas inicialmente, ficassem sem uma resposta conclusiva. Dentre esses obstáculos posso destacar a falta de comprometimento de alguns discentes, uma vez que não eram obrigados a participar da pesquisa e além disso, não teriam nenhum outro benefício a não ser intelectual; o tempo para aplicação das intervenções que foi curto para realização das atividades e ainda a dificuldade que alguns dos participantes encontram em manusear o *software*.

Há muito o que se fazer em relação ao ensino de matemática no Ensino Básico, para que este tenha uma melhora considerável e atinja níveis que sejam satisfatórios. Esta dissertação mostrou que com atividades bem planejadas aliadas a uma metologia adequada e com uso dos recursos computacionais disponíveis, pode-se dar um grande passo adiante para que se possa atingir tais objetivos. É importante ressaltar que não que existe uma fórmula pronta, mas o trabalho surge como uma sugestão que pode perfeitamente ser aplicada a discentes do ensino médio de qualquer escola pública no Brasil. De fato, pois as intervenções aplicadas podem ser adaptadas a partir das necessidades que possam surgir. Segundo relato de um dos discentes [...]"*aprendemos coisas novas, tendo maior compreensão sobre o assunto*".

## **REFERÊNCIAS**

AMORIM, F.; COSTA, G.; SALAZAR, J. V. **Atividades com Geogebra para o ensino de Cálculo**. **Anais de XIII CIAEM-IACME**, p. 26–30, 2011.

ARTIGUE, M. **Didática das Matemáticas**. In: . Lisboa: Instituto Piaget, 1996. cap. Cap. 4.

BARRETO, M. M. **Tendências atuais sobre o ensino de funções no ensino médio**. Dissertação (Mestrado) — UFRGS, Porto alegre, 2008.

BORBA, M. d. C.; PENTEADO, M. G. **Informática e Educação Matemática**. Belo Horizonte-MG: Autêntica, 2005.

BORTOLOSSI, H. J. **O uso do software gratuito GeoGebra no ensino e na aprendizagem de Estatística e probabilidade**. **Vidya**, v. 36, n. 2, p. 429–440, 2016.

BRASIL. **PCN+:ensino médio. Orientações educacionais complementares aos Parâmetros Curriculares Nacionais para o ensino médio**. Brasília: Ministério da Educação, Secretaria de Educação Média e Tecnológica, 2002.

BíBLIA, S. **Bíblia Sagrada Nova tradução na linguagem de hoje**. Barueri-SP: Sociedade Bíblica do Brasil, 2000.

CARNEIRO, V. C. G. **Engenharia Didática: Um Referencial Para Ação Investigativa e Para Formação de Professores de Matemática**. In: . Campinas, UNICAMP: Zetetike, 2005. v. 13, cap. 6.

CARVALHO, A. A. A. **Rentabilizar a Internet no Ensino Básico e Secundário: dos recursos e ferramentas online aos LMS**. **Sísifo–Revista de Ciências da Educação**, Universidade de Lisboa. Faculdade de Psicologia e de Ciências da Educação, p. 25–40, 2007.

CHAVES, M. I. d. A.; CARVALHO, H. C. d. **Formalização do conceito de função no ensino médio: uma sequência de ensino-aprendizagem**. **Anais do VIII ENEM (Encontro Nacional de Educação Matemática). Pernambuco**, 2004.

CORDEIRO, M. H.; SOUZA, R. N. S. de. **A contribuição da Engenharia-Didática para a prática docente de Matemática na Educação Básica**. **Educere**, 2005.

DANTE, L. R. **Matemática Contexto e aplicações**. 2ª. ed. São Paulo: Ática, 2014. v. 01.

DIAS, V. A. **O Ensino de Funções na Educação Básica**. Dissertação (Mestrado) — Universidade Estadual Paulista Júlio de Mesquita Filho, Ilha Solteira - São Paulo, 2015.

DINIZ, M.; STOCCO, K. **Matemática (Ensino Médio)**. 4ª ed. reformulada. ed. São Paulo: Saraiva, 2004. v. 1.

FIGUEIREDO, F. J. C. **Como ajudar os alunos a estudar e a pensar? Autoregulação da aprendizagem**. **Millenium-Journal of Education, Technologies, and Health**, p. 233–258, 2016.

FONSECA, L. **Funções Trigonométricas elementos de & para uma Engenharia Didática**. São Paulo: Livraria da Física, 2012.

GERAIS, M. **Conteúdo Básico Comum (CBC)**. **Proposta Curricular**, 2007.

HOFFMANN, L. D.; BRADLEY, G. L. **Cálculo UM Curso Moderno e Suas aplicações** . [S.l.]: LTC-Livros Técnicos e Científicos Editora-LTDA, Rio de Janeiro, Brasil, 2008.

IEZZI, G. et al. **Matemática Ciência e Aplicações**. 7. ed. São Paulo: Saraiva, 2013. v. 01.

JACOMINO, T. M. Z. **Funções Racionais no Ensino Médio**. Dissertação (Mestrado) — Universidade Estadual do Norte Fluminense Darcy Ribeiro - UENF, Campos dos Goytacazes - RJ, 2013.

JARDIM, D. F. et al. **Estudando Limites com o GeoGebra**. **Vozes dos Vales**, v. 08, n. 08, p. 1–19, 2015.

LIMA, E. L. **Números e Funções Reais** . [S.l.]: Coleção PROFMAT, Sociedade Brasileira de Matemática, Rio de Janeiro, Brasil, 2014.

LIMA, E. L. et al. **A matemática do ensino médio: Elon Lages Lima et al**. [S.l.]: SBM, 2012.

MIORIM, M. Â. **Introdução à história da educação matemática**. [S.l.]: Atual Editora, 1998.

OLIVEIRA, M. M. d. **Sequência didática interativa no processo de formação de professores**. [S.l.]: Editora Vozes Limitada, 2013.

PAIS, L. C. **Didática da Matemática: uma análise da influência francesa**. [S.l.]: Autêntica, 2015.

PERALTA, H.; COSTA, F. A. **Competência e confiança dos professores no uso das TIC Síntese de um estudo internacional**. **Sísifo–Revista de Ciências da Educação**, Sísifo-Revista de Ciências da Educação, p. 77–86, 2007.

PEREIRA, L. R. et al. **O uso da tecnologia na educação, priorizando a tecnologia móvel**. **Acesso em senept.cefetmg.br**, v. 16, 2012.

PEREIRA, L. R.; SILVA, J. M. da; JARDIM, D. F. **Practices for Geometry Teaching Using GeoGebra**. In: LIBRERIAUNIVERSITARIA. IT EDIZIONI. **Conference Proceedings. New Perspectives in Science Education**. [S.l.], 2017. p. 211.

POMMER, W. M. **A Engenharia Didática em sala de aula: Elementos básicos e uma ilustra ção envolvendo as Equações Diofantinas Lineares**. **São Paulo:[sn]**, 2013.

SARAIVA, M. J.; TEIXEIRA, A. M.; ANDRADE, J. M. **Estudo das funções no programa de Matemática com problemas e tarefas de exploração**. **Projecto IMLNA-Promover a aprendizagem Matemática em Números e Álgebra**, 2010.

SILVA, J. M.; JARDIM, D. F.; CARIUS, A. C. **O ensino e a aprendizagem de conceitos de Cálculo usando modelos matemáticos e ferramentas tecnológicas**. **Ensino de Engenharia**, v. 35, n. 02, p. 70–80, 2016.

SILVA, J. M. d. et al. **Teaching derivatives concepts with computational techniques**. In: LIBRERIAUNIVERSITARIA. IT EDIZIONI. **Conference Proceedings. New Perspectives in Science Education**. [S.l.], 2017. p. 237.

SOARES, L. H. **Tecnologia computacional no ensino de matemática: o uso do GeoGebra no estudo de funções**. **Revista do Instituto GeoGebra Internacional de São Paulo. ISSN 2237-9657**, v. 1, n. 1, 2012.

SOUZA, J. **Coleção: Novo Olhar-Matemática.** São Paulo: FTD, 2013. v. 1.

VALENTE, J. A. **Análise dos diferentes tipos de softwares usados na educação**. **O computador na sociedade do conhecimento**, Gráfica da UNICAMP Campinasˆ eSP, p. 71, 1999.

VALENTE, J. A. **O Computador na Sociedade do Conhecimento.** . [S.l.]: OEA-NIED, Unicamp, Campinas, Brasil, 1999.

VANZUITA, A. et al. **Uma discussão sobre trajetórias escolares na atualidade: Do ensino médio ao ensino superior**. **Espasios**, v. 37, n. 33, p. 1, 2016.

ZARPELON, E. et al. **O software Maple como ferramenta auxiliar no processo ensino-aprendizagem de cálculo para alunos do curso de administração**. **Revista ESPACIOS| Vol. 37 (Nº 33) Año 2016**, 2016.

ZUFFI, E. M. **Uma Seqüência Didática sobre "Funções" para a Formação de Professores do Ensino Médio**. **Encontro Nacional de Educação Matemática (ENEM)**, v. 8, 2004.

ZUFFI, E. M.; PACCA, J. L. d. A. **Sobre funções e a linguagem Matemática de professores do Ensino Médio**. **Zetetiké, Campinas**, v. 8, n. 13/14, p. 7–28, 2000.

# APÊNDICE A - QUESTIONÁRIO PRELIMINAR

Questionário Preliminar: Recursos Computacionais

## Questionário Preliminar: Recursos Computacionais

UNIVERSIDADE FEDERAL DOS VALES DO JEQUITINHONHA E MUCURI (UFVJM)<br>PRÓ-REITORIA DE PESQUISA E PÓS GRADUAÇÃO<br>MESTRADO PROFISSIONAL EM MATEMÁTICA EM REDE NACIONAL (PROFMAT)

Universo da Pesquisa: Alunos do Ensino Médio da Escola Estadual Geraldo de Souza Norte em Carlos Chagas

Prezado discente,

Pretendemos com estas indagações compreender qual nivel de conhecimento de informática e dos<br>software que nos auxiliam no estudo da Matemática, bem como as fontes auxiliares de estudo que você utiliza.

Atenciosamente.

Adalas Corrêa da Silva, mestrando do PROFMAT da UFVJM Jaqueline Maria da Silva, professora doutora do ICET - UFVJM

1. Como você availa seu conhecimento em informática?

Marcar apenas uma oval.

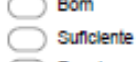

- $\bigcirc$  Regular
- nsufuciente
- 2. Com qual frequência você usa algum equipamento e informática, (tablet, computador, smartphone, etc)? Marcar apenas uma oval.
	- $\bigcirc$  Multo
	- $\bigcirc$  Pouco
	- Raramente
	-
	- $\bigcirc$  Nunca
- 3. Em qual(ls) local(ls) você costuma ter acesso a informática? Marque todas que se aplicam.

Minha residência

- $\Box$  Escola  $\Box$  Lan House
- $\Box$  Outro:
- 4. Você conhece algum software que pode ser usado para auxiliar no estudo da Matemática? Marcar apenas uma oval.

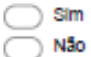

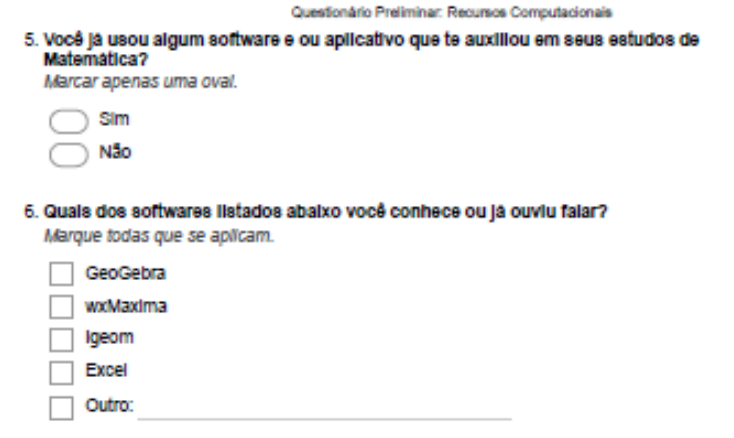

Powered by<br><mark>11</mark> Google Forms

 $2\Omega$ 

# APÊNDICE B - QUESTIONÁRIO PRÉVIO FUNÇÕES

Questionário Prévio: Funções Afim

## Questionário Prévio: Funções Afim

UNIVERSIDADE FEDERAL DOS VALES DO JEQUITINHONHA E MUCURI (UFVJM)<br>PRÓ-REITORIA DE PESQUISA E POS GRADUAÇÃO (PRPPG)<br>MESTRADO PROFISSIONAL EM MATEMÁTICA ÉM REDE NACIONAL (PROFMAT)

Universo da Pesquisa: Alunos do Ensino Médio da Escola Estadual Geraldo de Souza Norte em **Carlos Chagas** 

Prezado discente,

Pretendemos com estas indagações compreender qual nível de seu conhecimento sobre funções,<br>bem como sua aplicação em seu dia-a dia.

Atenciosamente,

Adaias Corrêa da Silva, mestrando do PROFMAT da UFVJM Jaqueline Maria da Silva, professora doutora do ICET - UFVJM

1. Qual informação vem à sua mente quando você ouve falar sobre funções?

2. Cite uma aplicação do uso de funções no seu cotidiano?

3. Uma função polinomial do 1º grau tem como representação gráfica no referencial eartesiano:

Marcar apenas uma oval.

Uma reta

Uma curva

Uma parábola

Uma Hipérbole

#### Questionário Prévio: Funções Afim

4. Para prestar serviços domiciliares, um técnico em informática cobra R\$ 50,00 a visita, além de um adicional de r reais por hora de trabalho. Veja na tabela seguinte o preço total do serviço de acordo com o número de horas trabalhadas. De acordo com a tabela responda: a) Qual é o valor de r? b) Como se exprime matematicamente o valor total pago (y) por um serviço de x horas de trabalho?

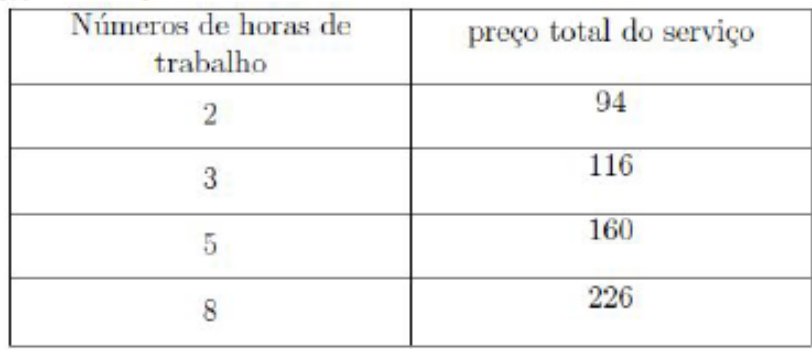

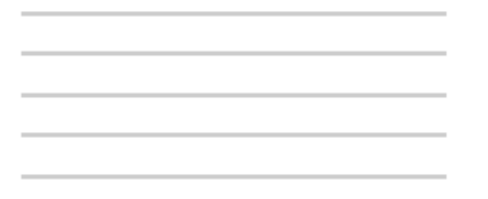

5. Em uma atividade, um professor pediu aos estudantes que desenhassem uma sequência<br>de quatro quadrados, a partir da medida de seus lados. Para cada quadrado, os<br>estudantes deveriam calcular o perímetro e área, como mostr

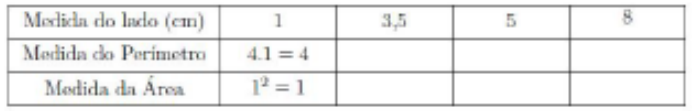

a) Complete a tabela acima;

b) Qual é a lei de correspondência entre a medida do perímetro  $(P)$  e a medida do lado (l) do quadrado?

#### Questionário Prévio: Funções Afim

8. A professora de Matemática pediu a quatro estudantes que escolhessem exemplos de<br>duas funções do 1º grau decrescentes. Observe as respostas desses estudantes. Qual<br>dos estudantes acertou?

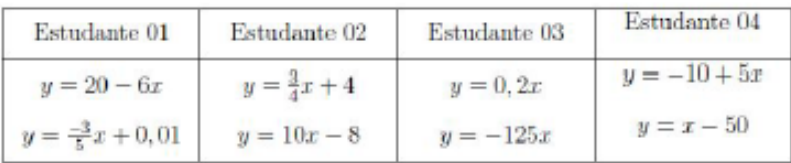

Marcar apenas uma oval.

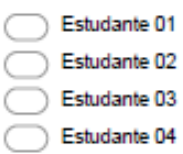

Powered by Google Forms

https://docs.google.com/forms/d/10qrL0sFV65V5UsputlyBZhulk0KIB\_dZ6GgN-Kgtl\_8/edit

## Questionário prévio Funções Quadráticas

UNIVERSIDADE FEDERAL DOS VALES DO JEQUITINHONHA E MUCURI (UFVJM)<br>PRÓ-REITORIA DE PESQUISA E PÓS GRADUAÇÃO<br>MESTRADO PROFISSIONAL EM MATEMÁTICA ÉM REDE NACIONAL (PROFMAT)

Universo da Pesquisa: Alunos do Ensino Médio da Escola Estadual Geraldo de Souza Norte em **Carlos Chagas** 

Prezado discente.

Pretendemos com estas indagações compreender qual nível de conhecimento de funções quadráticas.

Atenciosamente

Adaias Corrêa da Silva, mestrando do PROFMAT da UFVJM Jaqueline Maria da Silva, professora doutora do ICET - UFVJM

1. Qual das funções abaixo é uma função polinomial do 2° grau?

Marcar apenas uma oval.

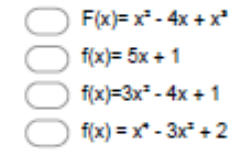

2. Qual das funções abaixo apresenta seu gráfico como uma parábola cuja concavidade está<br>voltada para baixo? Marcar apenas uma oval.

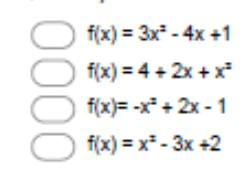

3. Uma bola, lançada verticalmente para cima, a partir do solo, tem sua altura h (em metros) expressa em função do tempo t(em segundos), decorrido após o lançamento, pela lei: h(t) = 40t - 5t<sup>2</sup> Agora responda: Agora responda: (a) A altura em que a bola se encontra 1s<br>após o lançamento? (b) O(s) instante(s) em que a bola se encontra a 75m do solo? (c) A altura m xima atingida pela bola? (d) O instante em que a bola retorna ao solo?

https://docs.google.com/forms/d/1jQBWIH3mz3\_xeE1gl79A0fl8bQx77t0xd0OWRUzckOc/edit

#### Questionário prévio Funções Quadráticas

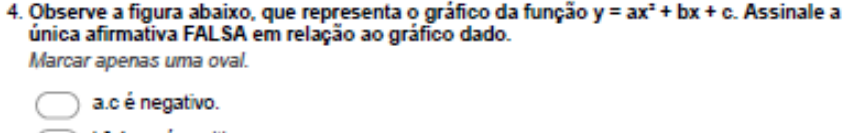

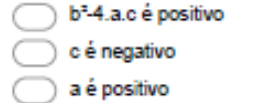

5. Para Márcio, o mês é representado pelo seu número. Por exemplo, janeiro é o número 1,<br>fevereiro é o 2, e assim por diante. No ano de 2015, o lucro da sua empresa, em milhares<br>de reais, em função do mês x foi dado pela empresa deu prejuízo.

Marcar apenas uma oval.

Fevereiro, Março, Abril e Maio;

Janeiro, Fevereiro, Março, Abril, Maio e Junho;

Julho, Agosto, Setembro, Outubro, Novembro e Dezembro;

Junho, Julho, Agosto, Setembro, Outubro, Novembro e Dezembro;

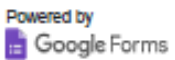

https://docs.google.com/forms/d/1jQBWIH3mz3\_xeE1gl79A0fl8bQx77t0xd0OWRUzckOc/edit

## APÊNDICE C – QUESTIONÁRIO A POSTERIORI

Questionário Posteriori

## Questionário Posteriori

UNIVERSIDADE FEDERAL DOS VALES DO JEQUITINHONHA E MUCURI (UFVJM)<br>PRÓ-REITORIA DE PESQUISA E POS GRADUAÇÃO<br>MESTRADO PROFISSIONAL EM MATEMÁTICA ÉM REDE NACIONAL (PROFMAT)

Universo da Pesquisa: Alunos do Ensino Médio da Escola Estadual Geraldo de Souza Norte em **Carlos Chagas** 

Prezado discente,

Pretendemos com estas indagações compreender o quanto você assimilou das oficinas realizadas<br>sobre funções sendo ensinadas com uso do GeoGebra..

Atenciosamente,

Adaias Corrêa da Silva, mestrando do PROFMAT da UFVJM Jaqueline Maria da Silva, professora doutora do ICET - UFVJM

1. O gráfico mostra como o dinheiro gasto (y) por uma empresa, na produção de óleo, varia<br>com a quantidade de óleo produzida (x). Assim, podemos afirmar que,

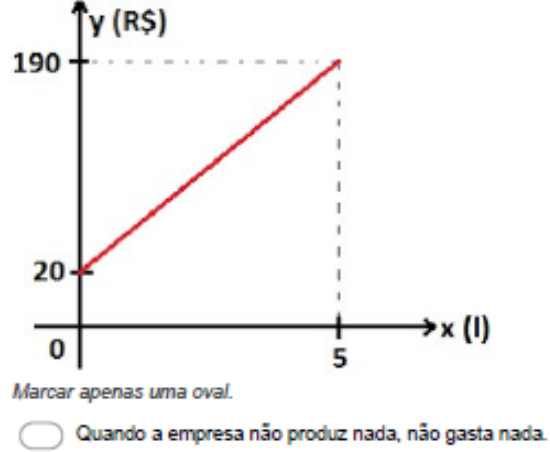

- Para produzir 2L de óleo, a empresa gasta \$ 76,00.
- Para produzir 1L de óleo, a empresa gasta \$ 54,00.
- Para produzir 5L de óleo, a empresa gasta \$ 170,00.

#### Questionário Posteriori

Abasteci meu carro. Coloquei 20 litros de gasolina e zerei o marcador da quilometragem no momento que sai do posto de gasolina. Sei que meu carro anda 10km por litro de gasolina. Vamos analisar quantos quilômetros andarei com essa quantia abastecida:

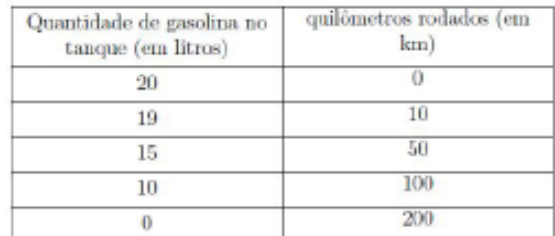

Vamos construir um gráfico para melhor analisar essa situação:

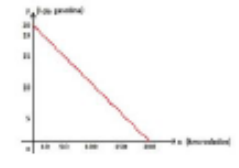

Questões propostas:

(a) Quantos quilômetros percorrerá o automóvel com 20 litros de gasolina?

(b) Com 5 litros de gasolina, quantos quilômetros percorrerá?

- (c) Quando restar 5 litros de gasolina no tanque, quantos quilômetros terá percorrido?
- (d) Qual a expressão matemática que representa essa função?

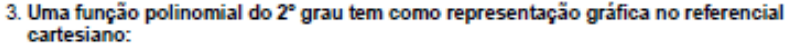

Marcar apenas uma oval.

Uma reta

 $\overline{2}$ 

- Uma curva
- Uma parábola

Uma hipérbole

#### 4. Sobre funções polinomiais do 2° grau, assinale a alternativa correta: Marcar apenas uma oval.

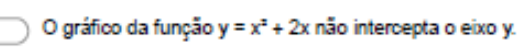

- $\bigcirc$  O gráfico da função y = x<sup>2</sup> + 3x + 5 possui concavidade para baixo.
- $\bigcirc$  A equação x<sup>2</sup> + 25 = 0 possui duas raízes reais e diferentes.
- A soma das raízes da função y =  $x^2 3x 10$  é igual a 3.

#### Questionário Posteriori

5. Qual das funções abaixo apresenta seu gráfico como uma parábola cuja concavidade está voltada para baixo?

Marcar apenas uma oval.

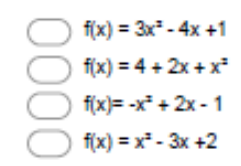

6. A professora de Matemática pediu a quatro estudantes que escolhessem exemplos de duas funções do 1º grau decrescentes. Observe as respostas desses estudantes. Qual dos estudantes acertou?

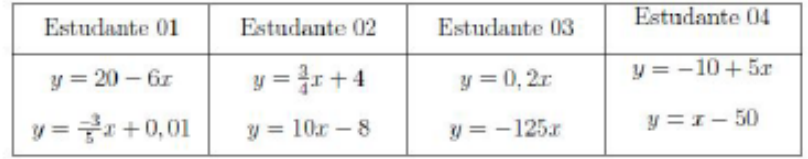

Marcar apenas uma oval.

Estudante 01 Estudante 02 Estudante 03 Estudante 04

7. Em relação a questão anterior. Justifique sua resposta.

Observe o gráfico abaixo que representa a função  $f(x) = \frac{1}{x-1}$  e complete: e o contra domínio é (b) A função é decrescente em  $\_\_$ e em $\_\_$ e crescente em $\_\_$ e em $\_\_$ e em (c) A função é positiva em e negativa em 8. (d) A assíntota vertical é reta e a assíntota horizontal é a reta

https://docs.google.com/forms/d/1XMZMPbWT\_bYj75rYpKCDg50XcLG\_PPXMidvx3PD-zWY/edit

# APÊNDICE D - QUESTIONÁRIO DE SATISFAÇÃO

Questionário de Satisfação- Funções Elementares

# Questionário de Satisfação- Funções Elementares

Caro estudante, solicitamos gentilmente que responda este questionário de forma imparcial e objetiva

1. Na sua opinião, as intervenções utilizando o "Geogebra" contribuem para seu aprendizado relativo ao estudo de funções? Marcar apenas uma oval.

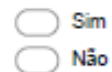

2. Em relação ao estudo de "Funções" o software "Geogebra" permitiu a visualização dos conceitos de modo a associá-lo à notação matemática formal? Marcar apenas uma oval.

 $\supset$  sim Não

3. No estudo de funções, avalie o "software" quanto: Marcar apenas uma oval por linha.

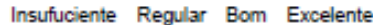

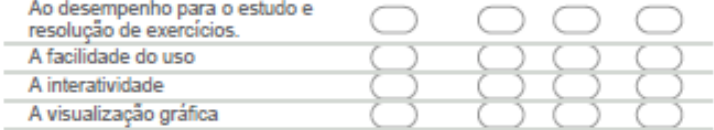

4. Na sua opinião, quais as vantagens do uso do GeoGebra para o entendimento de "Funções Afim, Quadráticas e Racionais"?

Marque todas que se aplicam.

Não há vantagens

- Auxilia na compreensão dos conceitos estudados em sala de aula
- Aumento da motivação e interesse pelo conteúdo
	- Auxilia na compreensão de alguns que exigem a representação gráfica

5. Em relação a questão anterior, justifique sua resposta.

https://docs.google.com/forms/d/16cyuOrRYnPTMuZ5mnhkIKIPoNAP9d9VZ-RRh\_GCTOU/edit

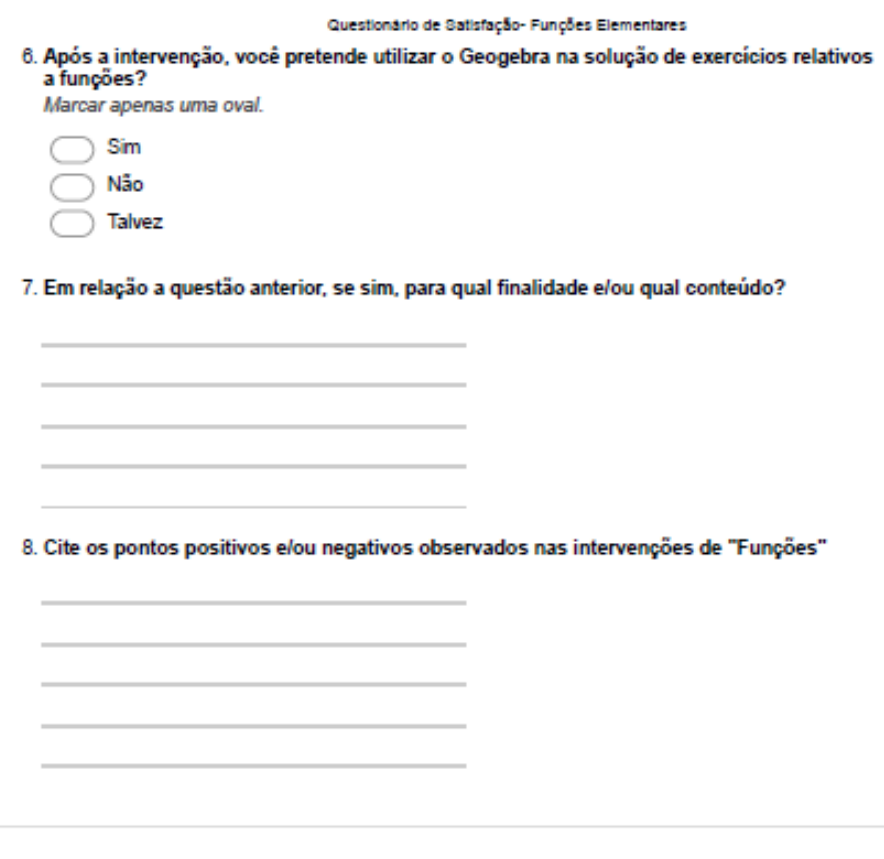

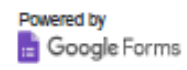

## APÊNDICE E - DOCUMENTAÇÃO SUBMETIDA AO CEP-UFVJM

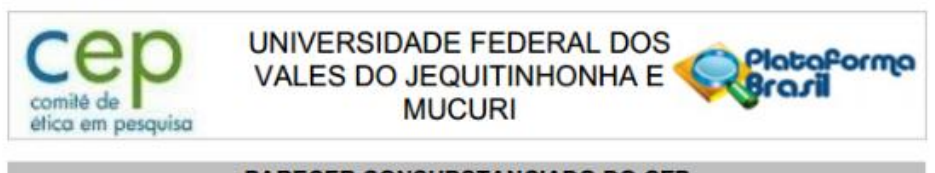

## PARECER CONSUBSTANCIADO DO CEP

#### **DADOS DO PROJETO DE PESQUISA**

Título da Pesquisa: Ensino de Funções Usando Recursos Computacionais Pesquisador: ADAIAS CORREA DA SILVA Área Temática: Versão: 3 CAAE: 60707016.3.0000.5108 Instituição Proponente: UNIVERSIDADE FEDERAL DOS VALES DO JEQUITINHONHA E MUCURI Patrocinador Principal: Financiamento Próprio

#### **DADOS DO PARECER**

Número do Parecer: 1 912 825

#### Apresentação do Projeto:

Diversas mudanças metodológicas são apontadas como tendências de ensino que buscam privilegiar a participação do estudante, considerando a construção do conhecimento como uma forma de aprendizagem. Os softwares computacionais surgem como uma opção para auxílio na aprendizagem dos discentes, pois tende a facilitar não só o ensino de funções mas, também outros conteúdos da Matemática. O objetivo central deste projeto de pesquisa é propor o uso de softwares educacionais com metodologias de ensino que auxiliem o aprendizado do estudante quanto ao conteúdo de funções tanto no Ensino Básico como no Ensino Superior. Os objetivos específicos se condizem em: apresentar os softwares, mostrar sua utilização e seus recursos aplicados ao ensino das funções. Detectar as principais dificuldades na aprendizagem dos conteúdos sobre funções no Ensino Básico e Ensino Superior se propondo a realizar oficinas e intervenções visando auxiliar na aprendizagem rendimento dos referidos discentes e para isso será utilizada como metodologia de aprendizagem a Engenharia Didática.

#### Objetivo da Pesquisa:

Objetivo Primário:

O objetivo central deste projeto de pesquisa é propor novas metodologias para o ensino de Funções no Ensino Básico com o auxílio do software de GEOMETRIA DINÂMICA GEOGEBRA.

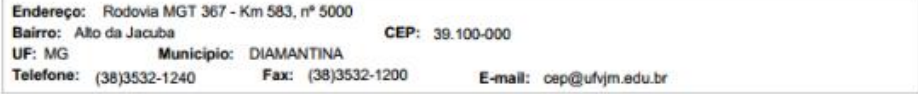

Página 01 de 05

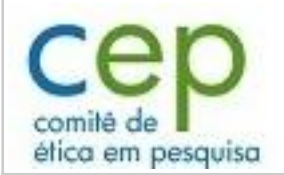

Continuação do Parecer: 1.912.825

## Objetivo Secundário:

DETECTAR AS PRINCIPAIS DIFICULDADES NA APRENDIZAGEM DOS CONTEÚDOS SOBRE FUNÇÕES NO ENSINO BÁSICO. PROPOR METODOLOGIAS DE ENSINO QUE PROPORCIONE UM MELHOR APRENDIZADO DOS CONCEITOS DE FUNÇÕES NO ENSINO BÁSICO. PRODUÇÃO DE ARTIGOS E/OU MATERIAL DIDÁTICO PARA DIFUNDIR OS RESULTADOS OBTIDOS. PRODUÇÃO DE MODELOS MATEMÁTICOS USANDO O SOFTWARE DE GEOMETRIA DINÂMICA GEOGEBRA PARA MELHORAR O APRENDIZADO DOS ESTUDANTES SOBRE O CONTEÚDO DE FUNÇÕES.

## **Avaliação dos Riscos e Benefícios:**

Riscos:

Os riscos QUE PODEM ESTAR RELACIONADOS COM A PARTICIPAÇÃO na pesquisa SÃO: A IDENTIFICAÇÃO E POSSÍVEL CONSTRANGIMENTO AO RESPONDER OS QUESTIONÁRIOS A SEREM APLICADOS. TAIS RISCOS serão minimizados pelos seguintes procedimentos: participação dos discentes nas atividades de pesquisa preenchendo formulários on line, sem possibilidade de vazamento de informações além da realização das atividades da pesquisa com dispensa de identificação nominal dos mesmos.

## Benefícios:

Ao participar desta pesquisa os estudantes terão benefícios indiretos, tais como melhor compreensão dos conteúdos da disciplina, aprendizado mais eficiente, além disso, tem-se o aperfeiçoamento das atividades do ensino de Matemática com a utilização de modelagem matemática e computacional que poderão ser utilizadas até mesmo em outras disciplinas.

## **Comentários e Considerações sobre a Pesquisa:**

## Metodologia Proposta:

Este Projeto de Pesquisa se fundamenta na proposta da Engenharia Didática como Metodologia de Pesquisa que pode ser descrita em quatro etapas:1. As Análises Prévias: Essa etapa permite ao pesquisador identificar quais são as variáveis didáticas que serão utilizadas nas fases posteriores. Inicialmente será aplicado um questionário diagnóstico a estudantes do 2º ano do ensino Básico da Escola Estadual Geraldo de Souza Norte em Carlos Chagas, com intuito de verificar as dificuldades encontradas pelos alunos em tópicos específicos de funções elementares.2. Construção e Análise a Priori: Nesta etapa será feito todo o planejamento, como escolha das variáveis locais e quais estratégias tomar, baseado na investigação feita anteriormente.3. Experimentação: Primeiro, será feito uma pesquisa bibliográfica com intuito de definir quais as melhores formas de avaliar o discente, no que se diz

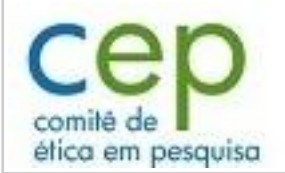

Continuação do Parecer: 1.912.825

respeito ao ensino e aprendizagem em funções. Logo após, SERÃO APLICADAS QUATRO (4) SEQUÊNCIAS DIDÁTICAS. SÃO ELAS, ATIVIDADES MONITORADAS EM UM LABORATÓRIO DE SIMULAÇÃO COMPUTACIONAL ONDE O DISCENTE PODERÁ SE INTERAGIR COM O SOFTWARE, JUNTAMENTE COM O APOIO DA EQUIPE DE PESQUISA FOCADAS NAS DIFICULDADES DIAGNOSTICADAS NAS ETAPAS ANTERIORES. CABE RESSALTAR QUE TAIS ATIVIDADES FAZEM PARTE DO PLANEJAMENTO DA DISCIPLINA, ONDE O PESQUISADOR ATUA COMO DOCENTE. POSTERIORMENTE, SERÁ APLICADO JUNTO AOS DISCENTES UM QUESTIONÁRIO DE SATISFAÇÃO QUE AVALIARÁ DE FORMA QUALITATIVA A INTERVENÇÃO APLICADA, PARA USAR COMO PARÂMETRO NA PESQUISA.4. Validação e Análise a Posteriori:Nesta etapa que encerra a pesquisa, será investigado se os objetivos foram alcançados, e se as hipóteses foram ou não válidas.Por fim, os estudos e pesquisas bibliográficas ocorrerão durante todo o processo de construção da pesquisa.

## Metodologia de Análise de Dados:

A partir dos questionários elaborados e do desenvolvimento da sequência didática construida, será desenvolvida uma análise de dados fundamentada nos princípios da Engenharia Didática. Após a aplicação da sequência e análise dos registros, será feito um confronto dos resultados obtidos na aplicação do questionário a priori com o a posteriori. Para melhor compreensão e discussão dos resultados, será feita uma tabulação dos dados.

Tamanho da amostra no Brasil: 20

### **Considerações sobre os Termos de apresentação obrigatória:**

Foi apresentado o Projeto de Pesquisa gerado na plataforma, Cronograma, Folha de Rosto, TCLE's e Termo de Assentimento, questionários, carta de instituição copartícipe.

## **Recomendações:**

-Segundo a Carta Circular nº. 003/2011/CONEP/CNS, de 21/03/11, há obrigatoriedade de rubrica em todas as páginas do TCLE pelo sujeito de pesquisa ou seu responsável e pelo pesquisador, que deverá também apor sua assinatura na última página do referido termo.

-Relatório final deve ser apresentado ao CEP ao término do estudo em 28/04/2016. Considera-se como antiética a pesquisa descontinuada sem justificativa aceita pelo CEP que a aprovou.

#### **Conclusões ou Pendências e Lista de Inadequações:**

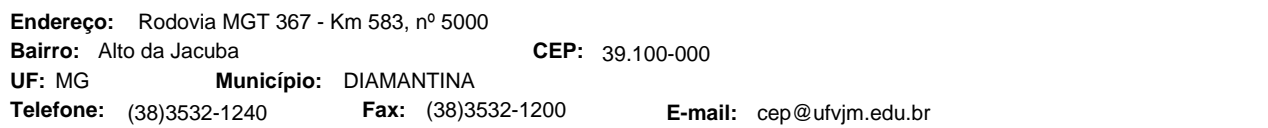

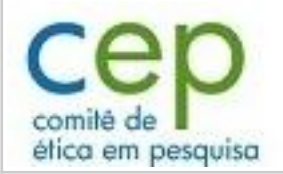

Continuação do Parecer: 1.912.825

O projeto atende aos preceitos éticos para pesquisas envolvendo seres humanos preconizados na Resolução 466/12 CNS.

## **Considerações Finais a critério do CEP:**

### **Este parecer foi elaborado baseado nos documentos abaixo relacionados:**

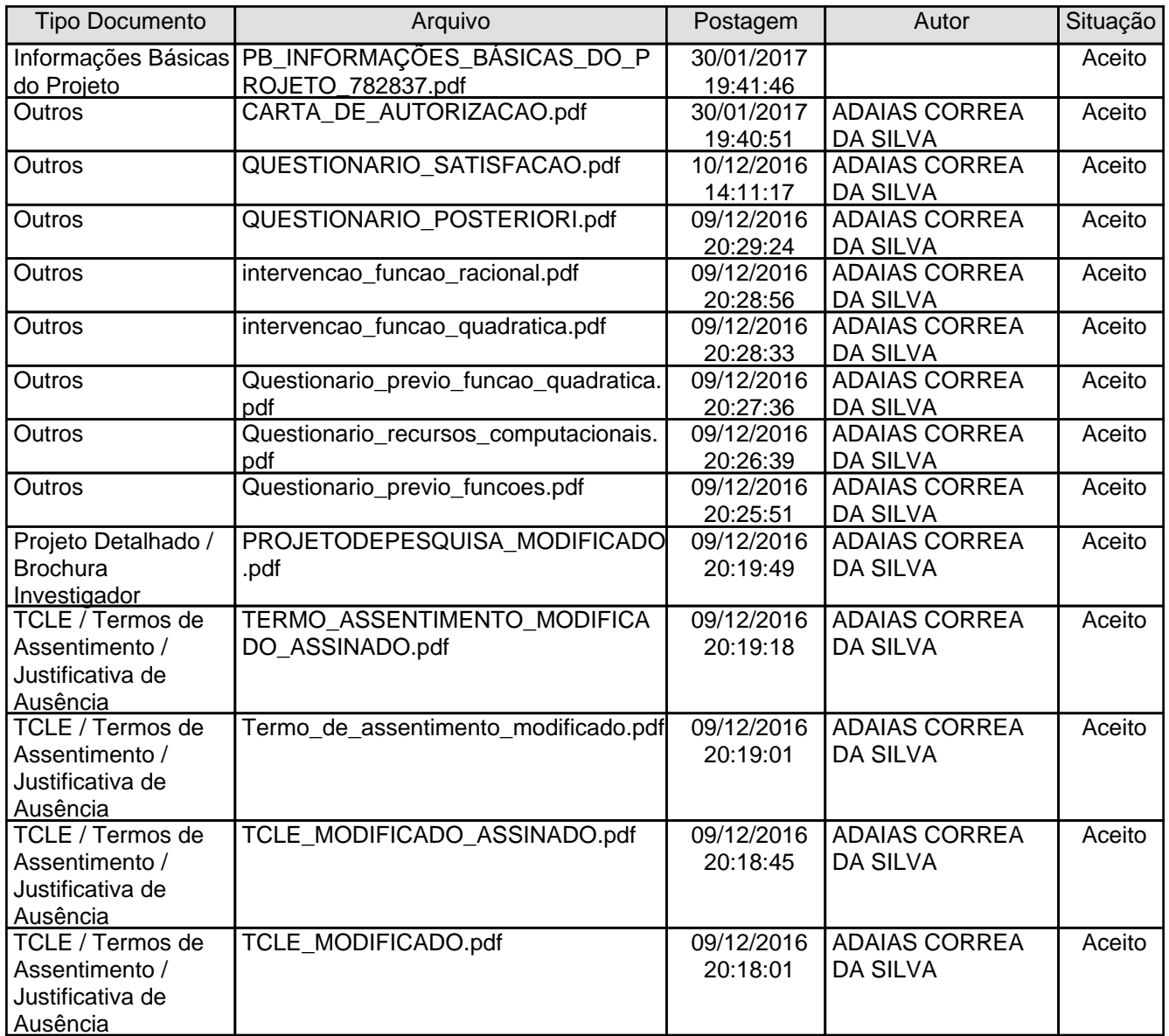

taforma

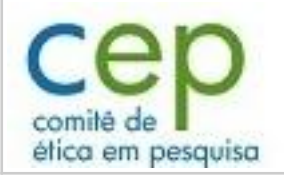

Continuação do Parecer: 1.912.825

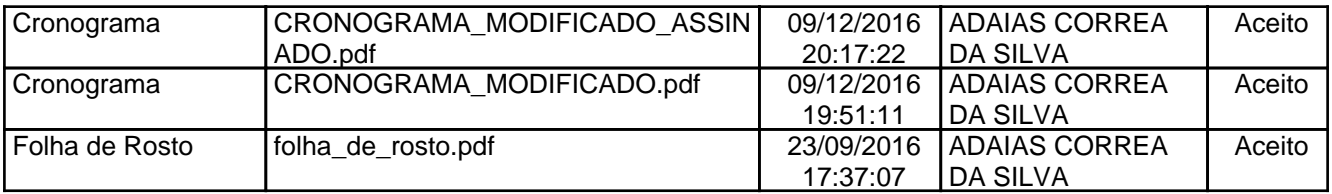

## **Situação do Parecer:**

Aprovado

### **Necessita Apreciação da CONEP:**

Não

DIAMANTINA, 07 de Fevereiro de 2017

**Disney Oliver Sivieri Junior (Coordenador) Assinado por:**

CEP: 39.100-000 (38)3532-1240 **E-mail:** cep@ufvjm.edu.br **Endereço:** Rodovia MGT 367 - Km 583, nº 5000 **Bairro: CEP:** Alto da Jacuba **Telefone: UF:** MG **Município:** DIAMANTINA **Fax:** (38)3532-1200

Plataforma

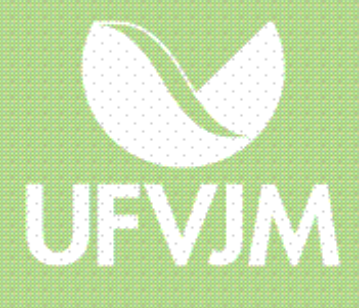